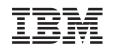

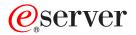

Hardware Management Console for pSeries Maintenance Guide

SA38-0603-05

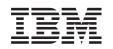

# @server

Hardware Management Console for pSeries Maintenance Guide

SA38-0603-05

#### Sixth Edition (February 2005)

Before using this information and the product it supports, read the information in "Safety Notices" on page v, Appendix B, "Environmental Notices," on page 139, and .

A reader's comment form is provided at the back of this publication. If the form has been removed, address comments to Publications Department, Internal Zip 905-6C006, 11501 Burnet Road, Austin, Texas 78758-3493. To send comments electronically, use this commercial internet address: aix6kpub@austin.ibm.com. Any information that you supply may be used without incurring any obligation to you.

©International Business Machines Corporation, 2001, 2005. All rights reserved. Note to U.S. Government Users - Documentation related to restricted rights - Use, duplication, or disclosure is subject to the restrictions set forth in the GSA ADP Schedule Contract with IBM Corp.

# Contents

| Data Integrity and Verification                 | vii   |
|-------------------------------------------------|-------|
|                                                 | . vii |
| ISO 9000                                        |       |
|                                                 |       |
| Highlighting                                    |       |
| Accessing Information                           |       |
| Related Publications                            |       |
| Trademarks                                      | . xi  |
| Chapter 1. Reference Information                |       |
| Hardware Management Console Overview.           |       |
| Managed System Operation                        |       |
| HMC to Managed System Cabling.                  |       |
| Powering On and Off                             |       |
| Power-On Self-Test                              |       |
| Specifications and System Unit Locations        |       |
| External AC Power Cable                         |       |
| Service Inspection Guide                        | . 6   |
| Chapter 2. Diagnostics Overview                 | . 9   |
| MAPs                                            |       |
| Diagnostics, Test, and Recovery                 |       |
| PC-Doctor                                       |       |
| Running PC-Doctor on a Desktop HMC.             | . 9   |
| Running PC-Doctor on a Rack-Mounted HMC         | . 10  |
| Chapter 3. HMC Software Support                 | . 11  |
| Viewing the HMC Console Logs                    |       |
| How to Create a Service Shell or View a HMC Log |       |
| Chapter 4. Maintenance Analysis Procedures      | 12    |
|                                                 |       |
| MAP 1020 Problem Determination                  |       |
| MAP 1520 Power                                  |       |
| MAP 15201 Testing the HMC                       |       |
|                                                 |       |
|                                                 |       |
| Managed System Connection                       |       |
|                                                 |       |
| Ethernet MAP.                                   |       |
|                                                 |       |
|                                                 |       |
| Diskette Drive MAP.                             |       |
| Display Problems                                |       |
| Chapter 5. Error Code to FRU Index              | 31    |
|                                                 |       |
| Symptom to Action                               | . 31  |

| Chapter 6. Removal and Replacement Procedures<br>Service Procedures | · · ·<br>· · ·<br>· · ·<br>· · | ·<br>·<br>·<br>· | · · · · · · · · · · · · · · · · · · · | ·<br>·<br>·<br>· | ·<br>·<br>·<br>·<br>· | · · · | · · · · · · · · · · · · · · · · · · · | ·<br>·<br>·<br>· | ·<br>·<br>·<br>· |   | · · · | · · · | ·<br>·<br>·<br>· | ·<br>·<br>·<br>· | ·<br>·<br>·<br>· | . 95<br>. 95<br>. 96<br>. 98<br>. 98<br>. 101<br>. 102 |
|---------------------------------------------------------------------|--------------------------------|------------------|---------------------------------------|------------------|-----------------------|-------|---------------------------------------|------------------|------------------|---|-------|-------|------------------|------------------|------------------|--------------------------------------------------------|
| Exchanging a Disk Drive                                             |                                |                  |                                       |                  |                       |       |                                       |                  |                  |   |       |       |                  |                  |                  |                                                        |
| Chapter 7. Hardware Management Console Parts .                      |                                |                  |                                       |                  |                       |       |                                       |                  |                  |   |       |       |                  |                  |                  | . 105                                                  |
| Parts Listing for a 6578-KLU.                                       |                                |                  |                                       |                  |                       |       |                                       |                  |                  |   |       |       |                  |                  |                  |                                                        |
| Parts Listing for a 7040 (FC 7316) and 7315-C01                     |                                |                  |                                       |                  |                       |       |                                       |                  |                  |   |       |       |                  |                  |                  |                                                        |
| Parts Listing for a 7315-C02                                        |                                |                  |                                       |                  |                       |       |                                       |                  |                  |   |       |       |                  |                  |                  |                                                        |
| Parts Listing for a 7310-CR2 and a 7315-CR2                         |                                |                  |                                       |                  |                       |       |                                       |                  |                  |   |       |       |                  |                  |                  |                                                        |
|                                                                     |                                |                  |                                       |                  |                       |       |                                       |                  |                  |   |       |       |                  |                  |                  |                                                        |
| Parts Listing for a 7310-CR3 and a 7315-CR3                         |                                |                  |                                       |                  |                       |       |                                       |                  |                  |   |       |       |                  |                  |                  |                                                        |
| Parts Listing for a 7310-C03 and a 7315-C03                         |                                |                  |                                       |                  |                       |       |                                       |                  |                  |   |       |       |                  |                  |                  |                                                        |
| Parts Listing for a 7310-C04 and a 7315-C04                         |                                |                  |                                       |                  |                       |       |                                       |                  |                  |   |       |       |                  |                  |                  |                                                        |
| HMC modem cable part numbers                                        |                                |                  |                                       |                  |                       |       |                                       |                  |                  |   |       |       |                  |                  |                  |                                                        |
| Telephone Cable Information                                         |                                |                  |                                       |                  |                       |       |                                       |                  |                  |   |       |       |                  |                  |                  | . 130                                                  |
| External Modems - Multitech II MT5600BA                             |                                |                  |                                       |                  |                       |       |                                       |                  |                  |   |       |       |                  |                  |                  | . 130                                                  |
| Internal Modem.                                                     |                                |                  |                                       |                  |                       |       |                                       |                  |                  |   |       |       |                  |                  |                  | . 130                                                  |
| Power Cords                                                         |                                |                  |                                       |                  |                       |       |                                       |                  |                  |   |       |       |                  |                  |                  |                                                        |
|                                                                     |                                |                  |                                       |                  |                       |       |                                       |                  |                  |   |       |       |                  |                  |                  |                                                        |
| Appendix A. Service Focal Point.                                    |                                |                  |                                       |                  |                       |       |                                       |                  |                  |   |       |       |                  |                  |                  | 133                                                    |
| Getting Started                                                     |                                |                  |                                       |                  |                       |       |                                       |                  |                  |   |       |       |                  |                  |                  |                                                        |
| •                                                                   |                                |                  |                                       |                  |                       |       |                                       |                  |                  |   |       |       |                  |                  |                  |                                                        |
| Testing Error Reporting                                             |                                |                  |                                       |                  |                       |       |                                       |                  |                  |   |       |       |                  |                  |                  |                                                        |
| Service Focal Point Settings                                        |                                |                  |                                       |                  |                       |       |                                       |                  |                  |   |       |       |                  |                  |                  |                                                        |
| Automatic Call-Home Feature                                         |                                |                  |                                       |                  |                       |       |                                       |                  |                  |   |       |       |                  |                  |                  |                                                        |
| Setting Up Surveillance                                             |                                |                  |                                       |                  |                       |       |                                       |                  |                  |   |       |       |                  |                  |                  |                                                        |
| Enabling Surveillance Notifications                                 |                                |                  |                                       |                  |                       |       |                                       |                  |                  |   |       |       |                  |                  |                  | . 135                                                  |
| Working With Serviceable Events                                     |                                |                  |                                       |                  |                       |       |                                       |                  |                  |   |       |       |                  |                  |                  | . 135                                                  |
| Viewing Serviceable Events                                          |                                |                  |                                       |                  |                       |       |                                       |                  |                  |   |       |       |                  |                  |                  | . 135                                                  |
| Viewing Serviceable Event Details                                   |                                |                  |                                       |                  |                       |       |                                       |                  |                  |   |       |       |                  |                  |                  |                                                        |
| Saving and Managing Extended Error Data                             |                                |                  |                                       |                  |                       |       |                                       |                  |                  |   |       |       |                  |                  |                  |                                                        |
| Viewing and Adding Serviceable Event Comments.                      |                                |                  |                                       |                  |                       |       |                                       |                  |                  |   |       |       |                  |                  |                  |                                                        |
|                                                                     |                                |                  |                                       |                  |                       |       |                                       |                  |                  |   |       |       |                  |                  |                  |                                                        |
| Closing a Serviceable Event                                         |                                |                  |                                       |                  |                       |       |                                       |                  |                  |   |       |       |                  |                  |                  |                                                        |
| Updating Field Replaceable Unit (FRU) Information                   |                                |                  |                                       |                  |                       |       |                                       |                  |                  |   |       |       |                  |                  |                  |                                                        |
| Replacing an Existing FRU                                           |                                |                  |                                       |                  |                       |       |                                       |                  |                  |   |       |       |                  |                  |                  |                                                        |
| Adding a New FRU                                                    |                                |                  |                                       |                  |                       |       |                                       |                  |                  |   |       |       |                  |                  |                  |                                                        |
| Viewing Serviceable Event Partition Information                     |                                |                  |                                       |                  |                       |       |                                       |                  |                  |   |       |       |                  |                  |                  | . 138                                                  |
| Hardware Service Functions                                          |                                |                  |                                       |                  |                       |       |                                       |                  |                  |   |       |       |                  |                  |                  | . 138                                                  |
| Activating and Deactivating FRU Identity LEDs                       |                                |                  |                                       |                  |                       |       |                                       |                  |                  |   |       |       |                  |                  |                  | . 138                                                  |
| с с <i>,</i>                                                        |                                |                  |                                       |                  |                       |       |                                       |                  |                  |   |       |       |                  |                  |                  |                                                        |
| Appendix B. Environmental Notices                                   |                                |                  |                                       |                  |                       |       |                                       |                  |                  |   |       |       |                  |                  |                  | 139                                                    |
| Product Recycling and Disposal.                                     |                                |                  |                                       |                  |                       |       |                                       |                  |                  |   |       |       |                  |                  |                  |                                                        |
| Environmental Design                                                |                                |                  |                                       |                  |                       |       |                                       |                  |                  |   |       |       |                  |                  |                  |                                                        |
|                                                                     |                                |                  |                                       |                  |                       |       |                                       |                  |                  |   |       |       |                  |                  |                  |                                                        |
| Acoustical Noise Emissions                                          | ·                              | ·                | ·                                     | ·                | • •                   | ·     | ·                                     | •                | • •              | · | •     | •     | •                | ·                | ·                | . 139                                                  |
| Assessed to O. Matta                                                |                                |                  |                                       |                  |                       |       |                                       |                  |                  |   |       |       |                  |                  |                  |                                                        |
| Appendix C. Notices                                                 |                                |                  |                                       |                  |                       |       |                                       |                  |                  |   |       |       |                  |                  |                  |                                                        |
| Product Recycling and Disposal                                      |                                |                  |                                       |                  |                       |       |                                       |                  |                  |   |       |       |                  |                  |                  |                                                        |
| Battery Return Program                                              |                                |                  |                                       |                  |                       |       |                                       |                  |                  |   |       |       |                  |                  |                  | . 142                                                  |
|                                                                     |                                |                  |                                       |                  |                       |       |                                       |                  |                  |   |       |       |                  |                  |                  |                                                        |
| Index                                                               |                                |                  |                                       |                  |                       |       |                                       |                  |                  |   |       |       |                  |                  |                  | . 143                                                  |

## Safety Notices

A *danger* notice indicates the presence of a hazard that has the potential of causing death or serious personal injury.

Danger notices appear on the following pages:

• v

A *caution* notice indicates the presence of a hazard that has the potential of causing moderate or minor personal injury.

Caution notices appear on the following pages:

• v

**Note:** For a translation of these notices, see the *System Unit Safety Information* manual, order number SA23-2652.

## **Electrical Safety**

Observe the following safety instructions any time you are connecting or disconnecting devices attached to the system.

### CAUTION:

This product is equipped with a three-wire power cable and plug for the user's safety. Use this power cable with a properly grounded electrical outlet to avoid electrical shock. C01

## Laser Safety Information

### CAUTION:

This product may contain a CD-ROM, DVD-ROM, or laser module on a PCI card, which are class 1 laser products.

C30

### **Laser Compliance**

All lasers are certified in the U.S. to conform to the requirements of DHHS 21 CFR Subchapter J for class 1 laser products. Outside the U.S., they are certified to be in compliance with the IEC 825 (first edition 1984) as a class 1 laser product. Consult the label on each part for laser certification numbers and approval information.

### CAUTION:

All IBM laser modules are designed so that there is never any human access to laser radiation above a class 1 level during normal operation, user maintenance, or prescribed service conditions. Data processing environments can contain equipment transmitting on system links with laser modules that operate at greater than class 1 power levels. For this reason, never look into the end of an optical fiber cable or open receptacle. Only trained service personnel should perform the inspection or repair of optical fiber cable assemblies and receptacles. C25, C26

## **Data Integrity and Verification**

IBM computer systems contain mechanisms designed to reduce the possibility of undetected data corruption or loss. This risk, however, cannot be eliminated. Users who experience unplanned outages, system failures, power fluctuations or outages, or component failures must verify the accuracy of operations performed and data saved or transmitted by the system at or near the time of the outage or failure. In addition, users must establish procedures to ensure that there is independent data verification before relying on such data in sensitive or critical operations. Users should periodically check the IBM support websites for updated information and fixes applicable to the system and related software.

## About This Book

This book is used by the service representative to help repair hardware management console (HMC) hardware failures. This book assumes that the service representative is trained to service the HMC system hardware and the managed systems that are supported by the HMC.

This book provides maintenance information to help diagnose and repair problems that may occur on the HMC. The HMC consists of a personal computer that runs software that is used to manage the configurations of one or more other systems. *Managed system* is the term used in the book to refer to systems that are managed by the HMC.

The HMC is connected to one or more managed system through a serial port. The managed systems are capable of running logically partitioned configurations (LPAR) or symmetric multi-processor configurations. The HMC provides the tools and interfaces to enable system administrators and service representatives to perform installation, configuration, problem determination, and service tasks on the managed system. Because the HMC can be connected to multiple managed systems, only one console is needed to perform these tasks on numerous managed systems.

| This book refers to other service documentation that is available for the HMC. The system-hardware part |
|----------------------------------------------------------------------------------------------------|
| of the HMC is based on the following personal computers:                                                |

| pSeries HMC Machine Type and<br>Model Number | Personal Computer Machine Type and Model Number | Supporting Hardware Maintenance<br>Manual Part Number |
|----------------------------------------------|-------------------------------------------------|-------------------------------------------------------|
| 7040 (FC 7315)                               | 6578 Model KLU                                  | 06P1504                                               |
| 7040 (FC 7316)                               | 6792 Model 31U                                  | 24P2934                                               |
| 7310 Model CR2                               | 8676 Model 22X                                  | 48P9908                                               |
| 7310 Model CR3                               | 8737 Model 22U                                  | 25K8109                                               |
| 7310 Model C03                               | 8187 Model F4U                                  | 74P2661                                               |
| 7310 Model C04                               | 8141 Model 31U                                  | 19R0486                                               |
| 7315 Model C01 (FC 7316)                     | 6792 Model 31U                                  | 24P2934                                               |
| 7315 Model C02                               | 8305 Model 41U                                  | 24P2969                                               |
| 7315 Model C03                               | 8187 Model F4U<br>(without POV)                 | 74P2661                                               |
| 7315 Model C04                               | 8141 Model 31U                                  | 19R0486                                               |
| 7315 Model CR2                               | 8676 Model 22X                                  | 48P9908                                               |
| 7315 Model CR3                               | 8837 Model 22U                                  | 25K8109                                               |

The maintenance documentation for the personal computers listed above is used to service the system as a standalone system.

This book provides maintenance information for specific configurations of the HMC, including adapters and devices that have been added to the configuration to provide communication between the HMC and the managed system.

This book should be used if you have been directed to perform HMC tasks from the managed system's service documentation.

## ISO 9000

ISO 9000 registered quality systems were used in the development and manufacturing of this product.

## Highlighting

The following highlighting conventions are used in this book:

| Bold      | Identifies commands, subroutines, keywords, files, structures, directories, and other items whose names are predefined by the system. Also identifies graphical objects such as buttons, labels, and icons that the user selects.                                     |
|-----------|----------------------------------------------------------------------------------------------------|
| Italics   | Identifies parameters whose actual names or values are to be supplied by the user.                                                                                                    |
| Monospace | Identifies examples of specific data values, examples of text similar to what you might see<br>displayed, examples of portions of program code similar to what you might write as a<br>programmer, messages from the system, or information you should actually type. |

## **Accessing Information**

IBM @server pSeries hardware publications are available online. To access the online hardware publications, see the IBM @server pSeries and AIX Information Center at http://publib16.boulder.ibm.com/pseries/index.htm. Click hardware documentation

Documentation for the AIX operating system is available at the IBM @server pSeries and AIX Information Center at http://publib16.boulder.ibm.com/pseries/index.htm. Click **AIX documentation**. The AIX Documentation CD contains the base set of publications for the operating system, including system-management and end-user documentation.

## **Related Publications**

The following publications provide additional information about the system:

**Note:** Each PC hardware maintenance manual, listed below, may reference more than one machine type in the actual title of the publication. The title given in this section identifies only the PC machine types and models crossed referenced in the following table:

| pSeries HMC Machine Type and<br>Model Number | Personal Computer Machine Type and Model Number | Supporting Hardware Maintenance<br>Manual Part Number |
|----------------------------------------------|-------------------------------------------------|-------------------------------------------------------|
| 7040 (FC 7315)                               | 6578 Model KLU                                  | 06P1504                                               |
| 7040 (FC 7316)                               | 6792 Model 31U                                  | 24P2934                                               |
| 7310 Model CR2                               | 8676 Model 22X                                  | 48P9908                                               |
| 7310 Model CR3                               | 8737 Model 22U                                  | 25K8109                                               |
| 7310 Model C03                               | 8187 Model F4U                                  | 74P2661                                               |
| 7310 Model C04                               | 8141 Model 31U                                  | 19R0486                                               |
| 7315 Model C01 (FC 7316)                     | 6792 Model 31U                                  | 24P2934                                               |
| 7315 Model C02                               | 8305 Model 41U                                  | 24P2969                                               |
| 7315 Model C03                               | 8187 Model F4U<br>(without POV)                 | 74P2661                                               |
| 7315 Model C04                               | 8141 Model 31U                                  | 19R0486                                               |
| 7315 Model CR2                               | 8676 Model 22X                                  | 48P9908                                               |
| 7315 Model CR3                               | 8837 Model 22U                                  | 25K8109                                               |

• The *IBM Hardware Management Console for pSeries Installation and Operations Guide*, order number SA38-0590, contains information to help users to operate the HMC and manage partitions on the attached host systems.

- The managed system's service guide contains information about the system that is connected to the HMC. The managed system's service guide directs the service representative to this book in the event that the HMC and the managed system cannot communicate because of a problem with the HMC or the cabling between the two systems.
- The *Diagnostic Information for Multiple Bus Systems*, order number SA38-0509, contains common diagnostic procedures, error codes, service request numbers, and failing function codes for a managed system. This manual is intended for trained service representatives. If a problem is related to the Hardware Management Console, the *Diagnostic Information for Multiple Bus Systems* book directs the service representative to the appropriate book for the HMC.
- The *Hardware Maintenance Manual for IBM NetVista Computer types 6578* (available through http://www.pc.ibm.com), part number 06P1504, contains information about servicing the HMC personal computer.
- The *Hardware Maintenance Manual for IBM NetVista Computer types 6792* (available through http://www.pc.ibm.com), part number 24P2934, contains information about servicing the HMC personal computer.
- The *Hardware Maintenance Manual for IBM NetVista Computer types 8676* (available through http://www.pc.ibm.com), part number 48P9908, contains information about servicing the HMC personal computer.
- The *Hardware Maintenance Manual for IBM NetVista Computer types 8305* (available through http://www.pc.ibm.com), part number 24P2969, contains information about servicing the HMC personal computer.
- The *Site and Hardware Planning Information*, order number SA38-0508, contains information to help you plan your installation.
- The *Electronic Service Agent for RS/6000 User's Guide*, contains information for use by the service representative to help set up and use the Electronic Service Agent. The book is available on the CD that is delivered with the HMC.
- The *System Unit Safety Information*, order number SA23-2652, contains translations of safety information used in this book.

## Trademarks

The following terms are trademarks of the International Business Machines Corporation in the United States, other countries, or both:

- AIX
- Electronic Service Agent
- @server
- IBM
- NetVista
- pSeries

Other company, product, and service names may be trademarks or service marks of others.

## **Chapter 1. Reference Information**

This chapter provides reference information for the HMC.

### Hardware Management Console Overview

The hardware management console (HMC) system is delivered with its software preinstalled on the disk drive. After the system is installed and connected to a managed system, system management tasks can begin.

**Note:** The 7315 Model CR3 requires a minimum HMC microcode level of Version 4 Release 4.0 to be installed in the HMC.

The HMC uses its serial connection to one or more managed systems to perform various functions. The HMC's main functions include the following:

- · Providing a console for system administrators and service representatives to manage system hardware
- · Creating and maintaining a multiple partitioned environment on a managed system
- Detecting, reporting, and storing changes in hardware conditions.
- Acting as a service focal point for service representatives to determine an appropriate service strategy (Ethernet connection required)
- · Displaying a virtual operating system session terminal for each partition

The HMC software does not have provisions for loading or running additional applications that are not related to hardware management. All the tasks you need to maintain the managed system, the underlying operating system, and the HMC's application code are available by using the HMC's management applications.

## **Managed System Operation**

The HMC's graphical user interface provides the functions needed to create and maintain a partitioned environment on a managed system. Using the interface allows for direct manipulation of HMC-defined objects and increased information regarding detected changes in hardware conditions.

The managed system can be run as a partitioned system, sometimes referred to as *logically partitioned* (LPAR). This means that the managed system can run multiple operating systems simultaneously. The system can also run as a large single partition, also referred to as a *Full System Partition*.

Partitioning provides users with the ability to divide a single managed system into several systems. Each of these systems, running in a partition, is capable of running applications in multiple, independent environments simultaneously. Logical partitioning makes it possible for a user to run a single application using different sets of data on separate partitions, as if that application were running independently on separate physical systems. By creating partitions, for example, a company can test its program in one partition while developing the same program in another, at the same time, all using the same system. This "same system" partitioning method is more cost-effective, potentially eliminating the need for a separate test system.

The Full System Partition is no different from the traditional way of using a system. The single system uses all of its resources as one system.

## HMC to Managed System Cabling

To connect your HMC to a managed system, connect the serial cable into serial port 1 located on the back of the HMC. Connect the other end of the serial cable into the HMC 1 connector located on the primary I/O book of the managed system.

The managed system has two HMC ports that support connection of one HMC each. Two HMCs can be connected to the same managed system for redundancy and convenience.

The following illustration shows the location of the serial ports on the back of the HMC and the HMC connectors located on the system I/O book. As shown in this example, two HMCs are connected.

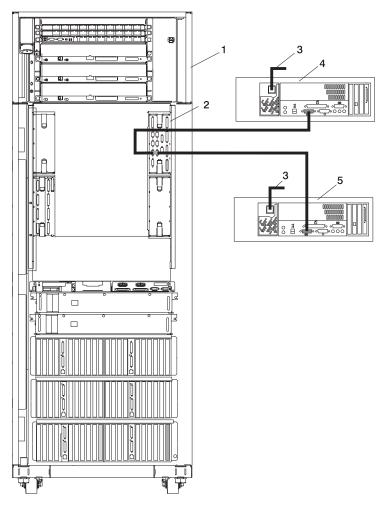

- 1 Primary Rack
- **3** Power Plug to External Power Source (wall plug)
- 5 Optional Second HMC Connected to the Primary I/O Book
- 2 Primary I/O Book
- 4 Primary HMC Connected to the Primary I/O Book

## **Powering On and Off**

During the process of powering on, the HMC checks to see which managed systems are available and communicating with the console. To ensure that each managed system is available before you power on the HMC, managed systems must be in "standby mode" or actively operating. Standby mode is indicated by the 0K shown in the operator panel after the managed system has the power connected and the initial tests are complete.

**Note:** If the managed system is in an emergency power off (EPOW) condition, the managed system must be brought to "standby mode" before the HMC can be used to power on the system.

To power on the HMC, do the following:

- 1. Press the Power button once to turn on the power.
- 2. When the system has finished the power-on self-test (POST), log in to the HMC by using your service representative name and password.

To power off the HMC, do the following:

- 1. Log in to the HMC and select Power Off.
- 2. The HMC shuts down any applications that are running, and then turns off the HMC.
- **Note:** If the HMC fails to respond and will not shut down and turn off the power, call for HMC software support.

## **Power-On Self-Test**

After power is turned on and before the operating system is loaded, the system does a power-on self-test (POST). This test performs checks to ensure that the hardware is functioning correctly before the operating system is loaded. During the POST, codes indicating the progress of the POST might appear on the display. After the POST is complete, the HMC operating software loads and a login prompt appears.

## **Specifications and System Unit Locations**

Your HMC system is based on one of the following listed PC machine types and models. Use the following table when cross referencing between a PC and pSeries HMC Machine Type and Model Number.

| pSeries HMC Machine Type and<br>Model Number | Personal Computer Machine Type and Model Number | Supporting Hardware Maintenance<br>Manual Part Number |
|----------------------------------------------|-------------------------------------------------|-------------------------------------------------------|
| 7040 (FC 7315)                               | 6578 Model KLU                                  | 06P1504                                               |
| 7040 (FC 7316)                               | 6792 Model 31U                                  | 24P2934                                               |
| 7310 Model CR2                               | 8676 Model 22X                                  | 48P9908                                               |
| 7310 Model CR3                               | 8737 Model 22U                                  | 25K8109                                               |
| 7310 Model C03                               | 8187 Model F4U                                  | 74P2661                                               |
| 7310 Model C04                               | 8141 Model 31U                                  | 19R0486                                               |
| 7315 Model C01 (FC 7316)                     | 6792 Model 31U                                  | 24P2934                                               |
| 7315 Model C02                               | 8305 Model 41U                                  | 24P2969                                               |
| 7315 Model C03                               | 8187 Model F4U<br>(without POV)                 | 74P2661                                               |
| 7315 Model C04                               | 8141 Model 31U                                  | 19R0486                                               |
| 7315 Model CR2                               | 8676 Model 22X                                  | 48P9908                                               |
| 7315 Model CR3                               | 8837 Model 22U                                  | 25K8109                                               |

For information about system specifications and system unit locations, refer to "Related Publications" on page x for a listing of PC hardware maintenance manuals. The publications are available through the following web site:

http://www.pc.ibm.com

## **External AC Power Cable**

To avoid electrical shock, a power cable with a grounded attachment plug is provided. Use only properly grounded outlets.

Power cables used in the United States and Canada are listed by Underwriter's Laboratories (UL) and certified by the Canadian Standards Association (CSA). These power cords consist of the following:

- · Electrical cables, type ST
- · Attachment plugs complying with National Electrical Manufacturers Association (NEMA) L6-30P
- Appliance couplers complying with International Electrotechnical Commission (IEC) Standard 320, Sheet C13 and C14

Power cables used in other countries consist of the following:

- Electrical cables, type HD21 or HD22
- Attachment plugs approved by the appropriate testing organization for the specific countries where they are used
- Appliance couplers complying with the International Electrotechnical Commission (IEC) Standard 320, Sheet C13 and C14

## **Service Inspection Guide**

Perform a service inspection on the server when the following are true:

- The server is inspected for a maintenance agreement.
- Service is requested and service has not recently been performed.
- · An alterations and attachments review is performed.
- · Changes have been made to the equipment that may affect the safe operation of the equipment.
- · External devices with their own power cables have those cables attached.

If the inspection indicates an unacceptable safety condition, the condition must be corrected before anyone can service the machine.

Note: The owner of the server is responsible to correct any unsafe condition.

Perform the following checks:

- 1. Check the covers for sharp edges and for damage or alterations that expose the internal parts of the server unit.
- 2. Check the covers for proper fit to the server unit. They should be in place and secure.
- 3. Perform the appropriate power-off procedures.
- 4. Open the covers.
- 5. Check for alterations or attachments. If there are any, check for obvious safety hazards, such as broken wires, sharp edges, or broken insulation.
- 6. Check the internal cables for damage.
- 7. Check for dirt, water, and any other contamination within the server unit.
- 8. Check the voltage label on the back of the server unit to ensure that it matches the voltage at the outlet.
- 9. Check the external power cable for damage.
- 10. With the external power cable connected to the server unit, check for 0.1 ohm or less resistance between the ground lug on the external power cable plug and the metal frame.

- 11. Perform the following checks on each device that has its own power cables:
  - a. Check for damage to the power cord.
  - b. Check for the correct grounded power cable.
  - c. With the external power cable connected to the device, check for 0.1 ohm or less resistance between the ground lug on the external power cable plug and the metal frame of the device.
- 12. Close the doors.
- 13. Perform the appropriate power-on procedures.

## **Chapter 2. Diagnostics Overview**

The first step to service a managed system and the attached HMC (HMC) is to begin in the *Diagnostic Information for Multiple Bus Systems* maintenance analysis procedures (MAPs). The *Diagnostic Information for Multiple Bus Systems*, order number SA38-0509 directs the service representative to the appropriate documentation depending on the type of problem that is to be isolated and repaired.

If a problem is determined to be in the HMC, see "Entry MAP" on page 14 for information about diagnosing and repairing the HMC.

### MAPs

The MAPs for the HMC are the starting point for diagnosing and repairing the HMC. The MAPs guide the service representative to a specific repair action. There are occasions where the MAPs direct the service representative directly to the service documentation for the personal computer. When this occurs, the service documentation for the personal computer is used to complete the repair action.

## **Diagnostics, Test, and Recovery**

The following tools are available to help identify and resolve hardware-related problems:

- Power-on self-test (POST)
  - POST beep codes
  - Error code format
- PC Doctor

When you are referred to the PC service documentation, refer to "Related Publications" on page x for a listing of PC hardware maintenance manuals. The publications are available through the following web site:

http://www.pc.ibm.com

**Note:** Use the table located at the beginning of the related publications section to cross reference the PC machine type and model number to the HMC machine type and model number.

## **PC-Doctor**

PC-Doctor is a set of diagnostic and system information tools shipped with the HMC. In rack-mounted HMC models, PC-Doctor is pre-loaded on the system. In desktop HMC models, PC-Doctor is included on the HMC Recovery CDs for Release 3 Version 3.0 or later.

## **Running PC-Doctor on a Desktop HMC**

Before accessing the PC-Doctor application on the desktop HMC models, you will need to create a bootable diskette (referred to as the PC-Doctor diskette in the remainder of this section).

To create the diskette:

- 1. On a machine running Windows, insert a High Density Floppy Diskette in your diskette drive.
- 2. Insert volume 2 of HMC Recovery CD into the CD-ROM drive.
- 3. Select Start->My Computer.
- 4. Open the CD-ROM and go to the pc\_diag directory.
- 5. Open the README file and follow the instructions for creating the PC-Doctor diskette using the pc\_diag.exe tool.

To run PC-Doctor:

- 1. Power off the HMC.
- 2. Insert the PC-Doctor diskette you created.
- 3. Power on the HMC,

If the HMC does not read the PC-Doctor diskette upon startup, it may be due to the startup sequence. To make the PC-Doctor diskette the primary startup media, do the following:

- 1. Turn off the power to the HMC.
- 2. Turn the power to the HMC back on and press F1 when the Setup Utility prompts during startup.
- 3. Select the **Startup** tab.
- 4. Highlight Startup Sequence and press Enter.
- 5. Under **Primary Startup Sequence**, make sure the first startup device is set to **Removable**. Then follow the remainder of the instructions on the screen to complete the procedure.

## **Running PC-Doctor on a Rack-Mounted HMC**

To run PC-Doctor on a rack-mounted HMC:

- 1. Turn off the power to the HMC.
- 2. Turn the power to the HMC back on and press F2 when the Setup Utility prompts during startup.
- 3. Select **Diagnostics** and follow the instructions on the screen.

## Chapter 3. HMC Software Support

The software support organization uses the Problem Determination application to look at the HMC's internal code and determine how to fix a software problem.

Only a service representative or support representative can access this feature. When the **hscpe** user selects the Microcode Maintenance feature, the system prompts the service representative for a password. The service representative must contact software support to obtain this password.

## Viewing the HMC Console Logs

The console logs display error and information messages that the console has logged while running commands. The service representative can use this information to learn more about what caused an error and how to resolve it. The HMC classifies log entries as either an informational message or an error message. Log entries are identified with an *I* or *E*, respectively. The HMC lists these log entries chronologically, with the most recent shown at the top of the list.

Use the HMC Console Log to view a record of HMC system events. System events are activities that indicate when processes begin and end. These events also indicate whether the attempted action was successful.

## How to Create a Service Shell or View a HMC Log

To open a service shell and view the HMC log, do the following:

- 1. Contact HMC support and obtain the PE password for the HMC.
- 2. Log onto the HMC using hscpe user id. The customer must first create this account.
- 3. Open the restricted shell by doing one of the following:
  - To open the restricted shell when working from a HMC console: right click on the desktop and select **Terminals** then select **rshterm**.
  - To open the restricted shell when working from a remote console: ssh to the HMC.
- Use the **pesh** command to access a service shell. (To access a service shell, see "How to Create a Service Shell or View a HMC Log.") From the service shell command line type **pesh** then the HMC serial number. (*pesh serial number*)

**Note:** The HMC serial number should be entered in uppercase. When prompted , enter the password that was received from HMC support.

5. Run the **showLog** command.

The log includes the following information:

- The event's unique ID code
- · The date the event occurred
- · The time the event occurred
- The log's type
- The name of the attempted action
- The log's reference code
- The status of the log

To view a particular event, do the following:

- 1. Select an event by clicking once on it.
- 2. Press Enter to get to a summary of the log you selected. From here, you must select a Block ID to display. The blocks are listed next to the buttons and include the following options:

- Standard Data Block
- Secondary Data Block
- Microcode Reason / ID Error Information
- 3. Select the data block you want to view.
- 4. Press Enter. The extended information shown for the data block you selected includes the following:
  - Program name
  - Current process ID
  - Parent process ID
  - Current thread priority
  - Current thread ID
  - Screen group
  - Subscreen group
  - Current foreground screen process group
  - Current background screen process group

For information about error messages displayed and recovery for these messages, see "Error Messages and Recovery Information" on page 31.

## **Chapter 4. Maintenance Analysis Procedures**

Use the information in this chapter to diagnose and repair problems that are related to the hardware management console (HMC). You should use these maintenance analysis procedures (MAPs) when directed from the managed system's service documentation, or when a problem with the HMC is suspected.

Note: If you are looking for procedures that are related to servicing the HMC, see the following for:

- Diagnostic information and service tips, go to Chapter 2, "Diagnostics Overview," on page 9.
- Removing and and replacing parts, go to Chapter 6, "Removal and Replacement Procedures," on page 95.
- Backing up disk drive information on the HMC, refer to the *IBM Hardware Management Console for pSeries Installation and Operations Guide*, form number SA38-0590, for backup procedures.
- Restoring disk drive information on the HMC, refer to the *IBM Hardware Management Console* for pSeries Installation and Operations Guide, form number SA38-0590, for backup procedures.
- Checking modem settings. Refer to the *IBM Hardware Management Console for pSeries Installation and Operations Guide*, form number SA38-0590.
- For additional PC maintenance information, refer to "Related Publications" on page x for a listing of PC hardware maintenance manuals. The publications are available through the following web site:

http://www.pc.ibm.com

## Entry MAP

To start, find the symptom in the Symptom column of the following table. Then, perform the action described in the Action column.

| Symptom                                                                                                    | Action                                                                                                    |
|----------------------------------------------------------------------------------------------------|----------------------------------------------------------------------------------------------------|
| Operator reported that the HMC did not start, but no other problems were reported.                                                                      | Go to "MAP 1020 Problem Determination" on page 15.                                                                                                    |
| Operator reported "Communication not active" on the HMC.                                                                                                | Go to "Managed System Connection" on page 19.                                                                                                    |
| Operator reported communication problems with a remotely connected HMC or a managed system.                                                             | Go to "Managed System Connection" on page 19.                                                                                                    |
| Power Problems                                                                                                    | Go to "MAP 1520 Power" on page 17.                                                                                                    |
| HMC Boot Problems                                                                                                    | Go to "MAP 1020 Problem Determination" on page 15.                                                                                                    |
| Display problem                                                                                                    | Go to "Display Problems" on page 29.                                                                                                    |
| DVD-RAM drive problem                                                                                                    | Go to "DVD RAM MAP" on page 26.                                                                                                    |
| Disk drive problem                                                                                                    | Go to "Disk Drive MAP" on page 25.                                                                                                    |
| Diskette drive problem                                                                                                    | Go to "Diskette Drive MAP" on page 28.                                                                                                    |
| Ethernet LAN problem                                                                                                    | Go to "Ethernet MAP" on page 24.                                                                                                    |
| You need to test the system to verify a problem with any of the following:                                                                              | Go to "System Unit Testing" on page 18.                                                                                                    |
| • display                                                                                                    |                                                                                                    |
| diskette drive                                                                                                    |                                                                                                    |
| DVD-RAM Drive                                                                                                    |                                                                                                    |
| disk drive                                                                                                    |                                                                                                    |
| Ethernet LAN                                                                                                    |                                                                                                    |
| Eight character error code begining with <i>HMC</i> received when using the HMC graphical user interface.                                               | Go to Chapter 5, "Error Code to FRU Index," on page 31.                                                                                                    |
| HMC does not communicate through the modem.                                                                                                    | Go to "Modem MAP" on page 21.                                                                                                    |
| PC Doctor diagnostic tests detected an error.                                                                                                    | Refer to "Related Publications" on page x for a listing of PC hardware maintenance manuals. The publications are available through the following web site:                                        |
|                                                                                                    | http://www.pc.ibm.com                                                                                                    |
|                                                                                                    | If a part is called out for replacement, see Chapter 7,<br>"Hardware Management Console Parts," on page 105 for<br>parts that are not included in the personal computer<br>service documentation. |
| Problems understanding the usage of the HMC.                                                                                                    | Go to IBM Hardware Management Console for pSeries<br>Installation and Operations Guide.                                                                                                    |
| All other problems (for example: HMC graphical user<br>interface unresponsive, parity errors, power, POST<br>codes, blank display, mouse, or keyboard). | Go to "MAP 1020 Problem Determination" on page 15.                                                                                                    |
| Symptoms not in this list.                                                                                                    | Go to "MAP 1020 Problem Determination" on page 15.                                                                                                    |

## **MAP 1020 Problem Determination**

Use this MAP to determine if there is a problem with the HMC hardware. This MAP might direct you to procedures in different sections of this book or to other books.

## Step 1020-1

- **Note:** If the HMC is running, shut down the console by exiting the graphical user interface, the PC should turn off the power automatically. If the PC cannot turn off the power, then turn the power switch off.
- 1. Turn on the HMC power.
- 2. Watch the console and allow enough time for the system to complete the POST and load the HMC software.
- 3. Watch and listen for the following failing symptoms during power-on:
  - POST error condition.
  - A series of beeps that indicate an error condition.
  - The HMC login screen and user interface fails to start.
  - A reference code or any other error information is displayed.

### Do you have any of the failing symptoms during power on?

- No Go to "Step 1020-2."
- **Yes** Go to the "General Checkout" section of the hardware maintenance manual for your machine type, refer to "Related Publications" on page x for a listing of hardware maintenance manuals. The hardware maintenance manuals can be accessed at the following web site:

http://www.pc.ibm.com

### Step 1020-2

Follow the procedures in "System Unit Testing" on page 18 to run the PC diagnostic software (PC Doctor).

#### Does the PC Doctor diagnostics diskette boot and allow tests to be run on the PC system unit?

No Go to "MAP 1520 Power" on page 17.

Yes Go to "Step 1020-3."

## Step 1020-3

Follow the procedures in "System Unit Testing" on page 18 to test the PC hardware for the HMC. Select **System Unit** problem area and run the test for **Run All Selected**.

#### Did the system unit tests detect any errors?

No Go to "Step 1020-4" on page 16.

Yes Go to "Step 1020-5" on page 16.

## Step 1020-4

Attention: This step requires software support assistance. Contact software support before continuing.

You might need to reload the HMC from the recovery DVD and reload the customer's backup profile and configuration data (see "Reloading the Hardware Management Console Image" on page 98 for more information).

### After reloading the software from the recovery DVD, does the HMC start correctly?

- No Call your support representative.
- Yes This ends the procedure. Go to MAP 0410 in the *Diagnostic Information for Multiple Bus Systems*.

## Step 1020-5

Use the PC Doctor diagnostics and the maintenance procedures for the type of PC that you are working on to isolate the failure and exchange FRUs. Refer to "Related Publications" on page x for a listing of PC hardware maintenance manuals. The publications are available through the following web site:

http://www.pc.ibm.com

When the problem is repaired, or if the problem cannot be isolated, continue with "Step 1020-6."

## Step 1020-6

**Note:** If you reach this step and you have not been able to isolate a failure, call your next level of support for assistance.

Reinstall all FRUs that did not fix the problem.

You must have performed a repair action to continue. If you have not already done so, verify the repair. For instructions, see "System Unit Testing" on page 18.

### Did the system unit tests run without errors?

- **No** Return to "System Unit Testing" on page 18 to troubleshoot the error. Return here and continue when the problem is resolved. Continue with "Step 1020-7."
- Yes Go to "Step 1020-7."

### Step 1020-7

#### Does the HMC communicate with all connected managed systems?

- No Go to "Managed System Connection" on page 19.
- Yes Go to "Step 1020-8" on page 17.

## Step 1020-8

### Did you exchange the system board or the system board battery?

No This ends the procedure.

Yes Go to "Step 1020-9"

### Step 1020-9

If you have not already done so, configure the system board. Refer to "Configuring the System" on page 96.

This ends the procedure.

### MAP 1520 Power

To troubleshoot a power problem on the PC, refer to the service documentation for the PC, refer to "Related Publications" on page x for a listing of PC hardware maintenance manuals. The publications are available through the following web site:

http://www.pc.ibm.com

## MAP 1530: Testing the HMC

This MAP tests each of the base parts of the HMC. If a failure is detected, you will be instructed to fix the failing part and then close out the service call.

This section describes diagnostics tests for the HMC. Use the information in this section when you are directed to test the HMC to isolate a problem or verify a repair.

To help identify adapters, use "Specifications and System Unit Locations" on page 4.

## **Diagnostic Procedures**

You should have been directed here to test a specific part of the HMC. See "System Unit Testing" on page 18. for the following problem areas:

- Display
- Keyboard
- Mouse
- Floppy Drive
- DVD-RAM
- DASD (disk drive)
- Memory
- Power
- Run All Selected
- SCSI
- Serial Port/Modem
- 16/4 Port Serial
- Ethernet

## System Unit Testing

This section provides information to help you use the PC Doctor diagnostic diskette to test the PC hardware parts of the HMC. The PC Doctor diagnostic diskette is bootable.

Note: Performing procedures other than those specified in the following procedures may cause errors.

- 1. If you know which device is failing or you were sent here by another procedure, do the following:
  - a. Shut down the HMC, and ensure that the PC power is off.
  - b. Insert the PC Doctor diagnostic diskette into drive A.
  - c. Power on the PC.
  - d. Wait until a diagnostic selection menu is displayed.
- 2. Select either **Diagnostics** or **Interactive Tests** for a list of devices to test.
  - Devices that require manual intervention (keyboard, video, mouse, diskette, CD-ROM) may be selected from the Interactive Tests task bar.
  - Devices that do not require manual intervention (processor, system board, I/O ports, fixed disks, memory) and predefined test sequences (Run Normal/Quick Test) can be selected from the Diagnostic task bar.

Select the task containing the device(s) or test(s) and follow the instructions. If you were instructed to **Run All Selected**, continue with that selection.

3. If the diagnostics report a failure on the PC hardware, refer to "Related Publications" on page x for a listing of PC hardware maintenance manuals. The publications are available through the following web site:

http://www.pc.ibm.com

4. If the diagnostics do not report a failure, the HMC PC hardware is functioning correctly. If you still have a problem, go to "MAP 1020 Problem Determination" on page 15.

## **Managed System Connection**

Use this procedure to test the modem connection to the PC for the HMC.

- 1. Is the managed system currently communicating with the HMC?
  - No Go to step 2.

Yes This procedure is complete.

- 2. Is the managed system attached to serial (COM) port 2 on the HMC?
  - No Go to step 4.

Yes Go to step 3.

- 3. The HMC's serial port 2 is reserved for modem use only. Move the serial cable from the HMC's serial port 2 to another HMC serial port. Go to step 1.
- 4. Is the managed system attached to serial (COM) port 1 on the HMC?
  - No Go to step 5.
  - Yes Go to step 7 on page 20.
- 5. Do the following:
  - a. Move the serial cable to serial port 1 (HMC1) of the HMC to aid in debugging. (The assumption is that this cable is on a multi-port serial adapter. Note the position of the port that the cable was moved from, for reinstallation after debugging.)
  - b. Reinitialize the HMC to have it attempt communication with the managed system.

### Is the managed system communicating with the HMC?

- No Go to step 7 on page 20.
- Yes Go to step 6.
- 6. Do the following:
  - a. Replace the multi-port serial adapter card and its cable.
  - b. Return the serial cable to its original location.

(If the replacement hardware is delayed, use another, vacant serial connector port on the adapter card as an attempt to restore HMC-managed system communication until the replacement hardware arrives.) Go to step 1.

- 7. Do the following:
  - a. Place a loopback plug on the far end of the serial port connector that is attached to the managed system.
  - b. Insert the PC Doctor diskette into the HMC's drive A: (floppy drive).
  - c. Reboot the HMC and wait until the PC Doctor main menu appears.
  - d. Click **Diagnostics > Serial Ports** to open the serial port diagnostics screen.
  - e. On the serial port diagnostics screen, select only the following tests for COM 1:
    - Register and Interrupts
    - Internal Loopback
    - External Loopback

Note: Do not select External Loopback if loopback plug is not used.

• FIFO Buffers (16550A)

### Did all the COM 1 tests pass?

No Go to step 8.

Yes Go to step 11.

- 8. Did the external loopback test fail?
  - No Go to step 10.

Yes Go to step 9.

- 9. Replace the serial port cable. Go to step 1 on page 19.
- 10. The problem appears to be in the serial port 1 of the HMC. Replace the hardware (system board) that contains this port. Go to step 1 on page 19.
- 11. The problem appears to be with the serial port in the managed system. Refer to the MAPs for the managed system.

## Modem MAP

Use this procedure to test the modem connection to the PC for the HMC.

- 1. Verify that the modem and phone line are functioning properly.
  - To verify, do the following:
  - a. On the HMC console, open the Service Agent application.
  - b. Select Test Tools.
  - c. Initiate a Test PMR.
  - d. Monitor the call log to verify that the call is completed successfully. If the call is completed successfully, the modem is functioning correctly.

### Is the installed modem currently functioning on the HMC?

- No Go to step 2.
- Yes The problem is not in the modem. This is the end of this procedure.
- 2. Are the HMC configurations, relating to the modem operation, correct?
  - No Go to step 3.

Yes Go to step 4.

- 3. Correct the HMC configuration arguments. Go to step 1.
- 4. Is the modem powered on? (Are any indicators lit?)
  - No Go to step 5.
  - Yes Go to step 6.
- 5. Ensure the modem is powered on.

Go to step 1.

- 6. Is the serial cable, between the HMC's serial (COM) port connector (HMC2) and the modem, attached?
  - No Go to step 7.

Yes Go to step 8.

7. Attach the serial cable (as indicated by the preceding step).

Go to step1.

 Install the PC Doctor diskette into the HMC's drive A: (floppy drive). Reboot the HMC and wait until the PC Doctor main menu appears. Click **Diagnostics > Other Devices > Modem** to perform the modem diagnostic test.

#### Did the diagnostic pass?

- No Go to step 9 on page 22.
- Yes Go to step 17 on page 23.

### 9. Is the modem properly connected to a working telephone line (or equivalent)?

- **Note:** This can be checked by connecting a known good telephone to the line in place of the modem and making a phone call.
- No Go to step 18 on page 23.
- Yes Locate a serial port loopback plug for the next step. Go to step 10.
- 10. Do the following:
  - a. Place a loopback plug on the end of the serial port connector that is attached to the modem.
  - b. Return to PC Doctor main menu.
  - c. Click **Diagnostics > Serial Ports** to access the serial port diagnostics screen.
  - d. On the serial port diagnostics screen, select only the following tests for COM 2:
    - Register and Interrupts
    - Internal Loopback
    - External Loopback

Note: Do not select External Loopback if loopback plug is not used.

• FIFO Buffers (16550A)

### Did all the COM 2 tests pass?

- No Go to step 11.
- Yes Go to step 14 on page 23.
- 11. Did the external loopback test fail?
  - No Go to step 12.
  - Yes Go to step 13.
- 12. The COM 2 port is defective. Replace the HMC hardware for COM 2 on your HMC. Go to step 1 on page 21.
- 13. Replace the serial port cable. Go to step 1 on page 21.

#### 14. The fault appears to be within the modem operation.

#### Are the modem's internal settings (for example, switches) correct?

**Note:** If you are using a 7852-400 modem to enable communications, for proper operation, the dual inline package (DIP) switches must be set according to the following table:

| Switch     | Position              | Function                                           |
|------------|-----------------------|----------------------------------------------------|
| 1          | Up                    | Force DTR                                          |
| 2          | Up                    | Flow Control &E4                                   |
| 3          | Down                  | Result Codes Enabled                               |
| 4          | Down                  | Modem Emulation Disabled                           |
| 5          | Down*                 | Auto Answer Enabled                                |
| 6          | Up                    | Maximum Throughput Enabled                         |
| 7          | Up                    | RTS Normal Functions                               |
| 8          | Down                  | Enable Command Mode                                |
| 9          | Down                  | Remote Digital Loopback Test Enabled               |
| 10         | Up                    | Dial-Up Line Enabled                               |
| 11         | Down                  | AT Responses Enabled (Extended Responses Disabled) |
| 12         | Down*                 | Asynchronous Operation                             |
| 13         | Up                    | 28.8KB Line Speed                                  |
| 14         | Up                    |                                                    |
| 15         | Up                    | CD and DSR Normal Functions                        |
| 16         | Up                    | 2-Wire Leased Line Enabled                         |
| * Only swi | tches 5 and 12 are ch | anged from the factory default settings.           |

No Go to step 15.

Yes Go to step 16.

- 15. Correct the modem's internal settings. Go to step 1 on page 21.
- 16. The modem appears to be faulty. Replace the modem. Go to step 1 on page 21.

#### 17. Is the modem properly connected to a working telephone line (or equivalent)?

- **Note:** This can be checked by connecting a known good telephone to the line in place of the modem and making a telephone call.
- No Go to step 18.
- Yes Go to step 19.
- 18. Properly connect the telephone line (or equivalent) to the modem. Go to step 1 on page 21.
- 19. The failure mode is undetermined. Call service support.
- **Note:** If you are servicing a MultiTech Modem<sup>II</sup> and more information is needed to complete the service call, go to one of the following sites:
  - CORE (Service personnel only): If you are servicing a MT5600BA-V92, go to the 7310/7315 folder and access the MultiTech MultiModem<sup>II</sup> documentation. If you are servicing a 7852-400 modem or a MultiTech Model 2834 MultiModem<sup>II</sup>, go to the 7852-400 folder and access the MultiTech documentation.

**Note:** Use the MultiTech Model 2834 MultiModem documentation when installing or servicing the 7852-400 or the MultiTech Model 2834 MultiModem<sup>II</sup> modems.

• MultiTech web site: http://www.multitech.com/documents/families/multimodemII/manuals.asp

### **Ethernet MAP**

Use this procedure to test the Ethernet adapter in the PC for the HMC.

- 1. Is the Ethernet port currently functioning though normal operation of the HMC?
  - No Go to step 2.

**Yes** This is the end of the procedure.

2. Are the Ethernet configuration values set correctly? (IP address, Subnet Mask, and so on.)

No Go to step 3.

Yes Go to step 4.

- 3. Set the Ethernet configuration values to their proper settings. Go to step 1.
- 4. Can the HMC's IP address be 'pinged' by another system that should be able to 'see' the HMC on the customer's network?

No Go to step 5.

Yes Go to step 13.

- 5. Is the Ethernet cable properly attached to the HMC and the customer's network?
  - No Go to step 6.

Yes Go to step 7.

- 6. Attach the HMC to the customer's network using an Ethernet cable with the correct pinout. Go to step 1.
- 7. Is the Ethernet cable the proper pinout? (There are two types of Ethernet cables in use, which are distinguished by different pinouts. The customer's network will determine which version of cable to use.)

No Go to step 8.

Yes Go to step 9.

- 8. Replace the Ethernet cable with the correct version. Go to step 1.
- 9. Install the PC Doctor diskette into the HMC's drive A: (floppy drive). Reboot the HMC and wait until the PC Doctor main menu appears.

Click **Diagnostics > Other Devices > Intel Ethernet** to run the Ethernet diagnostic.

#### Did the diagnostic pass?

No Go to step 10.

Yes Go to step 13.

10. Refer to the Ethernet hardware's hardware maintenance manual to determine if there are any internal settings/jumpers that may disable the Ethernet port.

#### Are there any internal settings/jumpers?

No Go to step 11.

Yes Go to step 12.

- 11. Replace the Ethernet hardware in the HMC. (This may be a PCI card or system board replacement, depending on the HMC hardware.) Go to step 1.
- 12. Set the internal settings/jumpers to enable the HMC's Ethernet port. Go to step 1.
- 13. The failure appears not to be in the HMC.

# **Disk Drive MAP**

Use this procedure to test the disk drive in the PC for the HMC.

1. Use the information in "System Unit Testing" on page 18 to test the PC. Select **Hard Disk Drive** problem area.

Return here when the test is complete.

2. Did the disk drive test fail?

No Go to step 6.

Yes Continue with the next step.

3. Exchange the FRUs called by the diagnostics one at a time. For FRU removal and replacement instructions, refer to the "Related Publications" on page x for a listing of PC hardware maintenance manuals. The publications are available through the following web site:

http://www.pc.ibm.com

When each FRU is exchanged, test the repair using the information in "System Unit Testing" on page 18. Select **Hard Disk Drive** problem area.

#### Did the disk drive test fail?

**No** Continue with the next step.

Yes Call for assistance.

4. If you exchanged the disk drive and there are jumpers or tab settings on the new disk drive, ensure they are set the same as the old drive. If there is a SCSI cable-terminating resistor device, ensure it is secured to the cable and (if necessary) reattached to its original location on the PC.

Go to "Hard Disk Jumper Settings" in the PC hardware maintenance manual. Refer to "Related Publications" on page x for a listing of PC hardware maintenance manuals. The publications are available through the following web site:

http://www.pc.ibm.com

Continue with the next step.

- 5. If you exchanged the disk drive, restore the HMC image to the new disk drive. Refer to "Reloading the Hardware Management Console Image" on page 98.
- 6. Use the information in "System Unit Testing" on page 18 to test the PC. Select **Run All Selected** problem area.
  - If the tests fail, go to "MAP 1020 Problem Determination" on page 15 to isolate the problem.
  - If the tests run without errors, turn off the PC power and then turn on the power. Ensure that the system boots and the HMC screen displays.

This ends the procedure. Go to MAP 0410 in the Diagnostic Information for Multiple Bus Systems.

## **DVD RAM MAP**

Use this procedure to test the DVD drive in the PC for the HMC.

- 1. Determine the media in the DVD RAM drive:
  - · Compact Disk Recordable (CD-R) similar to a CD
  - DVD-RAM media cartridge

#### Is the media a CD-R?

#### No Go to step 4.

Yes Continue with the next step.

- 2. Clean the compact disk as follows:
  - Hold the disk by its edges. Do not touch the surface.
  - Remove dust and fingerprints from the surface by wiping from the center to the outside using a dry, soft cloth.

Reinstall the CD, with the label-side facing up.

Continue with the next step.

3. Retry the failing task using the original media.

#### Does the failure occur again?

**No** Continue with the next step.

Yes Go to step 5.

This ends the procedure. Go to MAP 0410 in the Diagnostic Information for Multiple Bus Systems.

4. Ensure the write protect tab is in the "disabled" (down) position.

#### Was the write protect tab in the "disabled" (down) position?

No Go to step 3.

Yes Continue with the next step.

- 5. Leave the original media in the drive.
  - If you are attempting a restore procedure, turn off the PC power.
  - For any other operation, shut down the HMC, and then turn off the PC power.

Note: For shutdown procedures, see "Powering On and Off" on page 4.

Turn on the PC power and test the DVD-RAM drive using the information in "System Unit Testing" on page 18. Select **DVD-RAM Drive** problem area.

When the test is complete, return here and continue with the next step.

#### 6. Did the DVD-RAM test fail while testing with the original media?

No Go to step 11 on page 27.

Yes Continue with the next step.

- 7. Exchange the original media with a new one.
  - **Note:** If you are replacing DVD-RAM media, the new cartridge must be formatted. If possible, use another HMC to format the new cartridge.

Turn off the PC power.

Turn on the PC power, and test the DVD-RAM drive with the new media. Use the information in "System Unit Testing" on page 18 to test the PC. Select **DVD-RAM Drive** problem area.

#### 8. Did the DVD-RAM test fail while testing with the new media?

- **No** The original media was defective. This ends the procedure. Go to MAP 0410 in the *Diagnostic Information for Multiple Bus Systems*.
- **Yes** Continue with the next step.
- 9. Verify the following:
  - All DVD-RAM drive data and power cables are secure.
  - The DVD-RAM drive is jumpered as "Master" and is cabled to the Secondary IDE Bus.

If the diagnostics continue to fail, exchange the DVD-RAM drive. When complete, run the DVD-RAM test again.

**Note:** If there are any jumpers or tab settings on the new drive, ensure they have the same settings as the old drive.

#### Did the DVD-RAM Drive test continue to fail?

- **No** The original DVD-RAM drive was defective. This ends the procedure. Go to MAP 0410 in the *Diagnostic Information for Multiple Bus Systems*.
- Yes Continue with the next step.
- 10. Continue exchanging FRUs from the FRU list and running the DVD-RAM drive tests.
  - If the FRUs fix the problem, this ends the procedure. Go to MAP 0410 in the *Diagnostic Information for Multiple Bus Systems*.
  - If you cannot isolate the problem, call your next level of support for assistance.
- The PC resources (for example: interrupt, I/O address) may be configured incorrectly. Verify the PC resources are correctly configured, using the procedure in "PC Configuration" on page 98. Select System Unit for the configuration area, and verify configuration for the system unit and all adapters.

When you complete the verification, retry the failing procedure and continue with the next step.

#### 12. Does the failing procedure continue to fail?

- **No** The resource settings were incorrect. This ends the procedure. Go to MAP 0410 in the *Diagnostic Information for Multiple Bus Systems*.
- Yes If you cannot isolate the problem, call your next level of support for assistance.

This ends the procedure. Go to MAP 0410 in the Diagnostic Information for Multiple Bus Systems.

### **Diskette Drive MAP**

Use this procedure to test the diskette drive in the PC for the HMC.

1. Turn on the PC power and test the diskette drive using the information in "System Unit Testing" on page 18. Select **System Unit** problem area and the test of **Diskette Drive**.

**Note:** Do not test with the diskette on which the errors occurred. Use a new diskette.

When the test is complete, continue with the next step.

#### 2. Did the diskette test fail while testing with a new diskette?

Note: Answer "Yes" if you were not able to run the test because of the diskette errors.

No Go to step 5.

**Yes** Continue with the next step.

3. Exchange the diskette drive.

When complete, run the diskette test again.

#### Did the diskette test fail again?

**No** The original diskette drive was failing. This ends the procedure. Go to MAP 0410 in the *Diagnostic Information for Multiple Bus Systems*.

- Yes Continue with the next step.
- 4. Continue exchanging FRUs from the FRU list and running tests. If the FRUs fix the problem, this ends the procedure. Go to MAP 0410 in the *Diagnostic Information for Multiple Bus Systems*.

If you cannot resolve the problem, call your next level of support for assistance.

#### 5. Did the original failure occur while writing to a diskette?

No Go to step 7.

Yes Continue with the next step.

- 6. Retry the original task using a new diskette.
  - If the failure occurs again, go to step 8.
  - If no failures occur, the original diskette was failing. This ends the procedure. Go to MAP 0410 in the *Diagnostic Information for Multiple Bus Systems*.
- 7. Re-create the information on the diskette, or get a new diskette with the information.

Retry the original task.

- If the failure occurs again, continue with the next step.
- If no failures occur, the original diskette was failing, this ends the procedure. Go to MAP 0410 in the *Diagnostic Information for Multiple Bus Systems*.
- 8. Test the diskette drive, using the information in "System Unit Testing" on page 18. Select **System Unit** problem area and the test of **Diskette Drive**.
  - If the tests fail, isolate the problem using the procedures found in the PC hardware maintenance manual. Refer to "Related Publications" on page x for a listing of PC related hardware maintenance manuals. The publications are available through the following web site:

http://www.pc.ibm.com

When complete, go to MAP 0410 in the *Diagnostic Information for Multiple Bus Systems*.

• If the tests do not or if you cannot isolate the problem, call your next level of support for assistance.

# **Display Problems**

Use this procedure when the customer reports a display problem.

- 1. Is the display type a 95xx (17P, 17X, 21P)?
  - No Continue with the next step.
  - Yes 95xx-xxx repairs may require replacing internal display FRUs.

Repair and test the display using the procedures in *Monitor Hardware Maintenance Manual Vol 2,* S41G-3317.

#### 2. Is the display type a 65xx (P70, P200)?

- **No** Continue with the next step.
- **Yes** 65xx-xxx repairs may require replacing the entire display. There are no internal display FRUs. Repair and test the display using the procedures in *Monitor Hardware Maintenance Manual Vol 3, P and G series,* S52H-3679.

When the test and repair are complete, continue with step 5.

- 3. Is the display type a 65xx (P72, P202)?
  - **No** Continue with the next step.
  - **Yes** 65xx-xxx repairs may require replacing the entire display. There are no internal display FRUs. Repair and test the display using the procedures in *Color Monitor Operating Instructions*.

When the test and repair are complete, continue with step 5.

- 4. Repair and test the display using the documentation shipped with the display. When the test and repair are complete, continue with step 6.
- 5. Verify the repair using the information in "System Unit Testing" on page 18. Select **System Unit** for the problem area and the **Test for Display**.

When the test and repair are complete, return to step 6.

6. Close out the service call.

# Chapter 5. Error Code to FRU Index

### Symptom to Action

### **Error Messages and Recovery Information**

The following tables contain information about error messages that can be displayed by the HMC during system configuration and operations.

Use this appendix to learn more about a specific error or information message. The table also includes recovery information (if applicable) to help you determine a recovery strategy.

| Console Events<br>Error Codes | Message                                                                       | Recovery Action                                                                                                    |
|-------------------------------|-------------------------------------------------------------------------------|----------------------------------------------------------------------------------------------------|
| HSCE2066                      | A scheduled backup of critical console data failed with a return code of {0}. | <ul> <li>The possible return code values are:</li> <li>4 - A return code of 4 indicates the removable media could not be mounted. Recovery Action - Verify that the media is inserted properly in the drive and try the operation again.</li> <li>5 - A return code of 5 indicates that the removable media is write protected. Recovery Action - Remove the write protection and try the operation again.</li> <li>Any value except 4 or 5 is an Internal HMC Error Recovery Action: <ol> <li>Perform Backup Critical Data task.</li> <li>Call for HMC software support.</li> </ol> </li> </ul> |

| Inventory Scout<br>Error Codes | Message                                                                    | Recovery Action                                                                                   |
|--------------------------------|----------------------------------------------------------------------------|---------------------------------------------------------------------------------------------------|
| HSCI0100                       | No managed systems were detected that are attached to this system console. | None                                                                                              |
| HSCI0101                       | No partitions have been defined for this managed system.                   | None                                                                                              |
| HSCI0102                       | A blank or invalid entry was entered in the partition password field.      | Enter a valid password value.                                                                     |
| HSCI0103                       | A blank or invalid entry was entered in the listening port field.          | Enter a valid port value.                                                                         |
| HSCI0104                       | A blank or invalid entry was entered in the IP address field.              | Enter a valid IP address value.                                                                   |
| HSCI0110                       | The Inventory Scout command completed successfully.                        | None                                                                                              |
| HSCI0111                       | The Inventory Scout command request failed                                 | 1. Verify that the removable media is properly inserted in the drive and try the operation again. |
|                                |                                                                            | 2. Try the operation with different media.                                                        |
|                                |                                                                            | 3. Run PC Doctor to determine if there is a problem with the hardware.                            |
|                                |                                                                            | 4. Call for HMC software support.                                                                 |

| Inventory Scout<br>Error Codes | Message                                                                                                    | Recovery Action                                                                                                    |
|--------------------------------|----------------------------------------------------------------------------------------------------|----------------------------------------------------------------------------------------------------|
| HSCI0112                       | The removable media cannot be mounted.<br>Please make sure the media is inserted<br>properly in the drive and retry the operation            | <ol> <li>Verify that the removable media is<br/>properly inserted in the drive and try the<br/>operation again.</li> </ol> |
|                                |                                                                                                    | 2. Try the operation with different media.                                                                                 |
|                                |                                                                                                    | 3. Run PC Doctor to determine if there is a problem with the hardware.                                                     |
|                                |                                                                                                    | 4. Call for HMC software support.                                                                                          |
| HSCI0113                       | The media specified is write protected.<br>Please adjust the media and retry.                                                                | Remove the write protection and try the operation again.                                                                   |
| HSCI0114                       | The Inventory Scout request failed. Ensure<br>the removable media is properly inserted in<br>the drive.                                      | <ol> <li>Verify that the removable media is<br/>properly inserted in the drive and try the<br/>operation again.</li> </ol> |
|                                |                                                                                                    | 2. Try the operation with different media.                                                                                 |
|                                |                                                                                                    | 3. Run PC Doctor to determine if there is a problem with the hardware.                                                     |
|                                |                                                                                                    | 4. Call for HMC software support.                                                                                          |
| HSCI0115                       | An error occurred while copying the Inventory<br>Scout data. Verify that a blank formatted<br>diskette is inserted properly in the drive and | 1. Verify that the removable media is properly inserted in the drive and try the operation again.                          |
|                                | retry the operation.                                                                                                    | 2. Try the operation with different media.                                                                                 |
|                                |                                                                                                    | 3. Run PC Doctor to determine if there is a problem with the hardware.                                                     |
|                                |                                                                                                    | 4. Call for HMC software support.                                                                                          |
| HSCI0116                       | An error occurred while compressing the<br>Inventory Scout data. Please retry the<br>operation.                                              | <ol> <li>Verify that the removable media is<br/>properly inserted in the drive and try the<br/>operation again.</li> </ol> |
|                                |                                                                                                    | 2. Try the operation with different media.                                                                                 |
|                                |                                                                                                    | 3. Run PC Doctor to determine if there is a problem with the hardware.                                                     |
|                                |                                                                                                    | 4. Call for HMC software support.                                                                                          |
| HSCI0117                       | An error occurred while trying to unmount the media.                                                                                         | 1. Verify that the removable media is properly inserted in the drive and try the operation again.                          |
|                                |                                                                                                    | 2. Try the operation with different media.                                                                                 |
|                                |                                                                                                    | 3. Run PC Doctor to determine if there is a problem with the hardware.                                                     |
|                                |                                                                                                    | 4. Call for HMC software support.                                                                                          |
| HSCI0118                       | The Inventory Scout daemon was restarted successfully.                                                                                       | None                                                                                                    |
| HSCI0119                       | The Inventory Scout daemon could not be restarted.                                                                                           | <ol> <li>Verify that the removable media is<br/>properly inserted in the drive and try the<br/>operation again.</li> </ol> |
|                                |                                                                                                    | 2. Try the operation with different media.                                                                                 |
|                                |                                                                                                    | 3. Run PC Doctor to determine if there is a problem with the hardware to determine if there is a hardware problem.         |
|                                |                                                                                                    | 4. Call for HMC software support.                                                                                          |

| Inventory Scout<br>Error Codes | Message                                                                                       | Recovery Action                                                                                                    |
|--------------------------------|-----------------------------------------------------------------------------------------------|----------------------------------------------------------------------------------------------------|
| HSCI0120                       | The internal managed system name is malformed. Please exit this task and retry the operation. | <ol> <li>Verify that the removable media is<br/>properly inserted in the drive and try the<br/>operation again.</li> </ol> |
|                                |                                                                                               | 2. Try the operation with different media.                                                                                 |
|                                |                                                                                               | 3. Run PC Doctor to determine if there is a problem with the hardware.                                                     |
|                                |                                                                                               | 4. Call for HMC software support.                                                                                          |
| HSCI0121                       | The Inventory Scout request failed. An error occurred while copying data to removable media.  | 1. Verify that the removable media is properly inserted in the drive and try the operation again.                          |
|                                |                                                                                               | 2. Try the operation with different media.                                                                                 |
|                                |                                                                                               | 3. Run PC Doctor to determine if there is a problem with the hardware.                                                     |
|                                |                                                                                               | 4. Call for HMC software support.                                                                                          |
|                                |                                                                                               | After collecting all necessary data for L3 support, try the following steps to fix the problem:                            |
|                                |                                                                                               | 1. Reboot the HMC. If the reboot does not correct the problem, continue with the next step.                                |
|                                |                                                                                               | 2. Perform these steps:                                                                                                    |
|                                |                                                                                               | a. /usr/sbin/rsct/bin/rmcctrl -z ctrmc -                                                                                   |
|                                |                                                                                               | b. rm /var/ct/IW/registry/local_tree                                                                                       |
|                                |                                                                                               | c. rm /var/ct/IW/register/SfpCl                                                                                            |
|                                |                                                                                               | d. Reboot HMC again.                                                                                                    |

| Inventory Scout<br>Error Codes | Message                                                    | Recovery Action                                                                                                    |
|--------------------------------|------------------------------------------------------------|----------------------------------------------------------------------------------------------------|
| HSCI0122                       | The system partition(s) did not respond to query attempts. | <ol> <li>Check that the HMC host name and the<br/>host name of the partition are fully<br/>qualified domain name (not a short host<br/>name). If they are not, this must be<br/>corrected for remote security to work.</li> </ol>                                                                                                    |
|                                |                                                            | 2. Verify the network routing is set up so the HMC can use ping to reach the partition and vice versa. If one or both cannot be reached from the other, correct the routing.                                                                                                    |
|                                |                                                            | <ol> <li>Check to make sure <i>lvar</i> is not full on the<br/>partition, which would prevent certain<br/>processes from running correctly.</li> </ol>                                                                                                    |
|                                |                                                            | 4. Verify that the following filesets have been installed properly on the AIX partitions:                                                                                                    |
|                                |                                                            | rsct.core                                                                                                    |
|                                |                                                            | csm.client                                                                                                    |
|                                |                                                            | <ul> <li>devices.chrp.base.ServiceRM</li> </ul>                                                                                                    |
|                                |                                                            | <ul> <li>5. Log in to one of the partitions and issue the following command: 1ssrc -s ctcas If the output shows ctcasd is inoperative run an 1s -1 command on the /var/ct/cf directory. If the files ct_has.pkf and ct_has.qkf are zero-length, there was a (AIX) installation configuration problem. These zero-length files should be removed and then issue the command startsrc -s ctcas command does not work, the AIX lpp may not have been installed.</li> </ul> |
|                                |                                                            | <ol> <li>If the output is still blank, reboot the HM<br/>After the reboot occurs, wait at least 10<br/>minutes before trying again, to make sur<br/>all the partitions have resynchronized the<br/>information with the HMC.</li> </ol>                                                                                                    |
|                                |                                                            | 7. If the problem persists, contact your software service support representative.                                                                                                    |

| Profile Data Error<br>Codes | Message                                                                                                    | Recovery Action                                                                                                    |
|-----------------------------|----------------------------------------------------------------------------------------------------|----------------------------------------------------------------------------------------------------|
| HSCL0001                    | There is no more space for a new profile<br>name. Reuse profile names being used by<br>other profiles or remove the profiles that are<br>no longer needed. | No more space for a new profile name is<br>available. Reuse the profile names that are<br>already used by other profiles, or remove the<br>profiles that are no longer needed. This is a<br>customer action. |
| HSCL0002                    | Too many drawers are being used in profiles.<br>Remove the drawers that no longer exist or<br>are not needed.                                              | Remove the drawers that no longer exist or are no longer needed. This is a customer action.                                                                                                    |
| HSCL0003                    | The profile data save area is full. Remove any profiles that are no longer needed.                                                                         | Remove the profiles that are no longer needed. This is a customer action.                                                                                                    |

| Profile Data Error<br>Codes | Message                                                                                                    | Recovery Action                                                                                                    |
|-----------------------------|----------------------------------------------------------------------------------------------------|----------------------------------------------------------------------------------------------------|
| HSCL0004                    | A profile with name {0} already exists in the partition with ID {1} in profile data of the managed system. Provide another name for this profile. | Rename the profile to names that are not already in use in this partition. This is a customer action.                                                                                                    |
| HSCL0005                    | Cannot find information regarding profile data<br>of the managed system. Execute a rebuild<br>managed system operation.                           | <ol> <li>Perform a rebuild managed system<br/>operation.</li> <li>If the problem persists, contact your<br/>software service support representative.</li> </ol>                                                                                                    |
| HSCL0006                    | The managed system's profile data has been corrupted. You must either restore or reinitialize the profile data.                                   | You must either restore or initialize the profile data. This is a customer action.                                                                                                    |
| HSCL0007                    | The profile data of the managed system<br>cannot be accessed or modified. Execute a<br>rebuild managed system operation                           | <ol> <li>Perform a rebuild managed system<br/>operation.</li> <li>If the problem persists, contact your<br/>software service support representative.</li> </ol>                                                                                                    |
| HSCL0008                    | Could not construct or initialize profile data.<br>Perform a Rebuild Managed System<br>operation.                                                 | If the customer has not done so, perform a<br>Rebuild Managed System operation. Follow<br>the procedures in "Rebuild is Indicated for<br>Managed System" on page 89 to perform this<br>action. If the problem persists, check the<br>state of the system and perform the<br>procedures in "Operating States" on page 85<br>to return the managed system to ready state. |
| HSCL0009                    | Could not construct or initialize the profile data from the backup file, {0}. Repeat the operation.                                               | Repeat the operation. Direct customers to follow the procedures in their <i>IBM Hardware Management Console for pSeries Installation and Operations Guide</i> . If the problem persists, call for HMC software support.                                                                                                    |
| HSCL000B                    | Could not get the activated LPAR profile from<br>the profile data. Perform a Rebuild Managed<br>System operation.                                 | If the customer has not done so, perform a<br>Rebuild Managed System operation. Follow<br>the procedures in "Rebuild is Indicated for<br>Managed System" on page 89 to perform this<br>action. If the problem persists, check the<br>state of the system and perform the<br>procedures in "Operating States" on page 85<br>to return the managed system to ready state. |
| HSCL000C                    | Could not get the activated system profile<br>from the profile data. Perform a Rebuild<br>Managed System operation.                               | If the customer has not done so, perform a<br>Rebuild Managed System operation. Follow<br>the procedures in "Rebuild is Indicated for<br>Managed System" on page 89 to perform this<br>action. If the problem persists, check the<br>state of the system and perform the<br>procedures in "Operating States" on page 85<br>to return the managed system to ready state. |
| HSCL000D                    | Could not get all the system profiles from the<br>profile data. Perform a Rebuild Managed<br>System operation.                                    | If the customer has not done so, perform a<br>Rebuild Managed System operation. Follow<br>the procedures in "Rebuild is Indicated for<br>Managed System" on page 89 to perform this<br>action. If the problem persists, check the<br>state of the system and perform the<br>procedures in "Operating States" on page 85<br>to return the managed system to ready state. |

| Profile Data Error<br>Codes | Message                                                                                                    | Recovery Action                                                                                                    |
|-----------------------------|----------------------------------------------------------------------------------------------------|----------------------------------------------------------------------------------------------------|
| HSCL000E                    | Could not get the default LPAR profile from<br>the profile data. Perform a Rebuild Managed<br>System operation.            | If the customer has not done so, perform a<br>Rebuild Managed System operation. Follow<br>the procedures in "Rebuild is Indicated for<br>Managed System" on page 89 to perform this<br>action. If the problem persists, check the<br>state of the system and perform the<br>procedures in "Operating States" on page 85<br>to return the managed system to ready state. |
| HSCL000F                    | Could not get the default system profile from<br>the profile data. Perform a Rebuild Managed<br>System operation.          | If the customer has not done so, perform a<br>Rebuild Managed System operation. Follow<br>the procedures in "Rebuild is Indicated for<br>Managed System" on page 89 to perform this<br>action. If the problem persists, check the<br>state of the system and perform the<br>procedures in "Operating States" on page 85<br>to return the managed system to ready state. |
| HSCL0010                    | Could not get the LPAR profiles for the<br>partition from the profile data. Perform a<br>Rebuild Managed System operation. | If the customer has not done so, perform a<br>Rebuild Managed System operation. Follow<br>the procedures in "Rebuild is Indicated for<br>Managed System" on page 89 to perform this<br>action. If the problem persists, check the<br>state of the system and perform the<br>procedures in "Operating States" on page 85<br>to return the managed system to ready state. |
| HSCL0011                    | Could not get the LPAR profiles at this<br>partition from the profile data. Perform a<br>Rebuild Managed System operation. | If the customer has not done so, perform a<br>Rebuild Managed System operation. Follow<br>the procedures in "Rebuild is Indicated for<br>Managed System" on page 89 to perform this<br>action. If the problem persists, check the<br>state of the system and perform the<br>procedures in "Operating States" on page 85<br>to return the managed system to ready state. |
| HSCL0012                    | Could not get the system profile from the<br>profile data. Perform a Rebuild Managed<br>System operation.                  | If the customer has not done so, perform a<br>Rebuild Managed System operation. Follow<br>the procedures in "Rebuild is Indicated for<br>Managed System" on page 89 to perform this<br>action. If the problem persists, check the<br>state of the system and perform the<br>procedures in "Operating States" on page 85<br>to return the managed system to ready state. |
| HSCL0013                    | Could not remove the LPAR profile from the<br>profile data. Perform a Rebuild Managed<br>System operation.                 | If the customer has not done so, perform a<br>Rebuild Managed System operation. Follow<br>the procedures in "Rebuild is Indicated for<br>Managed System" on page 89 to perform this<br>action. If the problem persists, check the<br>state of the system and perform the<br>procedures in "Operating States" on page 85<br>to return the managed system to ready state. |

| Profile Data Error<br>Codes | Message                                                                                                    | Recovery Action                                                                                                    |
|-----------------------------|----------------------------------------------------------------------------------------------------|----------------------------------------------------------------------------------------------------|
| HSCL0014                    | Could not remove the system profile from the<br>profile data. Perform a Rebuild Managed<br>System operation.    | If the customer has not done so, perform a<br>Rebuild Managed System operation. Follow<br>the procedures in "Rebuild is Indicated for<br>Managed System" on page 89 to perform this<br>action. If the problem persists, check the<br>state of the system and perform the<br>procedures in "Operating States" on page 85<br>to return the managed system to ready state. |
| HSCL0015                    | Could not save the LPAR profile to the profile<br>data. Perform a Rebuild Managed System<br>operation.          | If the customer has not done so, perform a<br>Rebuild Managed System operation. Follow<br>the procedures in "Rebuild is Indicated for<br>Managed System" on page 89 to perform this<br>action. If the problem persists, check the<br>state of the system and perform the<br>procedures in "Operating States" on page 85<br>to return the managed system to ready state. |
| HSCL0016                    | Could not save the system profile to the<br>profile data. Perform a Rebuild Managed<br>System operation.        | If the customer has not done so, perform a<br>Rebuild Managed System operation. Follow<br>the procedures in "Rebuild is Indicated for<br>Managed System" on page 89 to perform this<br>action. If the problem persists, check the<br>state of the system and perform the<br>procedures in "Operating States" on page 85<br>to return the managed system to ready state. |
| HSCL0017                    | Could not create the LPAR profile in the<br>profile data. Perform a Rebuild Managed<br>System operation.        | If the customer has not done so, perform a<br>Rebuild Managed System operation. Follow<br>the procedures in "Rebuild is Indicated for<br>Managed System" on page 89 to perform this<br>action. If the problem persists, check the<br>state of the system and perform the<br>procedures in "Operating States" on page 85<br>to return the managed system to ready state. |
| HSCL0018                    | Could not create the system profile in the<br>profile data. Perform a Rebuild Managed<br>System operation.      | If the customer has not done so, perform a<br>Rebuild Managed System operation. Follow<br>the procedures in "Rebuild is Indicated for<br>Managed System" on page 89 to perform this<br>action. If the problem persists, check the<br>state of the system and perform the<br>procedures in "Operating States" on page 85<br>to return the managed system to ready state. |
| HSCL0019                    | Could not set the activated LPAR profile in<br>the profile data. Perform a Rebuild Managed<br>System operation. | If the customer has not done so, perform a<br>Rebuild Managed System operation. Follow<br>the procedures in "Rebuild is Indicated for<br>Managed System" on page 89 to perform this<br>action. If the problem persists, check the<br>state of the system and perform the<br>procedures in "Operating States" on page 85<br>to return the managed system to ready state. |

| Profile Data Error<br>Codes | Message                                                                                                    | Recovery Action                                                                                                    |
|-----------------------------|----------------------------------------------------------------------------------------------------|----------------------------------------------------------------------------------------------------|
| HSCL001A                    | Could not set the activated system profile in<br>the profile data. Perform a Rebuild Managed<br>System operation. | If the customer has not done so, perform a<br>Rebuild Managed System operation. Follow<br>the procedures in "Rebuild is Indicated for<br>Managed System" on page 89 to perform this<br>action. If the problem persists, check the<br>state of the system and perform the<br>procedures in "Operating States" on page 85<br>to return the managed system to ready state. |
| HSCL001B                    | Could not set the default LPAR profile in the<br>profile data. Perform a Rebuild Managed<br>System operation.     | If the customer has not done so, perform a<br>Rebuild Managed System operation. Follow<br>the procedures in "Rebuild is Indicated for<br>Managed System" on page 89 to perform this<br>action. If the problem persists, check the<br>state of the system and perform the<br>procedures in "Operating States" on page 85<br>to return the managed system to ready state. |
| HSCL001C                    | Could not set the default system profile in the<br>profile data. Perform a Rebuild Managed<br>System operation.   | If the customer has not done so, perform a<br>Rebuild Managed System operation. Follow<br>the procedures in "Rebuild is Indicated for<br>Managed System" on page 89 to perform this<br>action. If the problem persists, check the<br>state of the system and perform the<br>procedures in "Operating States" on page 85<br>to return the managed system to ready state. |
| HSCL001D                    | Could not clean up the profile data. Perform<br>a Rebuild Managed System operation.                               | If the customer has not done so, perform a<br>Rebuild Managed System operation. Follow<br>the procedures in "Rebuild is Indicated for<br>Managed System" on page 89 to perform this<br>action. If the problem persists, check the<br>state of the system and perform the<br>procedures in "Operating States" on page 85<br>to return the managed system to ready state. |
| HSCL001E                    | Could not update the profile data cache.<br>Perform a Rebuild Managed System<br>operation.                        | If the customer has not done so, perform a<br>Rebuild Managed System operation. Follow<br>the procedures in "Rebuild is Indicated for<br>Managed System" on page 89 to perform this<br>action. If the problem persists, check the<br>state of the system and perform the<br>procedures in "Operating States" on page 85<br>to return the managed system to ready state. |
| HSCL001F                    | Could not check for duplicate LPAR name.<br>Perform a Rebuild Managed System<br>operation.                        | If the customer has not done so, perform a<br>Rebuild Managed System operation. Follow<br>the procedures in "Rebuild is Indicated for<br>Managed System" on page 89 to perform this<br>action. If the problem persists, check the<br>state of the system and perform the<br>procedures in "Operating States" on page 85<br>to return the managed system to ready state. |

| Profile Data Error<br>Codes | Message                                                                                                    | Recovery Action                                                                                                    |
|-----------------------------|----------------------------------------------------------------------------------------------------|----------------------------------------------------------------------------------------------------|
| HSCL0020                    | Could not remove the LPAR profile from the<br>system profile content in the profile data.<br>Perform a Rebuild Managed System<br>operation. | If the customer has not done so, perform a<br>Rebuild Managed System operation. Follow<br>the procedures in "Rebuild is Indicated for<br>Managed System" on page 89 to perform this<br>action. If the problem persists, check the<br>state of the system and perform the<br>procedures in "Operating States" on page 85<br>to return the managed system to ready state. |
| HSCL0021                    | Could not add the LPAR profile to the system<br>profile in the profile data. Perform a Rebuild<br>Managed System operation.                 | If the customer has not done so, perform a<br>Rebuild Managed System operation. Follow<br>the procedures in "Rebuild is Indicated for<br>Managed System" on page 89 to perform this<br>action. If the problem persists, check the<br>state of the system and perform the<br>procedures in "Operating States" on page 85<br>to return the managed system to ready state. |
| HSCL0022                    | Could not get the partition name from the<br>profile data. Perform a Rebuild Managed<br>System operation.                                   | If the customer has not done so, perform a<br>Rebuild Managed System operation. Follow<br>the procedures in "Rebuild is Indicated for<br>Managed System" on page 89 to perform this<br>action. If the problem persists, check the<br>state of the system and perform the<br>procedures in "Operating States" on page 85<br>to return the managed system to ready state. |
| HSCL0023                    | Could not get all the partition names from the<br>profile data. Perform a Rebuild Managed<br>System operation.                              | If the customer has not done so, perform a<br>Rebuild Managed System operation. Follow<br>the procedures in "Rebuild is Indicated for<br>Managed System" on page 89 to perform this<br>action. If the problem persists, check the<br>state of the system and perform the<br>procedures in "Operating States" on page 85<br>to return the managed system to ready state. |
| HSCL0024                    | Could not set the partition name in the profile<br>data. Perform a Rebuild Managed System<br>operation.                                     | If the customer has not done so, perform a<br>Rebuild Managed System operation. Follow<br>the procedures in "Rebuild is Indicated for<br>Managed System" on page 89 to perform this<br>action. If the problem persists, check the<br>state of the system and perform the<br>procedures in "Operating States" on page 85<br>to return the managed system to ready state. |
| HSCL0025                    | Could not build the profile data from the local file, {0}. Perform a Rebuild Managed System operation.                                      | If the customer has not done so, perform a<br>Rebuild Managed System operation. Follow<br>the procedures in "Rebuild is Indicated for<br>Managed System" on page 89 to perform this<br>action. If the problem persists, check the<br>state of the system and perform the<br>procedures in "Operating States" on page 85<br>to return the managed system to ready state. |

| Profile Data Error<br>Codes | Message                                                                                                    | Recovery Action                                                                                                    |
|-----------------------------|----------------------------------------------------------------------------------------------------|----------------------------------------------------------------------------------------------------|
| HSCL0026                    | Could not write the data to the managed<br>system. Perform a Rebuild Managed System<br>operation.                                                 | If the customer has not done so, perform a<br>Rebuild Managed System operation. Follow<br>the procedures in "Rebuild is Indicated for<br>Managed System" on page 89 to perform this<br>action. If the problem persists, check the<br>state of the system and perform the<br>procedures in "Operating States" on page 85<br>to return the managed system to ready state. |
| HSCL0027                    | Could not backup the profile data to a file.<br>Perform a Rebuild Managed System<br>operation.                                                    | If the customer has not done so, perform a<br>Rebuild Managed System operation. Follow<br>the procedures in "Rebuild is Indicated for<br>Managed System" on page 89 to perform this<br>action. If the problem persists, check the<br>state of the system and perform the<br>procedures in "Operating States" on page 85<br>to return the managed system to ready state. |
| HSCL0028                    | Could not read profile data from the managed<br>system. Perform a Rebuild Managed System<br>operation.                                            | If the customer has not done so, perform a<br>Rebuild Managed System operation. Follow<br>the procedures in "Rebuild is Indicated for<br>Managed System" on page 89 to perform this<br>action. If the problem persists, check the<br>state of the system and perform the<br>procedures in "Operating States" on page 85<br>to return the managed system to ready state. |
| HSCL0029                    | Could not delete profiles at the partition with<br>ID of {0} in the profile data. Perform a<br>Rebuild Managed System operation.                  | If the customer has not done so, perform a<br>Rebuild Managed System operation. Follow<br>the procedures in "Rebuild is Indicated for<br>Managed System" on page 89 to perform this<br>action. If the problem persists, check the<br>state of the system and perform the<br>procedures in "Operating States" on page 85<br>to return the managed system to ready state. |
| HSCL002A                    | Could not modify the system profiles<br>containing the LPAR slot ID of {0} in the<br>profile data. Perform a Rebuild Managed<br>System operation. | If the customer has not done so, perform a<br>Rebuild Managed System operation. Follow<br>the procedures in "Rebuild is Indicated for<br>Managed System" on page 89 to perform this<br>action. If the problem persists, check the<br>state of the system and perform the<br>procedures in "Operating States" on page 85<br>to return the managed system to ready state. |
| HSCL002B                    | Could not do a priority restore on the profile<br>data. Perform a Rebuild Managed System<br>operation.                                            | If the customer has not done so, perform a<br>Rebuild Managed System operation. Follow<br>the procedures in "Rebuild is Indicated for<br>Managed System" on page 89 to perform this<br>action. If the problem persists, check the<br>state of the system and perform the<br>procedures in "Operating States" on page 85<br>to return the managed system to ready state. |

| Profile Data Error<br>Codes | Message                                                                                                    | Recovery Action                                                                                                    |
|-----------------------------|----------------------------------------------------------------------------------------------------|----------------------------------------------------------------------------------------------------|
| HSCL002C                    | Could not merge the profile information in<br>profile data. Perform a Rebuild Managed<br>System operation.                  | If the customer has not done so, perform a<br>Rebuild Managed System operation. Follow<br>the procedures in "Rebuild is Indicated for<br>Managed System" on page 89 to perform this<br>action. If the problem persists, check the<br>state of the system and perform the<br>procedures in "Operating States" on page 85<br>to return the managed system to ready state. |
| HSCL002D                    | Could not merge partition name data in the<br>profile data. Perform a Rebuild Managed<br>System operation.                  | If the customer has not done so, perform a<br>Rebuild Managed System operation. Follow<br>the procedures in "Rebuild is Indicated for<br>Managed System" on page 89 to perform this<br>action. If the problem persists, check the<br>state of the system and perform the<br>procedures in "Operating States" on page 85<br>to return the managed system to ready state. |
| HSCL002E                    | Could not merge default and activated list<br>data in profile data. Perform a Rebuild<br>Managed System operation.          | If the customer has not done so, perform a<br>Rebuild Managed System operation. Follow<br>the procedures in "Rebuild is Indicated for<br>Managed System" on page 89 to perform this<br>action. If the problem persists, check the<br>state of the system and perform the<br>procedures in "Operating States" on page 85<br>to return the managed system to ready state. |
| HSCL002F                    | Could not merge drawer and profile<br>information data in profile data. Perform a<br>Rebuild Managed System operation.      | If the customer has not done so, perform a<br>Rebuild Managed System operation. Follow<br>the procedures in "Rebuild is Indicated for<br>Managed System" on page 89 to perform this<br>action. If the problem persists, check the<br>state of the system and perform the<br>procedures in "Operating States" on page 85<br>to return the managed system to ready state. |
| HSCL0030                    | Unable to initialize the profile data. Perform a Rebuild Managed System operation.                                          | If the customer has not done so, perform a<br>Rebuild Managed System operation. Follow<br>the procedures in "Rebuild is Indicated for<br>Managed System" on page 89 to perform this<br>action. If the problem persists, check the<br>state of the system and perform the<br>procedures in "Operating States" on page 85<br>to return the managed system to ready state. |
| HSCL0031                    | The profile data has been cleared. Either restore or reinitialize the profile data save area.                               | Perform restore profile data task or reinitialize<br>the profile data. Refer to the <i>IBM Hardware</i><br><i>Management Console for pSeries Installation</i><br><i>and Operations Guide</i> , order number<br>SA38-0590 for these procedures.                                                                                                    |
| HSCL0032                    | Could not set the system profile's user<br>defined name to the profile data. Perform a<br>Rebuild Managed System operation. | If the customer has not done so, perform a<br>Rebuild Managed System operation. Follow<br>the procedures in "Rebuild is Indicated for<br>Managed System" on page 89 to perform this<br>action. If the problem persists, check the<br>state of the system and perform the<br>procedures in "Operating States" on page 85<br>to return the managed system to ready state. |

| Profile Data Error<br>Codes | Message                                                                                                    | Recovery Action                                                                                                    |
|-----------------------------|----------------------------------------------------------------------------------------------------|----------------------------------------------------------------------------------------------------|
| HSCL0033                    | This managed system version, {0}, is<br>unknown to HMC. Update to an HMC release                                                           | <ol> <li>Perform the rebuild managed system<br/>operation.</li> </ol>                                                          |
|                             | that can handle this version of managed system.                                                                                            | <ol> <li>If the same error occurs, update to an<br/>HMC release that can handle this version<br/>of managed system.</li> </ol> |
|                             |                                                                                                    | <ol> <li>If you are not sure what version to use,<br/>contact software support.</li> </ol>                                     |
| HSCL0034                    | The levels of managed system and profile<br>data area are not matching up. Managed                                                         | 1. Perform the rebuild managed system operation.                                                                               |
|                             | <ul><li>system version: {0}, profile data area version:</li><li>{1}. Upgrade the managed system version "to proper level."</li></ul>       | 2. If the same error occurs, please update the managed system to a proper version.                                             |
|                             |                                                                                                    | <ol><li>If you are not sure what version to use,<br/>contact software support.</li></ol>                                       |
| HSCL0035                    | Cannot restore profile data with 2 different                                                                                               | 1. Perform the operation again.                                                                                                |
|                             | versions of profile save data.                                                                                                    | <ol> <li>If the same error occurs, restore using<br/>another profile data file.</li> </ol>                                     |
| HSCL0036                    | Migrate profile data failed.                                                                                                    | 1. Perform the operation again.                                                                                                |
|                             |                                                                                                    | 2. If the problem persists, contact your software service support representative.                                              |
| HSCL0037                    | This level of profile data, {0}, is unknown to<br>this HMC. Please update to an HMC version<br>that can handle this level of profile data. | 1. Perform the operation again.                                                                                                |
|                             |                                                                                                    | <ol> <li>If the problem persists, update to an HMC<br/>version that can handle this level of<br/>profile data.</li> </ol>      |
|                             |                                                                                                    | <ol> <li>If you are not sure what version to use,<br/>contact software support.</li> </ol>                                     |
| HSCL0038                    | Creation of affinity logical partition profiles failed in profile data save area.                                                          | <ol> <li>Perform the rebuild managed system<br/>operation.</li> </ol>                                                          |
|                             |                                                                                                    | 2. Retry the operation again.                                                                                                  |
|                             |                                                                                                    | 3. If the problem persists, contact your software service support representative.                                              |
| HSCL0039                    | Deletion of affinity logical partitions failed in profile data save area.                                                                  | <ol> <li>Perform the rebuild managed system<br/>operation.</li> </ol>                                                          |
|                             |                                                                                                    | 2. Retry the operation again.                                                                                                  |
|                             |                                                                                                    | 3. If the problem persists, contact your software service support representative.                                              |
| HSCL003A                    | Removal system profiles failed at profile data save area.                                                                                  | <ol> <li>Perform the rebuild managed system<br/>operation.</li> </ol>                                                          |
|                             |                                                                                                    | 2. Retry the operation again.                                                                                                  |
|                             |                                                                                                    | 3. If the problem persists, contact your software service support representative.                                              |
| HSCL003B                    | Setting of partition information failed in profile data save area.                                                                         | <ol> <li>Perform the rebuild managed system<br/>operation.</li> </ol>                                                          |
|                             |                                                                                                    | 2. Retry the operation again.                                                                                                  |
|                             |                                                                                                    | 3. If the problem persists, contact your software service support representative.                                              |

| Profile Data Error<br>Codes | Message                                                                                                    | Recovery Action                                                                                                    |
|-----------------------------|----------------------------------------------------------------------------------------------------|----------------------------------------------------------------------------------------------------|
| HSCL003C                    | Retrieval of all affinity logical partition information failed in profile data save area.                                                      | <ol> <li>Perform the rebuild managed system<br/>operation.</li> <li>Retry the operation again.</li> <li>If the problem persists, contact your<br/>software service support representative.</li> </ol> |
| HSCL003D                    | Retrieval of partition information failed in profile data save area.                                                                           | <ol> <li>Perform the rebuild managed system<br/>operation.</li> <li>Retry the operation again.</li> <li>If the problem persists, call for HMC<br/>software support.</li> </ol>                        |
| HSCL003E                    | Cannot build LPAR information from profile<br>data save area when the managed system is<br>not LPAR capable.                                   | The capabilities of your managed system are listed on the Machine tab of the property panel.                                                                                                    |
| HSCL003F                    | Cannot build affinity logical partition<br>information from profile data save area when<br>the managed system is not Affinity LPAR<br>capable. | The capabilities of your managed system are listed on the Machine tab of the property panel.                                                                                                    |
| HSCL0040                    | No more space for physical location code in the profile data save area.                                                                        | <ol> <li>Perform the rebuild managed system<br/>operation</li> <li>Retry the operation again.</li> <li>If the problem persists, call for HMC<br/>software support.</li> </ol>                         |
| HSCL0041                    | Migration of partition information failed in profile data save area                                                                            | <ol> <li>Perform the rebuild managed system<br/>operation.</li> <li>If the problem persists, call for HMC<br/>software support.</li> </ol>                                                            |
| HSCL0042                    | Migration of profile names failed in profile data save area                                                                                    | <ol> <li>Perform the rebuild managed system<br/>operation.</li> <li>If the problem persists, call for HMC<br/>software support.</li> </ol>                                                            |
| HSCL0043                    | Migration of default profile list failed in profile data save area                                                                             | <ol> <li>Perform the rebuild managed system<br/>operation.</li> <li>If the problem persists, call for HMC<br/>software support.</li> </ol>                                                            |
| HSCL0044                    | Migration of activated profile list failed in profile data save area                                                                           | <ol> <li>Perform the rebuild managed system<br/>operation.</li> <li>If the problem persists, call for HMC<br/>software support.</li> </ol>                                                            |
| HSCL0045                    | Migration of physical location code<br>information failed in profile data save area                                                            | <ol> <li>Perform the rebuild managed system<br/>operation.</li> <li>If the problem persists, call for HMC<br/>software support.</li> </ol>                                                            |
| HSCL0046                    | Migration of drawer and profile information failed in profile data save area                                                                   | <ol> <li>Perform the rebuild managed system<br/>operation.</li> <li>If the problem persists, call for HMC<br/>software support.</li> </ol>                                                            |

| Profile Data Error<br>Codes | Message                                                   | Recovery Action                                                                                                    |
|-----------------------------|-----------------------------------------------------------|----------------------------------------------------------------------------------------------------|
| HSCL0047                    | Migration of time stamps of profile data save area failed | <ol> <li>Perform the rebuild managed system<br/>operation.</li> <li>If the problem persists, call for HMC<br/>software support.</li> </ol> |
| HSCL0048                    | Migration of checksums of profile data save area failed   | <ol> <li>Perform the rebuild managed system<br/>operation.</li> <li>If the problem persists, call for HMC<br/>software support.</li> </ol> |

| Managed System<br>Error Codes | Message                                                                                                    | Recovery Action                                                                                                    |
|-------------------------------|----------------------------------------------------------------------------------------------------|----------------------------------------------------------------------------------------------------|
| HSCL01F5                      | Unable to lock the Service Processor.<br>Perform one of the following steps: (1) Check<br>serial cable connection; (2) Check if another<br>Console is communicating with the Service<br>Processor; (3) Perform the Release Lock<br>task; (4) Perform Rebuild task to re-establish<br>the connection. | <ol> <li>Wait for three minutes and retry the task.</li> <li>If the problem persists, make sure other<br/>HMCs and remote login sessions of the<br/>HMCs are not performing any task. Then<br/>perform the Release HMC Lock task to<br/>unlock the service processor, and then try<br/>the task again.</li> </ol> |
|                               |                                                                                                    | <ol> <li>Rebuild the managed system. Follow the<br/>procedures in "Rebuild is Indicated for<br/>Managed System" on page 89 to perform<br/>this action.</li> </ol>                                                                                                    |
|                               |                                                                                                    | This is a customer action.                                                                                                    |
| HSCL01F6                      | Unable to unlock the managed system lock.<br>Perform the Release Hardware Management<br>Console Lock to unlock the managed system.                                                                                                    | 1. Perform the Release HMC lock to unlock the service processor, and try the task again.                                                                                                    |
|                               |                                                                                                    | <ol> <li>If the task still fails and a redundant HMC<br/>is present, turn off the redundant HMC<br/>power and try the task again.</li> </ol>                                                                                                    |
|                               |                                                                                                    | This is a customer action. If the problem<br>persists, refer to "Managed System States for<br>the HMC" on page 90 and check the state of<br>the managed system. Perform the appropriate<br>actions to recover.                                                                                                    |
| HSCL01F7                      | Unable to get the current time from the managed system.                                                                                                    | <ol> <li>Try the task again.</li> <li>Perform a Rebuild Managed System<br/>operation. Follow the procedures in<br/>"Rebuild is Indicated for Managed<br/>System" on page 89 to perform this<br/>action.</li> </ol>                                                                                                |
|                               |                                                                                                    | If the problem persists, refer to "Managed<br>System States for the HMC" on page 90 and<br>check the state of the managed system.<br>Perform the appropriate actions to recover.                                                                                                    |
| HSCL01F8                      | This property cannot be altered.                                                                                                    | None.                                                                                                    |

| Managed System<br>Error Codes | Message                                                                         | Recovery Action                                                                                                    |
|-------------------------------|---------------------------------------------------------------------------------|----------------------------------------------------------------------------------------------------|
| HSCL01F9                      | Unable to create managed system instance in object manager.                     | <ol> <li>Try the task again.</li> <li>Shut down and restart the HMC.</li> <li>Try the task again.</li> <li>This is a customer action.</li> </ol>                                                                                                    |
| HSCL01FA                      | The managed system is already powered off.                                      | None.                                                                                                    |
| HSCL01FC                      | The parameter specified is not valid. Specify a different value.                | None.                                                                                                    |
| HSCL01FD                      | Power on failed. Try again.                                                     | Retry the Power On task. This is a customer action.                                                                                                    |
| HSCL01FE                      | The managed system is already powered on.                                       | None.                                                                                                    |
| HSCL01FF                      | Could not rebuild. Shut down and restart the Hardware Management Console.       | <ol> <li>Before rebooting, try the task again.</li> <li>Reboot the HMC.</li> <li>Refer to "Managed System States for the<br/>HMC" on page 90 and check the state of<br/>the managed system. Perform the<br/>appropriate actions to recover.</li> <li>Try the task again.</li> </ol>                                                                                                    |
|                               |                                                                                 | This is a customer action. Verify the customer<br>has performed the appropriate recovery<br>action, If the problem persists, call for HMC<br>software support.                                                                                                    |
| HSCL0200                      | Unable to communicate with Service<br>Processor. Check serial cable connection. | <ol> <li>Check the serial cable connection from<br/>the HMC to the managed system.</li> <li>Refer to "Managed System States for the<br/>HMC" on page 90 and check the state of<br/>the managed system. Perform the<br/>appropriate actions to put the managed<br/>system in the correct state.</li> </ol>                                                                                           |
| HSCL0201                      | Service Processor Command failed after {0} attempts: Invalid Response.          | Wait several minutes and try the task again.                                                                                                    |
| HSCL0202                      | Service Processor Socket is corrupted.                                          | <ol> <li>Wait two minutes and retry the command</li> <li>If the command still fails, wait an<br/>additional two minutes and try again.</li> <li>If both tries fail, rebuild the managed<br/>system to re-establish the socket<br/>connection. Follow the procedures in<br/>"Rebuild is Indicated for Managed<br/>System" on page 89 to perform this<br/>action, then try the task again.</li> </ol> |
| HSCL0203                      | Command sent to Service Processor failed.<br>Error Response {0}                 | <ol> <li>Try the task again.</li> <li>Refer to "Managed System States for the<br/>HMC" on page 90 and check the state of<br/>the managed system. Perform the<br/>appropriate actions to put the managed<br/>system in the correct state.</li> </ol>                                                                                                    |

| Managed System<br>Error Codes | Message                                                                                                    | Recovery Action                                                                                                    |
|-------------------------------|----------------------------------------------------------------------------------------------------|----------------------------------------------------------------------------------------------------|
| HSCL0204                      | Command failed. Unknown error.                                                                                                    | <ol> <li>Try the task again.</li> <li>Refer to "Managed System States for the<br/>HMC" on page 90 and check the state of<br/>the managed system. Perform the<br/>appropriate actions to put the managed<br/>system in the correct state.</li> </ol>                                               |
| HSCL0205                      | The Managed System is in the Error State<br>and is unable to continue with the Recover<br>Partition Data Task.                     | <ul><li>The recovery partition data task cannot be run until the managed system is no longer in error state.</li><li>1. Record the error message.</li><li>2. Refer to the recovery procedures for the managed system.</li></ul>                                                                   |
| HSCL0206                      | Failed to Power On the managed system in<br>Partition Standby mode. Unable to continue<br>with the Recover Partition Data task.    | <ol> <li>Check the operator panel value of the<br/>managed system to verify it is in the no<br/>power state and that the managed system<br/>is not in the error state.</li> </ol>                                                                                                    |
|                               |                                                                                                    | 2. Verify that no other task is being performed while executing this task, then retry the task.                                                                                                    |
|                               |                                                                                                    | <ol> <li>If problem persists, call HMC software<br/>support.</li> </ol>                                                                                                    |
| HSCL0207                      | Failed to Power Off the Managed System.<br>Unable to continue with the Recover Partition<br>Data Task.                             | <ol> <li>Check the operator panel value of the<br/>managed system to verify it is powered<br/>on and that the managed system is not in<br/>the error state.</li> </ol>                                                                                                    |
|                               |                                                                                                    | <ol> <li>Verify that no other task is being<br/>performed while executing this task, then<br/>retry the task</li> </ol>                                                                                                    |
|                               |                                                                                                    | 3. If problem persists, call HMC software support.                                                                                                    |
| HSCL0208                      | Failed to Power On the Managed System.<br>Unable to continue with the Power On Task                                                | <ol> <li>Check the operator panel value of the<br/>managed system to verify it is in the no<br/>power state and that the managed system<br/>is not in the error state.</li> </ol>                                                                                                    |
|                               |                                                                                                    | 2. Verify that no other task is being performed while executing this task, then retry the task.                                                                                                    |
|                               |                                                                                                    | <ol> <li>If problem persists, call HMC software<br/>support.</li> </ol>                                                                                                    |
| HSCL0209                      | Remote virtual terminal sessions are not<br>allowed. Please check the remote virtual<br>terminal settings.                         | Virtual terminal cannot open remotely at this<br>point. If open virtual terminal remotely is<br>needed, enable your remote virtual terminal<br>setting. Use the <b>Enable/Disable Remote</b><br><b>Virtual Terminal</b> task in the System<br>Configuration menu to enable remote<br>connections. |
| HSCL020A                      | The power on system profile operation timed<br>out. Activate the system profile manually<br>once the managed system is powered on. | Activate the system profile manually after the managed system is powered on.                                                                                                    |

| Managed System<br>Error Codes | Message                                                                                                    | Recovery Action                                                                                                    |
|-------------------------------|----------------------------------------------------------------------------------------------------|----------------------------------------------------------------------------------------------------|
| HSCL020B                      | The CUoD activation code you entered is incorrect. Please check the activation code and retry.                                                                                                    | Make sure the key is correct, and enter it again. If it still fails, contact your service representative.                                                                                                    |
| HSCL020C                      | The managed system does not allow Activation Codes for CUoD operations.                                                                                                    | None                                                                                                    |
| HSCL020D                      | The command you issued contained incorrect data.                                                                                                    | Internal use only. Contact your next level of software support.                                                                                                    |
| HSCL020E                      | The sequence number of this activation code indicates it has been used before. Please enter in a newer activation code.                                                                                                    | Make sure the key is correct, and enter it again. If it still fails, contact your service representative.                                                                                                    |
| HSCL020F                      | The activation code was not entered correctly. Re-enter your activation code.                                                                                                    | Make sure the key is correct, and enter it again. If it still fails, contact your service representative.                                                                                                    |
| HSCL0210                      | The managed system cannot currently process an activation code. This condition is temporary, please retry this operation.                                                                                                    | The system is processing another CUoD function. Retry the operation.                                                                                                    |
| HSCL0211                      | The requested function is currently disabled.                                                                                                    | Power off the managed system, and power it back up.                                                                                                    |
| HSCL0212                      | The managed system is not CUoD capable at the present time.                                                                                                    | Make sure that the managed system is<br>powered on. If it is powered on, check the<br>managed system's properties panel to verify<br>that the system is not CUoD capable. Contact<br>your local representative for more information<br>about this feature. |
| HSCL0213                      | The managed system does not support CUoD upgrades for processors.                                                                                                    | Contact your local representative for more information about this feature.                                                                                                    |
| HSCL0214                      | The managed system does not support CUoD upgrades for memory.                                                                                                    | Contact your local representative for more information about this feature.                                                                                                    |
| HSCL0215                      | There was an error trying to save processor<br>order information to a diskette. Verify the<br>diskette is writable, and retry the operation. If<br>the error persists, contact your service<br>representative.                                                                                                    | Verify the diskette is writable, and retry the<br>operation again. If the error persists, contact<br>your service representative.                                                                                                    |
| HSCL0216                      | There was an error trying to send processor<br>order information to the remote system.<br>Verify the network connection to the remote<br>system and that the user has access to the<br>remote system and directory where the file<br>will be copied. If the problem persists,<br>contact your software support representative. | Verify the network connection to the remote<br>system and that user has access to the<br>remote system and directory where the file<br>will be copied. If the problem persists, contact<br>your software support representative.                           |
| HSCL0217                      | The managed system cannot process the<br>CUoD task at this time. The function has<br>been disabled. You must power off and then<br>power on the managed system to enable this<br>task.                                                                                                    | To enable the CUoD task, power off and then power on the managed system.                                                                                                    |
| HSCL021F                      | The number of processors to activate immediate is greater than the number currently allowed.                                                                                                    | Choose a number of processors that is fewer<br>than the number allowed. Retry the operation.                                                                                                    |

| Managed System<br>Error Codes | Message                                                                                                    | Recovery Action                                                                                                    |
|-------------------------------|----------------------------------------------------------------------------------------------------|----------------------------------------------------------------------------------------------------|
| HSCL0220                      | The Managed System cannot proceed with<br>the CUoD Activate operation since another<br>CUoD activation operation is being<br>performed. Please make sure no other CUoD<br>operation is taking place and then retry this<br>operation                  | Ensure that no other CUoD operation is taking place and then retry this operation.                                                                                                    |
| HSCL0221                      | The amount of memory to activate immediate is greater than the number currently allowed.                                                                                                    | Choose an amount of memory that is less than the number allowed. Retry the operation.                                                                                                    |
| HSCL3302                      | Partition {0} cannot be activated with SNI<br>adapter {1} because {2} windows were<br>requested, and only {3} windows are<br>available on adapter {1}. Please remove this<br>SNI adapter from your profile configuration,<br>and retry the operation. | Remove this SNI adapter from your profile configuration and retry the operation.                                                                                                    |
| HSCL305D                      | An error occurred while setting the frame number through the frame interface. Retry the operation.                                                                                                    | Retry the operation.                                                                                                    |
| HSCL305E                      | Unable to set the frame number for the following : {0}                                                                                                    | Retry the operation. If the problem persists,<br>make sure the serial connection to the frame<br>is configured properly and then retry the<br>operation again.                                                     |
| HSCL3303                      | The partition cannot be activated because the SMA adapter pair {0} was bad.                                                                                                    | Retry the operation. If the problem persists, call for hardware support.                                                                                                    |
| HSCL3304                      | Adapters should be sent down in pairs.                                                                                                    | Retry the operation, sending down two<br>adapters (or an even number of adapters). If<br>the problem persists, call for HMC software<br>support.                                                                   |
| HSCL3305                      | The partition cannot be activated because<br>because the SMA adapter pair {0} is not<br>installed or has been removed.                                                                                                    | Retry the operation with other installed SMA<br>adapters. If there are no other adapters to<br>select, delete the profile and recreate it. If this<br>SMA adapter pair is installed, call for<br>hardware support. |

| Managed System<br>Resource Error<br>Codes | Message                                                                                                    | Recovery Action                                                                                                    |
|-------------------------------------------|----------------------------------------------------------------------------------------------------|----------------------------------------------------------------------------------------------------|
| HSCL03EA                                  | There is an insufficient number of processors:<br>Obtained - {0},<br>Required - {1}. Check that there are enough<br>processors available to activate the partition.<br>If not, create a new profile or modify the<br>existing profile with the available resources,<br>then activate the partition. If the partition must<br>be activated with the specified number of<br>processors, deactivate any active partitions<br>using the resource, then activate the partition. | <ol> <li>Check the managed system properties<br/>panel to make sure that enough<br/>processors are available to activate the<br/>partition.</li> <li>If there are not enough processors<br/>available, create a new profile or modify<br/>the existing profile with the available<br/>resources. Then, activate the partition.</li> <li>If the partition must be activated at any<br/>cost, deactivate any running partition that<br/>is using the resource and then activate<br/>the partition.</li> <li>This is a customer action.</li> </ol> |

| Managed System<br>Resource Error<br>Codes | Message                                                                                                    | Recovery Action                                                                                                    |
|-------------------------------------------|----------------------------------------------------------------------------------------------------|----------------------------------------------------------------------------------------------------|
| HSCL03EB                                  | Unable to allocate the I/O slot for activation in {0}. Check that the specified I/O is available to activate the partition. If not, create a new profile or modify the existing profile with the available resources, then activate the partition. If the partition must be activated with these resources, deactivate any running partition(s) using the resource then activate this partition.                                | <ol> <li>Check the managed system properties<br/>panel to make sure that enough I/O slots<br/>are available to activate the partition.</li> <li>If there are not enough I/O slots available,<br/>then create a new profile or modify the<br/>existing profile with the available<br/>resources. Then activate the partition.</li> <li>If the partition must be activated at any<br/>cost, deactivate any running partition that<br/>is using the resource and then activate<br/>the partition.</li> <li>Note: If you have tried to recover using the<br/>above actions and you are not successful,<br/>and you must activate the partition, edit the<br/>profile for the partition you are activating and<br/>remove all slots that are associated with the<br/>identified slot's PHB. See the <i>PCI Adapter<br/>Placement Reference</i>, order number<br/>SA38-0538 for information on PHB slot<br/>associations. This is a customer action.</li> </ol> |
| HSCL03EC                                  | There is not enough memory: Obtained - {0},<br>Required - {1}. Check that there is enough<br>memory available to activate the partition. If<br>not, create a new profile or modify the<br>existing profile with the available resources,<br>then activate the partition. If the partition must<br>be activated with these resources, deactivate<br>any running partition(s) using the resource<br>then activate this partition. | <ol> <li>Check the managed system properties<br/>panel to make sure that enough memory<br/>is available to activate the partition.</li> <li>If there is not enough available memory,<br/>create a new profile or modify the existing<br/>profile with the available resources and<br/>then activate the partition.</li> <li>Check the Memory Planning section of<br/>the Hardware Management Console's<br/><i>IBM Hardware Management Console for</i><br/><i>pSeries Installation and Operations Guide</i><br/>order number, SA38-0590.</li> <li>If the partition must be activated at any<br/>cost, deactivate any running partition<br/>using the resource and activate the<br/>partition.</li> <li>This is a customer action.</li> </ol>                                                                                                    |
| HSCL03ED                                  | The I/O Drawer specified by this ID cannot be<br>found and may have been deleted from the<br>managed system. Modify the profile.                                                                                                    | The I/O drawer defined in the profile may<br>have been removed from the server. Check<br>to verify that the I/O drawers defined in the<br>profile are installed. Then, modify the profile<br>to match the server configuration. This is a<br>customer action.                                                                                                    |
| HSCL03EE                                  | The specified slot number cannot be found.<br>Make sure the profile is not using I/O drawer<br>slots that do not exist in the managed<br>system.                                                                                                    | An I/O slot defined in the profile may have<br>been removed from the server. Verify that the<br>I/O slots defined in the profile are installed.<br>Then, modify the profile to match the server<br>configuration. This is a customer action.                                                                                                    |

| Managed System<br>Resource Error<br>Codes | Message                                                                                                    | Recovery Action                                                                                                    |
|-------------------------------------------|----------------------------------------------------------------------------------------------------|----------------------------------------------------------------------------------------------------|
| HSCL03EF                                  | The number of drawers, slots, and I/O<br>required/desired information stored in the<br>properties do not match. The profile may be<br>corrupted. Perform the Restore Profile Data<br>task.                                                                                                    | <ol> <li>The profile may be corrupted. Perform the<br/>Restore Profile Data task.</li> <li>If problem persists, delete the profile and<br/>create a new profile.</li> <li>This is a customer action. If the problem<br/>persists, refer to "Managed System States for<br/>the HMC" on page 90 and check the state of<br/>the managed system. Perform the<br/>appropriate actions to recover.</li> </ol> |
| HSCL03F0                                  | Unable to allocate the I/O slot for activation in I/O drawer {0}. Slot {1} is currently being used by another partition. Perform one of the following three actions 1) remove this I/O slot from the profile or 2) change the I/O slot from Required to Desired in the profile or 3) remove the I/O slot from the other partition.   | <ul> <li>Perform one of the following actions:</li> <li>Remove this I/O slot from the profile.</li> <li>Change the I/O slot from Required to Desired in the profile.</li> <li>Remove the I/O slot from the other partition.</li> </ul>                                                                                                    |
| HSCL03F1                                  | Unable to allocate one or more I/O slots. The following slots are in error state: {0} slot {1}. Please complete one of the following actions: Remove this I/O slot from the profile, or change the I/O slot from required to desired in the profile, or reboot the managed system to restore the PCI slots in error to normal state. | <ul> <li>Perform one of the following options:</li> <li>Remove this I/O slot from the profile.</li> <li>Change the I/O slot from required to desired in the profile.</li> <li>Reboot the managed system to restore the PCI slots in error to normal state.</li> <li>Consult hardware manuals for the managed system to determine the cause of the error state.</li> </ul>                               |
| HSCL03F2                                  | Unable to allocate the I/O slot for activation in I/O drawer {0}. Slot {1} is not present.<br>Remove this I/O slot from the profile or change the I/O slot from Required to Desired in the profile.                                                                                                    | Remove this I/O slot from the profile or<br>change the I/O slot from Required to Desired<br>in the profile.                                                                                                    |
| HSCL03F3                                  | Unable to allocate the I/O slot for activation in I/O drawer {0}. Slot {1} is system deconfigured. Remove this I/O slot from the profile or change the I/O slot from Required to Desired in the profile.                                                                                                    | Remove this I/O slot from the profile or<br>change the I/O slot from Required to Desired<br>in the profile.                                                                                                    |

| Partition Error Codes | Message                                                                                                    | Recovery Action                                                                                                    |
|-----------------------|----------------------------------------------------------------------------------------------------|----------------------------------------------------------------------------------------------------|
| HSCL0591              | Cannot activate logical partition when an affinity logical partition has already been activated since powering on | Activation of logical partitions is not allowed<br>at this point. To activate this partition, do the<br>following: |
|                       |                                                                                                    | 1. Power off the managed system.                                                                                   |
|                       |                                                                                                    | <ol> <li>Power on the managed system to<br/>partition standby.</li> </ol>                                          |
|                       |                                                                                                    | 3. Try the activation operation again.                                                                             |

| Partition Error Codes | Message                                                                                                    | Recovery Action                                                                                                    |
|-----------------------|----------------------------------------------------------------------------------------------------|----------------------------------------------------------------------------------------------------|
| HSCL0592              | Cannot activate a 8-processor affinity logical<br>partition when a logical partition or other type<br>of affinity logical partition has already been<br>activated since powering on | <ul> <li>Activation of an 8-way affinity logical partition is not allowed at this point. To activate this partition, do the following:</li> <li>1. Power off the managed system.</li> <li>2. Power on the managed system to partition standby.</li> <li>3. Try the activation operation again.</li> </ul>       |
| HSCL0593              | Cannot activate a 4-processor affinity logical<br>partition when a logical partition or other type<br>of affinity logical partition has already been<br>activated since powering on | <ul> <li>Activation of a 4-way affinity logical partition is not allowed at this point. If you need to activate this partition, do the following</li> <li>1. Power off the managed system.</li> <li>2. Power on the managed system to partition standby.</li> <li>3. Retry the activation operation.</li> </ul> |
| HSCL0594              | Managed system is not capable of activating a 4-processor affinity logical partition                                                                                                | The capabilities of your managed system are listed on the Machine tab of the property panel.                                                                                                    |
| HSCL0595              | Managed system is not capable of activating a 8-processor affinity logical partition                                                                                                | The capabilities of your managed system are listed on the Machine tab of the property panel.                                                                                                    |
| HSCL0596              | Cannot activate a Full Machine Partition in a non-SMP capable managed system                                                                                                    | The capabilities of your managed system are listed on the Machine tab of the property panel.                                                                                                    |
| HSCL0597              | Cannot activate a logical partition in a non-LPAR capable managed system                                                                                                    | The capabilities of your managed system are listed on the Machine tab of the property panel.                                                                                                    |
| HSCL0598              | Cannot activate an affinity logical partition in a non-Affinity-LPAR capable managed system                                                                                         | The capabilities of your managed system are listed on the Machine tab of the property panel.                                                                                                    |
| HSCL059A              | Cannot activate the partition. The profile's maximum memory amount exceeds the managed system's memory limit. Please change the profile's maximum memory amount.                    | Change the profile's maximum memory amount, and retry the operation.                                                                                                    |
| HSCL05DD              | Unable to get partition state. Repeat the operation.                                                                                                    | Repeat the operation. If the problem<br>persists, refer to "Managed System States<br>for the HMC" on page 90 and check the<br>state of the managed system. Perform the<br>appropriate actions to recover.                                                                                                    |
| HSCL05DE              | A partition in the managed system already<br>uses the name {0}. Provide another name for<br>this partition.                                                                         | Rename the partition to another name that<br>is not yet used by other partitions in the<br>same managed system. This is a customer<br>action.                                                                                                    |
| HSCL05DF              | The partition is not in a state under which this operation can be performed. Check the state of the partition.                                                                      | Verify that the operation is allowable under<br>this partition state. This is a customer action.                                                                                                    |

| Partition Error Codes | Message                                                                                                    | Recovery Action                                                                                                    |
|-----------------------|----------------------------------------------------------------------------------------------------|----------------------------------------------------------------------------------------------------|
| HSCL05E0              | The partition {0} is in an undefined state.<br>Rebuild the managed system.                                                                                                    | If the customer has not done so, perform a<br>Rebuild Managed System operation. Follow<br>the procedures in "Rebuild is Indicated for<br>Managed System" on page 89 to perform<br>this action. If the problem persists, check<br>the state of the system and perform the<br>procedures in "Operating States" on page<br>85 to return the managed system to ready<br>state.                                                                                                    |
| HSCL05E1              | Only 16 partitions per managed system can be<br>allocated. There are no more unallocated<br>partitions available. Delete unused or<br>unwanted partitions for this managed system<br>and retry the operation. Partitions in the ready<br>state are currently not in use. | Delete unused or unwanted partitions.<br>Partitions in the ready state are currently not<br>in use. This is a customer action.                                                                                                    |
| HSCL05E4              | Unable to delete a full system partition. You do<br>not have the necessary permission to delete a<br>full system partition.                                                                                                    | You do not have the necessary permission<br>to delete a full system partition. Contact<br>your user administrator to give you proper<br>access.This is a customer action.                                                                                                    |
| HSCL05E5              | Unable to create partition when the managed<br>system is in {0} state. Make sure that the<br>managed system is in the ready state and was<br>powered on with Partition Standby.                                                                                          | Verify the managed system is in the ready<br>state and in Partition Standby. This is a<br>customer action. If the problem persists,<br>refer to "Managed System States for the<br>HMC" on page 90 and check the state of<br>the managed system. Perform the<br>appropriate actions to recover.                                                                                                    |
| HSCL05E6              | Partition {0} delete failed. Cannot delete a partition when its state is in {1}. If the partition is not in the ready error state, perform a hard reset operation then delete the partition.                                                                             | Verify the partition is not in running or<br>booting state. If the state is ready or error<br>state, perform a Rebuild Managed System<br>operation. Follow the procedures in "Rebuild<br>is Indicated for Managed System" on page<br>89 to perform this action, then try the task<br>again. This is a customer action.                                                                                                    |
| HSCL05E7              | The profile you tried to activate does not<br>belong to the partition {0} you specified. Select<br>the correct LPAR profile.                                                                                                    | Verify that you selected the correct LPAR profile to activate.                                                                                                    |
| HSCL05E8              | Cannot delete partition {0}. A partition cannot<br>be deleted when the managed system is at<br>the {1} state. Delete the LPAR when the<br>managed system is in the Ready state and in<br>Partition Standby.                                                              | If the managed system is in the Ready state<br>and Partition Standby, rebuild the managed<br>system. Follow the procedures in "Rebuild is<br>Indicated for Managed System" on page 89<br>to perform this action, and then try the task<br>again. Also refer to partition error message<br>HSCL05H6. This is a customer action.Verify<br>the customer has performed the appropriate<br>recovery actions, If the problem persists, call<br>for HMC software support. If the problem<br>persists, refer to "Managed System States<br>for the HMC" on page 90 and check the<br>state of the managed system. Perform the<br>appropriate actions to recover. |
| HSCL05E9              | Could not activate the partition. Make sure that<br>the partition is not already activated and that<br>the managed system is running.                                                                                                    | Verify that the partition is not already<br>activated, and the state and power-on<br>condition of the managed system are<br>correct, try the operation again.                                                                                                    |

| Partition Error Codes | Message                                                                                                    | Recovery Action                                                                                                    |
|-----------------------|----------------------------------------------------------------------------------------------------|----------------------------------------------------------------------------------------------------|
| HSCL05EA              | Cannot activate the partition when it is in state {0}. Make sure the partition is not running, booting or in the open firmware state.                                                             | Verify the LPAR is not in the running,<br>booting, or open firmware state. This is a<br>customer action.                                                                                                    |
| HSCL05EB              | Could not create partition. Make sure that all<br>requirements are met for creating a logical<br>partition.                                                                                       | Cannot create a partition. To verify that all<br>the requirements for creating a logical<br>partition are met, refer to Create Partitions,<br>in Partition Management Tasks, in the <i>IBM</i><br><i>Hardware Management Console for pSeries</i><br><i>Installation and Operations Guide</i> , order<br>number SA38-0590. If all requirements are<br>met, do a rebuild of the managed system,<br>follow the procedures in "Rebuild is<br>Indicated for Managed System" on page 89<br>to perform this action, and try the task<br>again. If the failure still occurs, call for HMC<br>software support. |
| HSCL05EC              | Could not delete partition {0}. Make sure that<br>all requirements are met for deleting a logical<br>partition.                                                                                   | Cannot delete a partition. Verify that all the<br>requirements for deleting a partition are met,<br>refer to "Deleting Partitions", in "Partition<br>Management Tasks", in the <i>IBM Hardware</i><br><i>Management Console for pSeries</i><br><i>Installation and Operations Guide</i> , order<br>number SA38-0590. If all requirements are<br>met, rebuild of the managed system Follow<br>the procedures in "Rebuild is Indicated for<br>Managed System" on page 89 to perform<br>this action, and try the task again.                                                                              |
| HSCL05ED              | Could not set the properties for partition {0}.<br>Try again                                                                                                    | Repeat the operation. If the operation still<br>fails, call for HMC software support. If the<br>problem persists, refer to "Managed System<br>States for the HMC" on page 90 and check<br>the state of the managed system. Perform<br>the appropriate actions to recover.                                                                                                    |
| HSCL05EE              | Could not get the managed system's service processor log entry. Try again                                                                                                    | Repeat the operation. If the problem<br>persists, refer to "Managed System States<br>for the HMC" on page 90 and check the<br>state of the managed system. Perform the<br>appropriate actions to recover.                                                                                                    |
| HSCL05EF              | This new partition does not have a user defined name. Specify a name for the partition.                                                                                                    | Set the user defined name for this partition.<br>This is a customer action.                                                                                                    |
| HSCL05F0              | Cannot create the partition when the managed system was powered on with {0}. Make sure the managed system is powered on with Partition Standby.                                                   | Verify that the managed system is in Partition Standby. This is a customer action.                                                                                                    |
| HSCL05F1              | Could not delete partition {0}. A partition<br>cannot be deleted when the managed system<br>was power on with {1}. Make sure that the<br>managed system was powered on with<br>Partition Standby. | Verify that the managed system is in running<br>in Partition Standby. This is a customer<br>action.                                                                                                    |

| Partition Error Codes | Message                                                                                                    | Recovery Action                                                                                                    |
|-----------------------|----------------------------------------------------------------------------------------------------|----------------------------------------------------------------------------------------------------|
| HSCL05F2              | No port or session number information for<br>opening a virtual terminal partition on {0} with<br>id {1}. Try again.                                                                              | <ol> <li>Wait for two minutes and then try the<br/>task again.</li> <li>If the problem persists, refer to<br/>"Managed System States for the HMC"<br/>on page 90 to check the state of the<br/>managed system. Perform the<br/>appropriate actions to recover.</li> <li>If the operation still fails, call for HMC<br/>software support.</li> </ol>                                                                                                    |
| HSCL05F3              | Could not display the OS reset dialog for partition {0}. Try again.                                                                                                    | <ol> <li>Log off and then log back on to the HMC<br/>and try the operation again.</li> <li>If this does not correct the problem, call<br/>for HMC software support.</li> </ol>                                                                                                    |
| HSCL05F4              | Could not display the partition activate dialog for partition {0}. Try again.                                                                                                    | <ol> <li>Log off and then log back on to the HMC<br/>and try the operation again.</li> <li>If this does not correct the problem, call<br/>for HMC software support.</li> </ol>                                                                                                    |
| HSCL05F5              | Could not display the create partition dialog for the managed system: {0}. Try again.                                                                                                    | <ol> <li>Log off and then log back on to the HMC<br/>and try the operation again.</li> <li>If this does not correct the problem, call<br/>for HMC software support.</li> </ol>                                                                                                    |
| HSCL05F6              | Could not create the partition on the managed<br>system {0} with partition name {1}. Refresh the<br>interface and check whether the operation was<br>performed. If not, try the operation again. | Verify the newly created partition displays on<br>the graphical user interface. If not, retry the<br>create partition task and check the graphical<br>user interface again. If the task still fails, log<br>off and log back on to the HMC, and try the<br>task again.                                                                                                    |
| HSCL05F7              | Could not open the virtual terminal for partition {0} with ID {1}.                                                                                                    | <ol> <li>Refresh the interface and check whether<br/>the operation was performed.</li> <li>Reboot the HMC, and try the task again.</li> <li>Verify that the customer has performed the<br/>appropriate recovery actions.</li> </ol>                                                                                                    |
| HSCL05F8              | Could not perform the OS reset {0} reset on partition {1} with ID {2}.                                                                                                    | <ol> <li>Refresh the interface and check whether<br/>the operation was performed. If not, try<br/>the operation again.</li> <li>If the partition has been reset. (If you<br/>performed a soft reset, check to see if<br/>the partition rebooted. If you performed<br/>a hard reset, verify that the partition<br/>state changed to ready.)</li> <li>Retry the OS reset operation.</li> <li>If a hard reset was performed, rebuild<br/>the managed system see "Rebuild is<br/>Indicated for Managed System" on page<br/>89 and check the state, see "Managed<br/>System States for the HMC" on page 90.</li> <li>Verify the customer has performed the<br/>appropriate recovery actions.</li> </ol> |

| Partition Error Codes | Message                                                                                                    | Recovery Action                                                                                                    |
|-----------------------|----------------------------------------------------------------------------------------------------|----------------------------------------------------------------------------------------------------|
| HSCL05F9              | Could not delete partition {0}. Refresh the interface and check whether the operation was performed. If not, try the operation again.                                                 | <ol> <li>Verify that the partition displays on the<br/>graphical user interface.</li> <li>Retry the delete partition and check the<br/>graphical user interface to see if it is<br/>updated appropriately.</li> <li>Log off and log back on to the HMC.</li> <li>Verify that the customer has performed the<br/>appropriate recovery actions.</li> </ol>                                       |
| HSCL058A              | Could not activate the partition on partition {0}<br>with ID {1}. Refresh the interface and check<br>whether the operation was performed. If not,<br>try the operation again.         | <ol> <li>Refresh the graphical user interface.</li> <li>Perform a rebuild of the managed<br/>system, following the procedures in<br/>"Rebuild is Indicated for Managed<br/>System" on page 89 to perform this<br/>action</li> <li>Try the task again.</li> <li>Call for HMC software support.</li> <li>Verify that the customer has performed the<br/>appropriate recovery actions.</li> </ol> |
| HSCL058B              | Could not read the boot error value task on<br>partition {0} with ID {1}. Refresh the interface<br>and check whether the operation was<br>performed. If not, try the operation again. | <ol> <li>Try the task again.</li> <li>Perform a Rebuild Managed System<br/>operation. Follow the procedures in<br/>"Rebuild is Indicated for Managed<br/>System" on page 89 to perform this<br/>action, then try the task again.</li> </ol>                                                                                                    |

| Profile Error Codes | Message                                                                                                    | Recovery Action                                                                                                    |
|---------------------|----------------------------------------------------------------------------------------------------|----------------------------------------------------------------------------------------------------|
| HSCL07D1            | This partition profile is currently active in its logical partition and cannot be modified or deleted. To make the profile inactive, perform a hard operating system reset on the partition to bring it to the Ready state, then repeat the operation.                                  | Partition Profiles that are active in a Logical<br>Partition cannot be modified or deleted.<br>Perform a Hard Operating System Reset on<br>the Partition to bring it to the Ready state, at<br>which time the profile will no longer be active.<br>This is a customer action.                                                                                                    |
| HSCL07D2            | This partition profile is the logical partition's default profile and cannot be deleted. If you still want to delete it, change the default profile for this logical partition or, if necessary, create another partition profile to be the default profile.                            | All Logical Partitions must have at least one<br>Partition Profile, which is designated as the<br>Default Profile because it is the Profile<br>implicitly used when the Partition is activated<br>with no Profile specified. If you still wish to<br>delete it, change the Default Profile for this<br>Logical Partition (create another Partition<br>Profile if necessary). This is a customer<br>action. |
| HSCL07D3            | The partition profile could not be found in the<br>Hardware Management Console save area.<br>The Hardware Management Console is<br>either out of sync with the console save area<br>or the console save area has been<br>corrupted. Rebuild this partition profile's<br>managed system. | <ol> <li>The HMC is out of sync with the profile<br/>data.</li> <li>The profile data has been corrupted. This<br/>might cause the loss of the Partition<br/>Profile.</li> <li>Rebuild the Partition Profiles for the<br/>managed system.</li> <li>This is a customer action.</li> </ol>                                                                                                    |

| logical partition<br>. Choose a different<br>This is a customer        |
|------------------------------------------------------------------------|
| predefined partition<br>m Partition. This is a                         |
|                                                                        |
|                                                                        |
| It partition Profile                                                   |
| CIMInstance to<br>connects. This will<br>on Profile<br>the Association |
| o change the<br>sociation to overwrite<br>ion you intended to          |
|                                                                        |
| _parProfile<br>createInstance,<br>rious association.                   |
| correct information.                                                   |
|                                                                        |
|                                                                        |
|                                                                        |

| System Profile Error<br>Codes | Message                                                                                                    | Recovery Action                                                                                                    |
|-------------------------------|----------------------------------------------------------------------------------------------------|----------------------------------------------------------------------------------------------------|
| HSCL09C6                      | Could not find the system profile in memory.<br>It may be corrupted. Restore the profile data.                                                                               | <ol> <li>The System Profile may be corrupted.</li> <li>Perform the Restore Profile Data task.</li> <li>If problem persists, delete and re-create a new system profile.</li> </ol>                                                                                                    |
| HSCL09C7                      | A system profile named {0} already exists for<br>this managed system in the Hardware<br>Management Console save area. Choose a<br>different name for the new system profile. | This is a customer action.<br>Every system profile created for an individual<br>managed system must have a unique name.<br>Choose a different name for the new System<br>Profile. This is a customer action. If the<br>problem persists, refer to "Managed System<br>States for the HMC" on page 90 and check<br>the state of the managed system. Perform<br>the appropriate actions to recover. |

| System Profile Error<br>Codes | Message                                                                                                    | Recovery Action                                                                                                    |
|-------------------------------|----------------------------------------------------------------------------------------------------|----------------------------------------------------------------------------------------------------|
| HSCL09C8                      | Could not open the Copy System Profile dialog. Try again.                                                               | <ol> <li>Try the task again.</li> <li>Log off the HMC, and log back on.</li> <li>Try the task again.</li> <li>This is a customer action. Verify that the customer has performed the appropriate recovery actions.</li> </ol>                                                                                                    |
| HSCL09C9                      | Could not copy the system profile {0}. Try again.                                                                       | <ol> <li>Try the task again.</li> <li>Log off the HMC, and log back on.</li> <li>Try the task again.</li> <li>This is a customer action. Verify that the customer has performed the appropriate recovery actions.</li> </ol>                                                                                                    |
| HSCL09CA                      | Could not delete the system profile. Try again.                                                                         | <ol> <li>Try the task again.</li> <li>Log off the HMC, and log back on.</li> <li>Try the task again.</li> <li>This is a customer action. Verify that the customer has performed the appropriate recovery actions.</li> </ol>                                                                                                    |
| HSCL09CC                      | Cannot activate a Full System Partition profile<br>when the managed system is powered on<br>with Partition Standby.     | Check the status of the Managed System<br>from the properties panel and verify that the<br>system was powered on as Full System<br>Partition. If not in Full System Partition,<br>switch the managed system from Partition<br>Standby to Full System Partition. To switch<br>these power-on options, turn off the power for<br>the managed system. Then, turn on the<br>power on and select Full System Partition<br>during the power-on process. |
| HSCL09CD                      | Cannot activate user defined partition profiles<br>when the managed system is powered on<br>with Full System Partition. | Check the status of the Managed System<br>from the properties panel and verify that the<br>system was powered-on as Partition Standby.<br>If not in Partition Standby, switch the<br>managed system from Full System partition<br>to Partition Standby. To switch these<br>power-on options, turn off the power to the<br>managed system. Then, turn on the power<br>and select Partition Standby during the<br>power-on process.                 |
| HSCL09CE                      | You cannot have LPAR and affinity LPAR profiles in the same System Profile.                                             | Ensure the System Profile contains only<br>profiles that belong to the same partition<br>type. To determine the partition type, select<br>the logical partition and view its properties.                                                                                                    |
| HSCL09CF                      | Validation of system profile failed. Retry the operation.                                                               | Retry the operation. If the problem persists, contact HMC software support.                                                                                                    |
| HSCL09D0                      | Cannot validate system profile if the managed system is not in ready state.                                             | Retry the operation with the managed system in the Ready state.                                                                                                    |
| HSCL09D1                      | Cannot validate system when the managed system is powered-on with the Full System Partition                             | None                                                                                                    |

| Operating System<br>Reset Error Codes | Message                                                                                                    | Recovery Action                                                                                                    |
|---------------------------------------|----------------------------------------------------------------------------------------------------|----------------------------------------------------------------------------------------------------|
| HSCLODAE                              | The Hardware Management Console was<br>unable to successfully issue an Operating<br>System Reset request to the managed<br>system or Logical Partition        | <ol> <li>Try the task again.</li> <li>Perform a Rebuild Managed System<br/>operation. Follow the procedures in<br/>"Rebuild is Indicated for Managed<br/>System" on page 89 to perform this<br/>action, then try the task again.</li> </ol>                                                                                                    |
| HSCL0DAF                              | A Hard Operating System Reset can be<br>issued only on a logical partition, not on the<br>managed system.                                                     | None                                                                                                    |
| HSCL0DB0                              | A Soft Operating System Reset can be<br>issued for the managed system when it is in<br>the Ready state only if it was powered on in<br>Full System Partition. | If the managed system was not powered on<br>in Full System Partition, turn off the power to<br>the managed system, and then turn on the<br>power in Full System Partition. If the<br>managed system is in the No-Power state,<br>perform just the power-on operation. The<br>managed system should transition to the<br>Initializing state, then to the Ready state.<br>If the managed system is in the Error state,<br>or No-Communication state, refer to<br>"Managed System States for the HMC" on<br>page 90 and check the state of the managed<br>system. Perform the appropriate actions to<br>recover. |
| HSCL0DB1                              | A Soft Operating System Reset can be<br>issued for the managed system only if it is in<br>the Initializing or Ready state.                                    | If the managed system is in the No-Power<br>state, apply power to the system. The<br>managed system should transition to the<br>Initializing state then to the Ready state.<br>If the managed system is in an Error state or<br>No-Communication state, refer to "Managed<br>System States for the HMC" on page 90 and<br>check the state of the managed system.<br>Perform the appropriate actions to recover.                                                                                                    |
| HSCL0DB2                              | An Operating System Reset can be issued<br>for a logical partition only if the partition is in<br>the Running or Starting state.                              | <ol> <li>Refresh the graphical user interface.</li> <li>Try the task again.</li> <li>Perform a Rebuild Managed System<br/>operation. Follow the procedures in<br/>"Rebuild is Indicated for Managed<br/>System" on page 89 to perform this<br/>action, then try the task again.</li> <li>This is a customer action.</li> </ol>                                                                                                    |

| Virtual Terminal Error<br>Codes | Message                                                                                                    | Recovery Action                                                                                                    |
|---------------------------------|----------------------------------------------------------------------------------------------------|----------------------------------------------------------------------------------------------------|
| HSCL0FA1                        | The managed system's service processor could not open a virtual terminal session.                                                                                                    | 1. Verify that the managed system is connected and has power.                                                                                                    |
|                                 |                                                                                                    | 2. Try the task again.                                                                                                    |
|                                 |                                                                                                    | <ol> <li>Perform a Rebuild Managed System<br/>operation. Follow the procedures in<br/>"Rebuild is Indicated for Managed<br/>System" on page 89 to perform this<br/>action, then try the task again.</li> </ol> |
|                                 |                                                                                                    | <ol> <li>If the problem persists, call for HMC<br/>software support. This is a customer<br/>action.</li> </ol>                                                                                                 |
| HSCL0FA2                        | All available virtual terminal sessions have<br>been opened and are in use. To force a new<br>open session, perform a Close Terminal<br>Session operation which frees up the<br>session. | No Virtual Terminal Sessions are available.<br>Perform a Close Terminal Session to<br>forcefully close an open session and free it<br>up to be opened. This is a customer action.                              |
| HSCL0FA3                        | Unable to close the virtual terminal session.<br>Issue a Close Virtual Terminal Connection<br>operation.                                                                                 | <ol> <li>Perform Backup Critical Data task.</li> <li>Call for HMC software support.</li> </ol>                                                                                                    |
| HSCL0FA4                        | There is no virtual terminal session with session number {0} open.                                                                                                    | None                                                                                                    |

| Backup and Restore<br>Error Codes | Message                                                                                                    | Recovery Action                                                                                                    |
|-----------------------------------|----------------------------------------------------------------------------------------------------|----------------------------------------------------------------------------------------------------|
| HSCL1195                          | Unable to back up the profile data to the backup file. Try again.                                                                                                    | <ol> <li>Try the task again.</li> <li>Reboot the HMC, and then try the task again.</li> <li>If the operation still fails, call for HMC software support.</li> <li>Verify that the customer has performed the appropriate recovery actions.</li> </ol> |
| HSCL1196                          | You do not have read access permission on<br>the backup file, {0}. Try the operation again.                                                                                                    | <ol> <li>Try the task again.</li> <li>Verify that the customer has performed the appropriate recovery actions.</li> </ol>                                                                                                    |
| HSCL1197                          | Unable to read the profile data's backup file, {0}. Try the operation again.                                                                                                    | <ol> <li>Try the task again.</li> <li>Reboot the HMC, and then try the task again.</li> <li>Verify that the customer has performed the appropriate recovery actions.</li> </ol>                                                                       |
| HSCL1198                          | Cannot find backup file, {0}, for profile data.<br>Select a valid, existing backup file.                                                                                                    | <ol> <li>Try the task again.</li> <li>Verify that the customer has performed the appropriate recovery actions.</li> </ol>                                                                                                    |
| HSCL1199                          | A full restore is not permitted when there are<br>logical partitions in the {0} state. A full restore<br>can only be issued when the managed<br>system was powered on with Partition<br>Standby and there are no partitions running,<br>booting, or in the open firmware state. | <ol> <li>Verify the managed system was<br/>powered-on to run in Partition Standby.</li> <li>Try the task again.</li> <li>Verify that the customer has performed the<br/>appropriate recovery actions.</li> </ol>                                      |

| Backup and Restore<br>Error Codes | Message                                                                                                    | Recovery Action                                                                                                    |
|-----------------------------------|----------------------------------------------------------------------------------------------------|----------------------------------------------------------------------------------------------------|
| HSCL119A                          | There was an I/O error while backing up the profile data. Try again.                                                                                                    | <ol> <li>Try the task again.</li> <li>Reboot the HMC, and then try the task again.</li> </ol>                                                                                                    |
|                                   |                                                                                                    | Verify that the customer has performed the appropriate recovery actions.                                                                                                    |
| HSCL119B                          | The restore profile data operation failed. Try again.                                                                                                    | <ol> <li>Try the task again.</li> <li>Reboot theHMC, and then try the task again.</li> </ol>                                                                                                    |
|                                   |                                                                                                    | Verify that the customer has performed the appropriate recovery actions.                                                                                                    |
| HSCL119C                          | Cannot initialize profile data when a partition<br>is in the {0} state and when the managed<br>system is not powered on with Partition<br>Standby, or when there are partitions running,<br>booting, or in the open firmware state. | Cannot initialize the profile data when<br>managed system is not running logical<br>partitions and in the ready state. Also, there<br>should be no partition in running, booting, or<br>open firmware state. This is a customer<br>action. |
| HSCL119D                          | Cannot restore the profile data if the managed system is in the {0} state.                                                                                                    | <ol> <li>Verify the managed system is in ready<br/>state and running logical partitions or<br/>Partition Standby.</li> </ol>                                                                                                    |
|                                   |                                                                                                    | 2. Try the task again.                                                                                                    |
|                                   |                                                                                                    | This is a customer action.                                                                                                    |
| HSCL119E                          | Cannot initialize the profile data if the managed system is in the {0} state.                                                                                                    | <ol> <li>Verify the managed system is in ready<br/>state and running logical partitions or<br/>partition standby.</li> </ol>                                                                                                    |
|                                   |                                                                                                    | 2. Try the task again.                                                                                                    |
|                                   |                                                                                                    | This is a customer action.                                                                                                    |
| HSCL119F                          | The backup file {0} used to restore the profile data is not valid. Its file size ({1}) is not correct. Select a valid backup file.                                                                                                  | The backup file selected is not valid. The File may be corrupted.                                                                                                    |
|                                   |                                                                                                    | 1. Try the task again.                                                                                                    |
|                                   |                                                                                                    | 2. Select another backup file and try the task again.                                                                                                    |
|                                   |                                                                                                    | <ol> <li>If the problem persists, call for HMC software support</li> </ol>                                                                                                    |
| HSCL11A0                          | Cannot restore the profile data if the<br>managed system is in the {0} state. The<br>managed system must be in the Ready state<br>and powered on with Partition Standby.                                                            | <ol> <li>Verify the managed system is in ready<br/>state and running logical partitions or<br/>Partition Standby.</li> </ol>                                                                                                    |
|                                   |                                                                                                    | 2. Try the task again.                                                                                                    |
|                                   |                                                                                                    | This is a customer action.                                                                                                    |
| HSCL11A1                          | Cannot initialize the profile data if the<br>managed system is in the {0} state. The<br>managed system must be in the Ready state<br>and powered on with Partition Standby.                                                         | <ol> <li>Verify the managed system is in ready<br/>state and running logical partitions or<br/>partition standby.</li> <li>Try the task again.</li> </ol>                                                                                  |
|                                   |                                                                                                    |                                                                                                    |
|                                   |                                                                                                    | This is a customer action.                                                                                                    |

| Backup and Restore<br>Error Codes | Message                                                                                                    | Recovery Action                                                                                                    |
|-----------------------------------|----------------------------------------------------------------------------------------------------|----------------------------------------------------------------------------------------------------|
| HSCL11A2                          | Could not display the backup dialog for the managed system: {0}. Try again.                                                                                                    | <ol> <li>Try the task again.</li> <li>Log off the HMC, then log back on.</li> <li>Try the task again.</li> <li>This is a customer action. Verify that the customer has performed the appropriate</li> </ol>                                                                                                    |
| HSCL11A3                          | Could not back up the profile data for the managed system: {0} to file: {1}.                                                                                                    | <ol> <li>recovery actions.</li> <li>Refresh the graphical user interface.</li> <li>Try the task again.</li> <li>Reboot the HMC, then try the task again.</li> <li>If the problem persists, call for HMC software support.</li> </ol>                                                                                                    |
| HSCL11A4                          | Cannot back up profile data to the default backup file name: {0}.                                                                                                    | Cannot back up the profile data to the default<br>backup file. Choose a different backup file<br>name. This is a customer action.                                                                                                    |
| HSCL11A5                          | Could not display the remove backup dialog for the managed system: {0}. Try again.                                                                                                   | <ol> <li>Try the task again.</li> <li>Log off the HMC, and log back on.</li> <li>Try the task again.</li> <li>This is a customer action. Verify that the customer has performed the appropriate recovery actions.</li> </ol>                                                                                                    |
| HSCL11A6                          | Could not remove the backup file {0} from the managed system {1}.                                                                                                    | <ol> <li>Refresh the graphical user interface.</li> <li>Try the task again.</li> <li>Reboot the HMC, then try the task again.</li> <li>If the problem persists, call for HMC software support.</li> </ol>                                                                                                    |
| HSCL11A7                          | No backup file has been selected for the operation. Select a backup file.                                                                                                    | This is a customer action.                                                                                                    |
| HSCL11A8                          | Could not display the restore profile data dialog for the managed system: {0}. Try again.                                                                                            | <ol> <li>Try the task again.</li> <li>Log off the HMC, then log back on.</li> <li>Try the task again.</li> <li>This is a customer action. Verify that the customer has performed the appropriate recovery actions.</li> </ol>                                                                                                    |
| HSCL11A9                          | Could not initialize the profile data task on<br>the managed system {0}. Refresh the<br>interface and check whether the operation<br>was performed. If not, try the operation again. | Refresh the graphical user interface. Check<br>whether the operation has been performed<br>and displays on the graphical user interface.<br>If not, repeat the operation. If the problem<br>persists, refer to "Managed System States for<br>the HMC" on page 90 and check the state of<br>the managed system. Perform the<br>appropriate actions to recover. |

| Backup and Restore<br>Error Codes | Message                                                                                                    | Recovery Action                                                                                                    |
|-----------------------------------|----------------------------------------------------------------------------------------------------|----------------------------------------------------------------------------------------------------|
| HSCL11AA                          | Could not restore the profile data task on the<br>managed system {0} with backup file {1} of<br>{2} option. Refresh the interface and check<br>whether the operation was performed. If not,<br>try the operation again. | <ol> <li>Refresh the graphical user interface.</li> <li>Try the task again.</li> <li>Perform a Rebuild Managed System<br/>operation. Follow the procedures in<br/>"Rebuild is Indicated for Managed<br/>System" on page 89 to perform this<br/>action, then try the task again.</li> <li>If the problem persists, call for HMC<br/>software support.</li> </ol> |
| HSCL11AB                          | Could not display the recover partition data dialog for the managed system {0}.                                                                                                    | <ol> <li>Try the task again.</li> <li>Log off the HMC, then log back on.</li> <li>Try the task again.</li> <li>This is a customer action. Verify that the customer has performed the appropriate recovery actions.</li> </ol>                                                                                                    |
| HSCL11AC                          | Could not perform the recover partition data task on the managed system {0}.                                                                                                    | <ol> <li>Refresh the graphical user interface.</li> <li>Try the task again.</li> <li>Perform a Rebuild Managed System<br/>operation. Follow the procedures in<br/>"Rebuild is Indicated for Managed<br/>System" on page 89 to perform this<br/>action, then try the task again.</li> <li>If the problem persists, call for HMC<br/>software support.</li> </ol> |
| HSCL11AD                          | Could not display the Rebuild the Managed System dialog for the managed system {0}.                                                                                                    | None                                                                                                    |
| HSCL11AE                          | The backup profile data name must start with a numeric or alphabetic character.                                                                                                    | Specify the name correctly.                                                                                                    |
| HSCL11AF                          | The backup profile data name must not contain / \ ' or " characters.                                                                                                    | Specify the name correctly.                                                                                                    |

| Utility Class Error<br>Codes | Message                                                                                                    | Recovery Action                                                                                                 |
|------------------------------|----------------------------------------------------------------------------------------------------|----------------------------------------------------------------------------------------------------|
| HSCL138A                     | Unable to a get the socket connection to the managed system. Shut down and restart the Hardware Management Console.        | Shut down and restart the HMC. This is a customer action.                                                       |
| HSCL138C                     | Unable to find the machine type, model, serial number of this HMC.                                                         | Reboot the HMC. This is a customer action.                                                                      |
| HSCL138D                     | Could not release the management framework socket.                                                                         | Reboot the HMC.This is a customer action.                                                                       |
| HSCL138F                     | Unable to get the Hardware Management<br>Console host name. Check the network<br>settings within the system configuration. | Check the network setting under system<br>configuration, then try the task again. This is<br>a customer action. |
| HSCL1390                     | The managed system is not registered in the management framework. Shut down and restart the Hardware Management Console.   | Shut down and restart the HMC. This is a customer action.                                                       |

| Utility Class Error<br>Codes | Message                                                                                                    | Recovery Action                                                                                                    |
|------------------------------|----------------------------------------------------------------------------------------------------|----------------------------------------------------------------------------------------------------|
| HSCL1391                     | The management framework socket is not<br>registered. Make sure to not attempt any<br>operations while the delete, rebuild, or<br>restore profile data tasks are being<br>performed. Perform the Rebuild Managed<br>System task.  | <ol> <li>Make sure not to perform any operation<br/>while the Delete, Rebuild and Restore<br/>Profile Data tasks are performed.</li> <li>Perform the Rebuild Managed System<br/>task.</li> <li>This is a customer action.</li> </ol>                                                                                                    |
| HSCL1392                     | The management framework socket is either<br>deleted or changed. Do not perform any<br>operations while the delete, rebuild, or<br>restore profile data tasks are being<br>performed. Perform the Rebuild Managed<br>System task. | Make sure not to perform any operation while<br>the Delete, Rebuild, and Restore Profile Data<br>tasks are performed. This is a customer<br>action.                                                                                                    |
| HSCL1393                     | Unable to load the list of IBM PC product names.                                                                                                    | <ol> <li>Reboot the HMC.</li> <li>If the problem persists, call for HMC software support.</li> </ol>                                                                                                    |
| HSCL1395                     | Unable to launch the confirmation dialog. Try again.                                                                                                    | <ol> <li>Refresh the graphical user interface.</li> <li>Try the task again.</li> <li>Perform a Rebuild Managed System<br/>operation. Follow the procedures in<br/>"Rebuild is Indicated for Managed<br/>System" on page 89 to perform this<br/>action, then try the task again.</li> <li>If the problem persists, call for HMC<br/>software support.</li> </ol> |
| HSCL1396                     | Unable to initialize the HMC-CSP Version compatibility table.                                                                                                    | Retry the operation. If it fails, contact HMC Software Support.                                                                                                    |
| HSCL1397                     | Unable to determine what version of firmware is loaded on the service processor.                                                                                                    | Try the operation again. If it fails, contact<br>HMC Software Support.                                                                                                    |
| HSCL1398                     | Unable to determine what versions of service<br>processor firmware is compatible with this<br>version of the Hardware Management<br>Console.                                                                                      | Retry the operation. If the error persists, contact HMC software support.                                                                                                    |

| CIMOM Error Codes | Message                                                                                                    | Recovery Action                                                                                                    |
|-------------------|----------------------------------------------------------------------------------------------------|----------------------------------------------------------------------------------------------------|
| HSCL157F          | Cannot find an instance of the object specified.                                                                            | <ol> <li>Perform a Rebuild Managed System<br/>operation. Follow the procedures in<br/>"Rebuild is Indicated for Managed<br/>System" on page 89 to perform this<br/>action, then try the task again.</li> <li>If the problem persists, call for HMC</li> </ol> |
|                   |                                                                                                    | software support.                                                                                                    |
| HSCL1584          | You do not have the proper authorization or<br>permission to perform this task. Log in as the<br>proper user and try again. | Log in with appropriate permissions to perform the task. This is a customer action.                                                                                                    |
| HSCL1585          | There was an unknown error while querying the object manager database.                                                      | <ol> <li>Try the task again.</li> <li>Reboot the HMC.</li> </ol>                                                                                                    |
|                   |                                                                                                    | <ol> <li>If the problem persists, call for HMC software support.</li> </ol>                                                                                                    |

| CIMOM Error Codes | Message                                             | Recovery Action                                                                                                    |
|-------------------|-----------------------------------------------------|----------------------------------------------------------------------------------------------------|
| HSCL1586          | Cannot find an Instance with object manager of {0}. | <ol> <li>Perform a Rebuild Managed System<br/>operation. Follow the procedures in<br/>"Rebuild is Indicated for Managed<br/>System" on page 89 to perform this<br/>action, then try the task again.</li> <li>If the problem persists, call for HMC</li> </ol> |
|                   |                                                     | software support.                                                                                                    |

| HMC Console Error<br>Codes | Message                                                                                                    | Recovery Action                                                                                                    |
|----------------------------|----------------------------------------------------------------------------------------------------|----------------------------------------------------------------------------------------------------|
| HSCL1771                   | Unable to create console information and set<br>it with the managed system. Perform the<br>Rebuild Managed System operation.                    | If the customer has not done so, perform a<br>Rebuild Managed System operation. Follow<br>the procedures in "Rebuild is Indicated for<br>Managed System" on page 89 to perform this<br>action. If the problem persists, check the<br>state of the system and perform the<br>procedures in "Operating States" on page 85<br>to return the managed system to ready state. |
| HSCL1772                   | Could not set Hardware Management<br>Console information. Perform the Rebuild<br>Managed System operation.                                      | If the customer has not done so, perform a<br>Rebuild Managed System operation. Follow<br>the procedures in "Rebuild is Indicated for<br>Managed System" on page 89 to perform this<br>action. If the problem persists, check the<br>state of the system and perform the<br>procedures in "Operating States" on page 85<br>to return the managed system to ready state. |
| HSCL1773                   | Invocation of the Hardware Management<br>Console information method failed. Perform<br>the Rebuild Managed System operation.                    | If the customer has not done so, perform a<br>Rebuild Managed System operation. Follow<br>the procedures in "Rebuild is Indicated for<br>Managed System" on page 89 to perform this<br>action. If the problem persists, check the<br>state of the system and perform the<br>procedures in "Operating States" on page 85<br>to return the managed system to ready state. |
| HSCL1774                   | Unable to get the defined slot number for<br>Hardware Management Console information<br>slots. Perform the Rebuild Managed System<br>operation. | If the customer has not done so, perform a<br>Rebuild Managed System operation. Follow<br>the procedures in "Rebuild is Indicated for<br>Managed System" on page 89 to perform this<br>action. If the problem persists, check the<br>state of the system and perform the<br>procedures in "Operating States" on page 85<br>to return the managed system to ready state. |
| HSCL1775                   | Could not get host Hardware Management<br>Console information slot ID. Perform the<br>Rebuild Managed System operation.                         | If the customer has not done so, perform a<br>Rebuild Managed System operation. Follow<br>the procedures in "Rebuild is Indicated for<br>Managed System" on page 89 to perform this<br>action. If the problem persists, check the<br>state of the system and perform the<br>procedures in "Operating States" on page 85<br>to return the managed system to ready state. |

| HMC Console Error<br>Codes | Message                                                                                                    | Recovery Action                                                                                                    |
|----------------------------|----------------------------------------------------------------------------------------------------|----------------------------------------------------------------------------------------------------|
| HSCL1776                   | Could not get the Hardware Management<br>Console information. Perform the Rebuild<br>Managed System operation.                 | If the customer has not done so, perform a<br>Rebuild Managed System operation. Follow<br>the procedures in "Rebuild is Indicated for<br>Managed System" on page 89 to perform this<br>action. If the problem persists, check the<br>state of the system and perform the<br>procedures in "Operating States" on page 85<br>to return the managed system to ready state. |
| HSCL1777                   | Failed to construct the Hardware<br>Management Console information string.<br>Perform the Rebuild Managed System<br>operation. | If the customer has not done so, perform a<br>Rebuild Managed System operation. Follow<br>the procedures in "Rebuild is Indicated for<br>Managed System" on page 89 to perform this<br>action. If the problem persists, check the<br>state of the system and perform the<br>procedures in "Operating States" on page 85<br>to return the managed system to ready state. |
| HSCL177F                   | Could not delete the Hardware Management<br>Console instance.                                                                  | <ol> <li>Perform a Rebuild Managed System<br/>operation. Follow the procedures in<br/>"Rebuild is Indicated for Managed<br/>System" on page 89 to perform this<br/>action, then try the task again.</li> <li>Reboot the HMC and then try the task<br/>again.</li> </ol>                                                                                                 |
|                            |                                                                                                    | <ol> <li>If the problem persists, call for HMC software support.</li> </ol>                                                                                                    |

| WEBSM/AUIML Error<br>Codes | Message                                                                                                    | Recovery Action                                                                                                    |
|----------------------------|----------------------------------------------------------------------------------------------------|----------------------------------------------------------------------------------------------------|
| HSCL1965                   | Unable to determine the Hardware<br>Management Console server's host name.<br>Check the Hardware Management Console<br>network settings under System Configuration<br>and verify that they are correct. | Check the HMC Network Settings under<br>System Configuration and verify the settings<br>are correct, and that you have a valid host<br>name for the HMC. Contact your<br>System/Network Administrator for network<br>settings help. This is a customer action. |
| HSCL1966                   | You must select one profile for powering on the Full System Partition or select Cancel.                                                                                                    | Select a profile from the Power-on panel or select Cancel to close the panel. This is a customer action.                                                                                                    |
| HSCL1967                   | You must select one system profile to power on with or select Cancel.                                                                                                    | Select a system profile from the panel or select Cancel to close the panel. This is a customer action.                                                                                                    |
| HSCL1968                   | You must select a power on option or select Cancel.                                                                                                    | Select either Full System Partition or Partition<br>Standby to turn on the power or select<br>Cancel to close the panel. This is a customer<br>action.                                                                                                    |
| HSCL1969                   | Could not retrieve information from the GUI server. Check your network configuration and connection.                                                                                                    | Check the HMC network settings under<br>System Configuration and verify the settings<br>are correct. This is a customer action.                                                                                                    |
| HSCL196A                   | Choose a new default profile from the list or select Cancel.                                                                                                    | None                                                                                                    |

| WEBSM/AUIML Error<br>Codes | Message                                                                    | Recovery Action                                                                                                    |
|----------------------------|----------------------------------------------------------------------------|----------------------------------------------------------------------------------------------------|
| HSCL196B                   | The object is not found in the data area.<br>Please refresh the interface. | <ol> <li>Perform the refresh task.</li> <li>If the problem persists, call for HMC software support.</li> </ol>                                                                                          |
| HSCL196C                   | Problem obtaining object information. Please refresh the interface         | <ol> <li>Perform the refresh task.</li> <li>If the same error occurs, perform the<br/>rebuild managed system operation.</li> <li>If the problem persists, call for HMC<br/>software support.</li> </ol> |

| User Management<br>Error Codes | Message                                                                                                    | Recovery Action                                                                                                    |
|--------------------------------|----------------------------------------------------------------------------------------------------|----------------------------------------------------------------------------------------------------|
| HSCL2329                       | The following characters cannot be used in the login name: space , : ( ) [ ] "   & ; \$ \ DOUBLE QUOTE.                            | Specify a login name using valid characters.<br>This is a customer action.                                                                   |
| HSCL232A                       | The user name already exists or may be a<br>user name reserved by the Hardware<br>Management Console. Choose another user<br>name. | User names must be unique. Choose a<br>different user name. This is a customer<br>action.                                                    |
| HSCL232B                       | The user login name cannot be longer than 32 characters. Choose another login name with less than 32 characters.                   | Choose a new login name that uses less<br>than 32 characters. This is a customer action.                                                     |
| HSCL232C                       | The user must have a role. Select a role from the list.                                                                            | User must have a role assigned. Choose a role from the menu list. This is a customer action.                                                 |
| HSCL232D                       | Could not modify user's property.                                                                                                  | <ol> <li>Try the task again.</li> <li>If the problem persists, call for HMC software support.</li> <li>This is a customer action.</li> </ol> |
| HSCL232E                       | Could not create user.                                                                                                    | Check to see the create command in debug print. This is a customer action.                                                                   |
| HSCL232F                       | The Hardware Management Console user cannot be deleted.                                                                            | None                                                                                                    |
| HSCL2330                       | The new password and confirmation password do not match. Try again.                                                                | New password and confirmation password must match. Enter the new password again.                                                             |
| HSCL2331                       | Change user password failed.                                                                                                    | <ol> <li>Try the task again.</li> <li>If the problem persists, call for HMC software support.</li> <li>This is a customer action.</li> </ol> |
| HSCL2332                       | The Hardware Management Console user properties cannot be changed.                                                                 | Cannot change the HMC special user properties. This is a customer action.                                                                    |
| HSCL2333                       | Multiple roles are not allowed. Select only one role from the role list.                                                           | Select only one role from the role list. This is a customer action.                                                                          |

| User Management<br>Error Codes | Message                                                                                                    | Recovery Action                                                                                                    |
|--------------------------------|----------------------------------------------------------------------------------------------------|----------------------------------------------------------------------------------------------------|
| HSCL2334                       | Cannot create or modify the user due to the following reasons: <ol> <li>May not be able to locate the file 'rmcadduser' in /opt/hsc/bin directory.</li> </ol>          | This is a customer action.                                                                                                    |
|                                | <ol> <li>May not be able to locate the file<br/>"ctrmc.acls" file in /var/ct/cfg directory.</li> </ol>                                                                 |                                                                                                    |
|                                | 3. Service Focal Point functionality may not be installed.                                                                                                    |                                                                                                    |
| HSCL2336                       | The user name is not valid. The user name<br>should not start with 0 1 2 3 4 5 6 7 8 9 ! @<br># \$ % ^ & * - + = /   { } [ ] : ; ", < > . ? ~`_ \<br>DOUBLE QUOTE.     | Specify a user name that contains valid characters. This is a customer action.                                                                                      |
| HSCL2337                       | <ul> <li>Cannot delete the user due to the following reasons:</li> <li>1. May not be able to locate the file 'rmcremoveuser' in /opt/hsc/bin directory.</li> </ul>     | This is a customer action.                                                                                                    |
|                                | <ol> <li>May not be able to locate the file<br/>'ctrmc.acls' in /var/ct/cfg directory.</li> <li>Service Focal Point functionality may not<br/>be installed.</li> </ol> |                                                                                                    |
| HSCL2338                       | User name is required.                                                                                                    | Specify a user name and try the task again. If the problem persists, call for HMC software support.                                                                 |
| HSCL2339                       | Password cannot be empty.                                                                                                    | Specify a non-empty password and try the task again. If the problem persists, call for HMC software support.                                                        |
| HSCL233A                       | Could not find the file /usr/bin/expect.                                                                                                    | Try the task again. If the problem persists, call for HMC software support.                                                                                         |
| HSCL233B                       | The old password specified for the user was incorrect.                                                                                                    | Enter the old password correctly and try the task again. If the problem persists, call for HMC software support.                                                    |
| HSCL251E                       | Failed to set the 'enable remote virtual terminal' option                                                                                                    | <ol> <li>Retry the operation again.</li> <li>If the problem persists, call for HMC software support.</li> </ol>                                                     |
| HSCL251F                       | The following error was encountered:<br>\n{0}\n. Retry the operation.                                                                                                  | <ol> <li>Wait 5-7 minutes.</li> <li>Retry the operation again.</li> <li>Reboot the HMC.</li> <li>If the problem persists, call for HMC software support.</li> </ol> |

| User Management<br>Error Codes | Message                                                                                                    | Recovery Action                                                                                                    |
|--------------------------------|----------------------------------------------------------------------------------------------------|----------------------------------------------------------------------------------------------------|
| HSCL2726                       | An affinity LPAR configuration already exists.<br>You must remove this configuration before<br>setting up a new affinity LPAR configuration.                                                                                             | <ol> <li>Verify that affinity LPARs display on the<br/>graphical user interface. If no affinity<br/>LPARs can be seen, refresh the console.<br/>If the affinity LPARs do not display,<br/>rebuild the managed system.</li> <li>Make sure that no affinity logical partitions<br/>are in the Running or Initializing state.</li> <li>Remove the existing affinity LPAR<br/>configuration.</li> <li>Retry the operation.</li> <li>If problem persists, contact HMC software</li> </ol> |
| HSCL2727                       | The operation failed. It is possible that<br>another user is in the process of creating or<br>updating affinity logical partitions. If this is not<br>the case, restore profile data and retry the<br>operation.                         | <ol> <li>support.</li> <li>Make sure that another user is not in the process of creating or updating affinity LPARs.</li> <li>If another user is not creating affinity LPARs, restore the profile data. Choose the Managed System Priority option, and restore from the file labeled backupFile.</li> <li>Retry the operation.</li> </ol>                                                                                                    |
| HSCL2728                       | Your partition names are not all unique. No<br>partitions have been created. Make sure that<br>all partition names are different from each<br>other and those of already created partitions.                                             | Try setting up an affinity LPAR configuration again, using unique names for every partition, both LPAR and affinity LPAR.                                                                                                    |
| HSCL2729                       | Affinity LPAR creation failed. Retry the operation.                                                                                                    | <ol> <li>Ensure affinity partitions do not already<br/>exist.</li> <li>Retry the operation.</li> </ol>                                                                                                    |
| HSCL272A                       | An error occurred in partition creation. Default<br>profiles and the system profile may have to<br>be created manually. First, rebuild the<br>managed system, and then create items if<br>needed.                                        |                                                                                                    |
| HSCL272B                       | An error occurred in default profile creation.<br>Default profiles and the system profile will<br>have to be created manually. First rebuild the<br>managed system, and then create the<br>needed items.                                 | <ol> <li>Rebuild the managed system.</li> <li>Create the missing affinity LPAR default<br/>profiles manually. Create a system profile<br/>that includes each affinity partition's<br/>default profile.</li> </ol>                                                                                                    |
| HSCL272D                       | An error occurred in default profile creation.<br>The system profile will have to be created<br>manually. First rebuild the managed system,<br>and then create the missing system profile.                                               | <ol> <li>Rebuild the managed system.</li> <li>Create a system profile that includes<br/>each affinity partition's default profile.</li> </ol>                                                                                                    |
| HSCL272E                       | An unknown error occurred during partition creation.                                                                                                    | <ol> <li>Retry the operation</li> <li>If the problem persists, contact HMC software support.</li> </ol>                                                                                                    |
| HSCL272F                       | An error occurred in partition creation. Affinity<br>partitions have been created, but default<br>profiles and the system profile may have to<br>be created manually. First, recover partition<br>data, and then create items if needed. | <ol> <li>Recover partition data - choose the<br/>Restore option.</li> <li>Manually create any missing affinity<br/>LPAR items</li> </ol>                                                                                                    |

| User Management<br>Error Codes | Message                                                                                                    | Recovery Action                                                                                                    |
|--------------------------------|----------------------------------------------------------------------------------------------------|----------------------------------------------------------------------------------------------------|
| HSCL2730                       | Unable to get the resources of the partition since it is not an affinity logical partition                                                              | <ol> <li>Retry the task.</li> <li>Rebuild the managed system.</li> </ol>                                                                                                    |
| HSCL2731                       | The addition of affinity logical partitions<br>exceeds the maximum limit. Delete other<br>partitions and retry the task.                                | Delete enough logical partitions and then retry the task.                                                                                                    |
| HSCL2734                       | Cannot create only one affinity logical partition.                                                                                                    | The user must create as many affinity LPAR partitions as resources will allow at the same time. To create an affinity LPAR configuration, use the <b>Affinity Partition</b> option.              |
| HSCL2735                       | Cannot delete only one affinity logical partition.                                                                                                    | The user must delete all affinity LPAR partitions at the same time. To delete an affinity LPAR configuration, use the <b>Affinity Partition</b> option.                                          |
| HSCL2736                       | The update operation cannot be performed since there are no affinity logical partitions                                                                 | <ol> <li>Refresh the interface and check if affinity<br/>logical partitions exist. If so, retry the<br/>operation.</li> <li>If the problem persists, call HMC software<br/>operation.</li> </ol> |
| HSCL2737                       | The operation failed since the update parameter is invalid.                                                                                             | <ol> <li>support.</li> <li>Retry the task.</li> <li>If the problem persists, call HMC software support.</li> </ol>                                                                               |
| HSCL2738                       | The operation failed since the cluster size parameter is invalid.                                                                                       | <ol> <li>Retry the task.</li> <li>If the problem persists, call HMC software support.</li> </ol>                                                                                                 |
| HSCL2739                       | The update operation failed since the hardware resources have not changed.                                                                              | <ol> <li>If the hardware resources (processor and<br/>memory) have changed, retry the task.</li> <li>If the problem persists, call the HMC<br/>software support.</li> </ol>                      |
| HSCL273A                       | The managed system is not affinity LPAR capable.                                                                                                    | None. If you are certain that the managed system is or should be affinity LPAR-capable, contact software support.                                                                                |
| HSCL273B                       | The managed system cannot handle the creation of partitions with the specified cluster size.                                                            | None. If you are certain that the managed system supports partitions of the specified cluster size, contact software support.                                                                    |
| HSCL273C                       | Affinity LPAR deletion failed. Rebuild the managed system and retry the operation.                                                                      | <ol> <li>Rebuild the managed system.</li> <li>Retry the operation.</li> <li>If problem persists, contact software support.</li> </ol>                                                            |
| HSCL273D                       | Deletion of affinity logical partitions failed.<br>Recover partition data and retry the<br>operation.                                                   | <ol> <li>Recover partition data - choose the<br/>Restore option.</li> <li>Retry the operation.</li> <li>If problem persists, contact HMC software<br/>support.</li> </ol>                        |
| HSCL273E                       | Deletion of partition {0} failed. The partition<br>cannot be deleted in the Running or<br>Initializing state. Stop the partition and retry<br>the task. | <ol> <li>Make sure that all partitions are stopped.</li> <li>Retry the deletion operation.</li> </ol>                                                                                            |

| User Management<br>Error Codes | Message                                                                                                    | Recovery Action                                                                                                    |
|--------------------------------|----------------------------------------------------------------------------------------------------|----------------------------------------------------------------------------------------------------|
| HSCL2901                       | This partition is not capable of adding,<br>removing, or moving processors dynamically.                                                             | If you know that this partition is capable of<br>processor DLPAR operations, make sure the<br>managed system is powered on, wait and<br>retry the task. If this does not work, rebuild<br>the managed system, or reboot the HMC if<br>necessary. Contact your local representative<br>for more information about this feature. |
| HSCL2902                       | The destination partition is not capable of adding, removing, or moving processors dynamically.                                                     | If you know that this partition is capable of<br>processor DLPAR operations, make sure the<br>managed system is powered on, wait and<br>retry the task. If this does not work, rebuild<br>the managed system, or reboot the HMC if<br>necessary. Contact your local representative<br>for more information about this feature. |
| HSCL2903                       | Your processor request goes below the profile's Required processor limit. You can remove or move {0} or fewer processors. Retry the operation.      | Retry the operation, entering a smaller number of processors.                                                                                                    |
| HSCL2904                       | Your processor request exceeds the profile's<br>Maximum processor limit. You can add or<br>move up to {0} processors. Retry the<br>operation.       | Retry the operation, entering a smaller number of processors.                                                                                                    |
| HSCL2905                       | This partition is not capable of adding,<br>removing, or moving memory dynamically.                                                                 | If you know that this partition is capable of<br>DLPAR memory operations, make sure the<br>managed system is powered on, wait and<br>retry the task. If this does not work, rebuild<br>the managed system, or reboot the HMC if<br>necessary. Contact your local representative<br>for more information about this feature.    |
| HSCL2906                       | The destination partition is not capable of adding, removing, or moving memory dynamically.                                                         | If you know that this partition is capable of<br>DLPAR memory operations, make sure the<br>managed system is powered on, wait and<br>retry the task. If this does not work, rebuild<br>the managed system, or reboot the HMC if<br>necessary. Contact your local representative<br>for more information about this feature.    |
| HSCL2907                       | Your memory request exceeds the profile's<br>Maximum memory limit. You can add or<br>move up to {0} MBs of memory. Retry the<br>operation.          | <ol> <li>Retry the task and request a smaller<br/>memory amount.</li> <li>Reset the partition, then reactivate the<br/>partition and then retry the operation.</li> <li>If problem persists, contact your software<br/>support representative.</li> </ol>                                                                      |
| HSCL2908                       | Your memory request goes below the the<br>profile's Minimum memory limit. You can<br>remove or move up to {0} MB of memory.<br>Retry the operation. | <ol> <li>Retry the task and request a smaller<br/>memory amount.</li> <li>Reset the partition, then reactivate the<br/>partition and then retry the operation.</li> <li>If problem persists, contact your software<br/>support representative.</li> </ol>                                                                      |

| User Management<br>Error Codes | Message                                                                                                    | Recovery Action                                                                                                    |
|--------------------------------|----------------------------------------------------------------------------------------------------|----------------------------------------------------------------------------------------------------|
| HSCL2909                       | Your memory request exceeds the total<br>available memory of the managed system.<br>You can add up to {0} MB of memory. Retry<br>the operation.                                                                                                    | <ol> <li>Check the available memory of the<br/>managed system, retry the task and<br/>request a smaller memory amount.</li> <li>Reset the partition, then reactivate the<br/>partition and then retry the operation.</li> <li>If problem persists, contact your software<br/>support representative.</li> </ol>             |
| HSCL290B                       | This partition is not capable of adding,<br>removing, or moving I/O slots dynamically.                                                                                                    | If you know that this partition is capable of<br>DLPAR memory operations, make sure the<br>managed system is powered on, wait and<br>retry the task. If this does not work, rebuild<br>the managed system, or reboot the HMC if<br>necessary. Contact your local representative<br>for more information about this feature. |
| HSCL290C                       | The destination partition is not capable of adding, removing, or moving I/O slots dynamically.                                                                                                    | If you know that this partition is capable of<br>DLPAR memory operations, make sure the<br>managed system is powered on, wait and<br>retry the task. If this does not work, rebuild<br>the managed system, or reboot the HMC if<br>necessary. Contact your local representative<br>for more information about this feature. |
| HSCL290D                       | Since the managed system is not capable of dynamic logical partitioning, you cannot unassign resources.                                                                                                    | None                                                                                                    |
| HSCL290E                       | Since the managed system is not capable of dynamic logical partitioning, you cannot correct requested memory values.                                                                                                    | None                                                                                                    |
| HSCL290F                       | The partition cannot be activated because<br>there are not enough free processors to<br>satisfy the partition's requirements. However,<br>there are stopped processors available which<br>are still assigned to running partitions that<br>you may unassign. | Attempt to restore lost processors. For more<br>information, see "Restoring Processor<br>Resources" on page 87. When you are<br>finished, try to activate partition again.                                                                                                    |
| HSCL2907                       | Your memory request exceeds the profile's<br>Maximum memory limit. You can add or<br>move up to {0} MB's of memory. Retry the<br>operation.                                                                                                    | <ol> <li>Retry the task with the lesser memory.</li> <li>Reset the partition and reactivate the partition and then retry the task.</li> <li>If problem persists, call software support.</li> </ol>                                                                                                    |
| HSCL2908                       | Your memory request goes below the the<br>profile's Minimum memory limit. You can<br>remove or move up to {0} MB of memory.<br>Retry the operation.                                                                                                    | <ol> <li>Retry the task with the lesser memory.</li> <li>Reset the partition and reactivate the partition and then retry the task.</li> <li>If problem persists, call software support.</li> </ol>                                                                                                    |
| HSCL2909                       | Your memory request exceeds the total<br>available memory of the managed system.<br>You can add up to {0} MB of memory. Retry<br>the operation.                                                                                                    | <ol> <li>Check the available memory of the<br/>managed system and retry the task with<br/>lesser memory.</li> <li>Reset the partition and reactivate the<br/>partition and then retry the task.</li> </ol>                                                                                                    |
|                                |                                                                                                    | 3. If problem persists, call software support.                                                                                                    |

| User Management<br>Error Codes | Message                                                                                                    | Recovery Action                                                                                                    |
|--------------------------------|----------------------------------------------------------------------------------------------------|----------------------------------------------------------------------------------------------------|
| HSCL2910                       | The partition cannot be activated because<br>there are not enough free adapters to satisfy<br>the partition's requirements. However, there<br>are stopped adapters available which are still<br>assigned to running partitions that you may<br>unassign.                      | Attempt to restore lost adapters. For more<br>information, see "Restoring Adapter<br>Resources" on page 88. When you are<br>finished, activate partition again.                    |
| HSCL2911                       | The partition cannot be activated because<br>there is not enough available system memory<br>to satisfy the profile's required amount.<br>However, there is some memory available<br>which was requested by running partitions<br>but is not being used that you may unassign. | Correct the requested memory value. For<br>more information see "Restoring Memory<br>Resources" on page 88. When you are<br>finished, activate the partition again.                |
| HSCL3001                       | LED operations are not supported with this<br>CSP version. For LED operations, please<br>upgrade to CSP version 3.0 or greater.                                                                                                    | To upgrade to a higher version of CSP, contact your service representative.                                                                                                    |
| HSCL3002                       | The LED operation failed.                                                                                                    | Retry the operation. If the problem persists, contact hardware support.                                                                                                    |
| HSCL3051                       | An error occurred during frame initialization.<br>Not all I/O may have been powered on. Retry<br>the operation.                                                                                                    | Retry the operation. If the problem persists, contact HMC software support.                                                                                                    |
| HSCL3052                       | An error occurred during frame initialization.<br>Not all managed systems could be powered<br>on. Retry the operation.                                                                                                    | Retry the operation. If the problem persists, contact HMC software support                                                                                                    |
| HSCL3053                       | An unknown error occurred during frame initialization. Retry the operation.                                                                                                    | Retry the operation. If the problem persists, contact HMC software support.                                                                                                    |
| HSCL3054                       | An error occurred during frame initialization.<br>Retry the operation.                                                                                                    | Retry the operation. If the problem persists, contact HMC software support.                                                                                                    |
| HSCL3055                       | An error occurred while deactivating CSPs.<br>Retry the operation.                                                                                                    | Retry the operation. If the problem persists, contact HMC software support.                                                                                                    |
| HSCL3056                       | An error occurred during the pinhole reset.<br>Retry the operation.                                                                                                    | Retry the operation. If the problem persists, contact HMC software support.                                                                                                    |
| HSCL3057                       | An error occurred while deactivating I/O drawers. Retry the operation.                                                                                                    | Retry the operation. If the problem persists, contact HMC software support.                                                                                                    |
| HSCL3058                       | Frame information retrieval failed. Retry the operation.                                                                                                    | Retry the operation. If the problem persists, contact HMC software support.                                                                                                    |
| HSCL3059                       | The refresh operation failed. Retry the operation.                                                                                                    | Retry the operation. If the problem persists, contact HMC software support.                                                                                                    |
| HSCL305A                       | The wrong number of cages was received.<br>The I/O cages must be specified in pairs.<br>Retry the operation.                                                                                                    | Retry the operation, specifying the adapter<br>drawers in pairs. There should be an even<br>number of drawers specified. If the problem<br>persists, contact HMC software support. |
| HSCL305B                       | The list of I/O drawers to deactivate was not sent correctly. Please send the cage numbers of the I/O drawers in pairs.                                                                                                    | Retry the operation, sending the cage numbers of the adapter drawers in pairs.                                                                                                    |
| HSCL3200                       | Unknown lock error.                                                                                                    | Contact HMC software support.                                                                                                    |
| HSCL3201                       | Invalid lock type.                                                                                                    | Contact HMC software support.                                                                                                    |
| HSCL3202                       | Failed to acquire lock because of timeout.                                                                                                    | Retry the operation. If the problem persists, contact HMC software support.                                                                                                    |
| HSCL3203                       | Illegal nested lock type requested.                                                                                                    | Contact HMC software support.                                                                                                    |

| User Management<br>Error Codes | Message        | Recovery Action               |
|--------------------------------|----------------|-------------------------------|
| HSCL3204                       | Lock not held. | Contact HMC software support. |

| Platform<br>Management Error<br>Codes | Message                                                                                | Recovery Action                                                                                                    |
|---------------------------------------|----------------------------------------------------------------------------------------|----------------------------------------------------------------------------------------------------|
| HSCP0001                              | The Backup Critical Data request completed successfully.                               | None                                                                                                    |
| HSCP0002                              | Ensure the media is inserted correctly into the drive and try the operation again.     | Verify that the media is inserted correctly in the drive and try the operation again.                                      |
| HSCP0003                              | The Backup Critical Data request failed.                                               | Internal HMC Error.                                                                                                    |
|                                       |                                                                                        | 1. Perform Backup Critical Data task.                                                                                      |
|                                       |                                                                                        | 2. Call for HMC software support.                                                                                          |
| HSCP0004                              | The media is write protected. Remove the write protection and try the operation again. | Remove the write protection and try the operation again.                                                                   |
| HSCP0005                              | The Backup Critical Data request is in progress. Please wait.                          | None                                                                                                    |
| HSCP0010                              | The Format Removable Media request completed successfully.                             | None                                                                                                    |
| HSCP0011                              | Ensure the media is inserted correctly into the drive and try the operation again.     | None                                                                                                    |
| HSCP0012                              | The media is write protected. Remove the write protection and try the operation again. | None                                                                                                    |
| HSCP0013                              | An unknown error occurred. Replace the media and try the operation again.              | Replace the media and try the operation again. If the error persists, call for HMC software support.                       |
| HSCP0014                              | The Format Removable Media request failed.                                             | <ol> <li>Verify that the removable media is<br/>properly inserted in the drive and try the<br/>operation again.</li> </ol> |
|                                       |                                                                                        | 2. Try the operation with different media.                                                                                 |
|                                       |                                                                                        | 3. Run PC Doctor to determine if there is a problem with the hardware.                                                     |
|                                       |                                                                                        | 4. If the error persists, call for HMC software support.                                                                   |
| HSCP0015                              | Please wait while the media is being formatted.                                        | None                                                                                                    |
| HSCP0020                              | The Save Upgrade Data request completed successfully.                                  | None                                                                                                    |
| HSCP0021                              | The Save Upgrade Data request failed.                                                  | <ol> <li>Verify that the removable media is<br/>properly inserted in the drive and try the<br/>operation again.</li> </ol> |
|                                       |                                                                                        | 2. Try the operation with different media.                                                                                 |
|                                       |                                                                                        | 3. Run PC Doctor to determine if there is a problem with the hardware.                                                     |
|                                       |                                                                                        | 4. If the problem persists, call for HMC software support.                                                                 |

| Platform<br>Management Error<br>Codes | Message                                                                                                    | Recovery Action                                                                                                    |
|---------------------------------------|----------------------------------------------------------------------------------------------------|----------------------------------------------------------------------------------------------------|
| HSCP0022                              | The Save Upgrade Data request failed.<br>Ensure the removable media is inserted<br>correctly into the drive.                                        | Verify the removable media is properly<br>inserted in the drive and try the operation<br>again. If the error persists, call for HMC<br>software support.                                                                                                    |
| HSCP0023                              | The media is write protected. Remove the write protection and try the operation again.                                                              | None                                                                                                    |
| HSCP0024                              | An error occurred while copying the upgrade<br>data. Ensure the removable media is inserted<br>correctly into the drive and retry the<br>operation. | Verify the removable media is properly<br>inserted in the drive and try the operation<br>again. If the error persists, call for HMC<br>software support.                                                                                                    |
| HSCP0025                              | An error occurred while saving the upgrade<br>data. Try the operation again. If the problem<br>continues, contact your service<br>representative.   | <ol> <li>Verify that the removable media is<br/>properly inserted in the drive and try the<br/>operation again.</li> <li>Try the operation with different media.</li> <li>Run PC Doctor to determine if there is a<br/>problem with the hardware.</li> <li>If the problem persists, call for HMC<br/>software support.</li> </ol> |
| HSCP0026                              | An error occurred while trying to mount the<br>media. Ensure the removable media is<br>inserted correctly and try the operation again.              | <ol> <li>Verify that the removable media is<br/>properly inserted in the drive and try the<br/>operation again.</li> <li>Try the operation with different media.</li> <li>Run PC Doctor to determine if there is a<br/>problem with the hardware.</li> <li>If the problem persists, call for HMC<br/>software support.</li> </ol> |
| HSCP0027                              | An error occurred while trying to unmount the media. Ensure the media is not being shared.                                                          | <ol> <li>Verify that the removable media is<br/>properly inserted in the drive and try the<br/>operation again.</li> <li>Try the operation with different media.</li> <li>Run PC Doctor to determine if there is a<br/>problem with the hardware.</li> <li>If the problem persists, call for HMC<br/>software support.</li> </ol> |
| HSCP0028                              | An non-recoverable error occurred. Refer to<br>the HMC console log for detailed information.                                                        | <ol> <li>Verify that the removable media is<br/>properly inserted in the drive and try the<br/>operation again.</li> <li>Try the operation with different media.</li> <li>Run PC Doctor to determine if there is a<br/>problem with the hardware.</li> <li>If the problem persists, call for HMC<br/>software support.</li> </ol> |

| Platform<br>Management Error<br>Codes | Message                                                                                                    | Recovery Action                                                                                                    |
|---------------------------------------|----------------------------------------------------------------------------------------------------|----------------------------------------------------------------------------------------------------|
| HSCP0029                              | An error occurred while instantiating the save upgrade data target class.                                                                                              | <ol> <li>Verify that the removable media is<br/>properly inserted in the drive and try the<br/>operation again.</li> </ol>                               |
|                                       |                                                                                                    | 2. Try the operation with different media.                                                                                                    |
|                                       |                                                                                                    | 3. Run PC Doctor to determine if there is a problem with the hardware.                                                                                   |
|                                       |                                                                                                    | <ol> <li>If the problem persists, call for HMC software support.</li> </ol>                                                                              |
| HSCP0030                              | An error occurred creating the file that<br>processes the save upgrade data on the next<br>reboot. Try the operation again.                                            | <ol> <li>Verify that the removable media is<br/>properly inserted in the drive and try the<br/>operation again.</li> </ol>                               |
|                                       |                                                                                                    | 2. Try the operation with different media.                                                                                                    |
|                                       |                                                                                                    | 3. Run PC Doctor to determine if there is a problem with the hardware.                                                                                   |
|                                       |                                                                                                    | <ol> <li>If the problem persists, call for HMC software support.</li> </ol>                                                                              |
| HSCP0040                              | The corrective service file was successfully downloaded to this system console. Press OK to continue and install this update.                                          | None                                                                                                    |
| HSCP0041                              | The corrective service file was successfully<br>applied. Wait until all tasks complete and<br>reboot the HMC for the changes to take<br>effect.                        | None                                                                                                    |
| HSCP0042                              | An unrecoverable error occurred during the corrective service file download. Try the operation again. If the problem continues, contact your service representative.   | Try the operation again. If the error persists, call for HMC software support.                                                                           |
| HSCP0043                              | An unrecoverable error occurred during the corrective service installation. Try the operation again. If the problem continues, contact your service representative.    | Try the operation again. If the error persists, call for HMC software support.                                                                           |
| HSCP0044                              | The removable media cannot be mounted.<br>Ensure the media is inserted correctly into<br>the drive and try the operation again.                                        | <ol> <li>Verify that the removable media is<br/>properly inserted in the drive and try the<br/>operation again.</li> </ol>                               |
|                                       |                                                                                                    | 2. Try the operation with different media.                                                                                                    |
|                                       |                                                                                                    | 3. Run PC Doctor to determine if there is a problem with the hardware.                                                                                   |
|                                       |                                                                                                    | 4. If the error persists, call software support.                                                                                                    |
| HSCP0045                              | The corrective service data is corrupt. Ensure<br>the media is inserted correctly into the drive<br>and try the operation again.                                       | Verify the removable media is properly<br>inserted in the drive and try the operation<br>again. If the error persists, call for HMC<br>software support. |
| HSCP0046                              | An error occurred while attempting to<br>remotely connect to the server. Try the<br>operation again. If the problem continues,<br>contact your service representative. | Verify that the remote site is operational and<br>try the operation again. If the error persists,<br>call for HMC software support.                      |

| Platform<br>Management Error<br>Codes | Message                                                                                                    | Recovery Action                                                                                                    |
|---------------------------------------|----------------------------------------------------------------------------------------------------|----------------------------------------------------------------------------------------------------|
| HSCP0047                              | An unspecified error occurred while<br>downloading the corrective service file. Try<br>the operation again. If the problem continues,<br>contact your service representative. | Verify that the remote site is operational and<br>try the operation again. If the error persists,<br>call for HMC software support. |
| HSCP0048                              | An unknown error occurred. Try the operation again. If the problem continues, contact your service representative.                                                            | Try the operation again. If the error persists, call for HMC software support.                                                      |
| HSCP0049                              | The Install Corrective Service request is in progress. Please wait.                                                                                                    | None                                                                                                    |
| HSCP0051                              | The corrective service file download was unsuccessful.                                                                                                    | Read the text on the error message window.                                                                                          |
| HSCP0052                              | Successfully downloaded file. Installing, please wait.                                                                                                    | N/A                                                                                                    |
| HSCP0053                              | Corrective service installation was successful.                                                                                                    | N/A                                                                                                    |
| HSCP0054                              | Corrective service installation has failed.                                                                                                    | Read the text on the error message window.                                                                                          |
| HSCP0055                              | View the console log for details.                                                                                                    | N/A                                                                                                    |
| HSCP0056                              | Halting service installation.                                                                                                    | N/A                                                                                                    |
| HSCP0057                              | Corrective service file download in progress                                                                                                    | N/A                                                                                                    |
| HSCP0058                              | The corrective service file downloaded successfully, continuing                                                                                                    | N/A                                                                                                    |
| HSCP0060                              | The Customize Date/Time request completed successfully.                                                                                                    | None                                                                                                    |
| HSCP0061                              | The Customize Date/Time request failed.                                                                                                    | <ol> <li>Verify that the removable media is<br/>properly inserted in the drive and try the<br/>operation again.</li> </ol>          |
|                                       |                                                                                                    | 2. Try the operation with different media.                                                                                          |
|                                       |                                                                                                    | 3. Run PC Doctor to determine if there is a problem with the hardware.                                                              |
|                                       |                                                                                                    | <ol> <li>If the problem persists, call for HMC software support.</li> </ol>                                                         |
| HSCP0070                              | Enter an integer value between 1 and 99.                                                                                                    | None                                                                                                    |
| HSCP0071                              | You cannot schedule an event in the past.<br>Set the date and time to schedule the event<br>in the future.                                                                    | Select a date and time that is after the present time.                                                                              |
| HSCP0080                              | There are no system events.                                                                                                    | None                                                                                                    |
| HSCP0081                              | Unable to display the log data.                                                                                                    | <ol> <li>Verify that the removable media is<br/>properly inserted in the drive and try the<br/>operation again.</li> </ol>          |
|                                       |                                                                                                    | 2. Try the operation with different media.                                                                                          |
|                                       |                                                                                                    | 3. Run PC Doctor to determine if there is a problem with the hardware.                                                              |
|                                       |                                                                                                    | 4. If the problem persists, call for HMC software support.                                                                          |

| Platform<br>Management Error<br>Codes | Message                                                                           | Recovery Action                                                                                                    |
|---------------------------------------|-----------------------------------------------------------------------------------|----------------------------------------------------------------------------------------------------|
| HSCP0082                              | Unable to retrieve log data.                                                      | <ol> <li>Verify that the removable media is<br/>properly inserted in the drive and try the<br/>operation again.</li> <li>Try the operation with different media.</li> <li>Run PC Doctor to determine if there is a<br/>problem with the hardware.</li> <li>If the problem persists, call for HMC</li> </ol>                                                  |
| HSCP0083                              | An error occurred while processing the exit request.                              | <ol> <li>software support.</li> <li>Verify that the removable media is<br/>properly inserted in the drive and try the<br/>operation again.</li> <li>Try the operation with different media.</li> <li>Run PC Doctor to determine if there is a<br/>problem with the hardware.</li> <li>If the problem persists, call for HMC<br/>software support.</li> </ol> |
| HSCP0090                              | Cannot check both the 'Export default gateway' and 'Silent' options for 'routed'. | Select either 'Export default gateway' or<br>'Silent' for the Routed option.                                                                                                    |
| HSCP0091                              | You may need to reboot for all Network<br>Settings changes to take effect.        | Restart the HMC.                                                                                                    |
| HSCP0092                              | Unable to save your Network Settings updates to the system configuration files.   | Try the operation again. Reboot the HMC If the error persists, call for HMC software support.                                                                                                    |
| HSCP0093                              | Ethernet driver {1} cannot be set to {0}.                                         | <ol> <li>Select a valid speed for the adapter</li> <li>Select Auto-negotiate speed</li> <li>Reboot the HMC</li> </ol>                                                                                                    |
| HSCP0100                              | No CECs were detected that are attached to this system console.                   | <ol> <li>If you have a managed system attached,<br/>reboot the HMC.</li> <li>If the problem persists, contact your<br/>service service representative.</li> </ol>                                                                                                    |
| HSCP0101                              | No partitions have been defined for this CEC.                                     | <ol> <li>Check to ensure that Service Focal Point<br/>is communicating correctly with the<br/>managed system.</li> <li>Reboot the HMC.</li> <li>If the error persists, call for HMC software<br/>support.</li> </ol>                                                                                                    |
| HSCP0102                              | A blank or incorrect entry was entered in the partition password field.           | Re-enter a valid password in the entry field and try the operation again.                                                                                                    |
| HSCP0103                              | A blank or incorrect entry was entered in the listening port field.               | Re-enter a valid listening port and try the operation again.                                                                                                    |
| HSCP0104                              | A blank or incorrect entry was entered in the IP address field.                   | Re-enter the IP address and try the operation again.                                                                                                    |
| HSCP0110                              | The Inventory Scout command completed successfully.                               | N/A                                                                                                    |
| HSCP0111                              | The Inventory Scout command request failed.                                       | Try the operation again. Reboot the HMC If the error persists, call for HMC software support.                                                                                                    |

| Platform<br>Management Error<br>Codes | Message                                                                                                    | Recovery Action                                                                                                    |
|---------------------------------------|----------------------------------------------------------------------------------------------------|----------------------------------------------------------------------------------------------------|
| HSCP0112                              | The removable media cannot be mounted.<br>Ensure the media is inserted correctly into<br>the drive and try the operation again.                                       | <ol> <li>Insert a properly formatted diskette into<br/>the drive.</li> <li>Try using an alternate diskette</li> <li>If the error persists, call for HMC software<br/>support.</li> </ol>                              |
| HSCP0113                              | The media is write protected. Remove the write protection and try the operation again.                                                                                | Remove write protection on the media and retry the operation.                                                                                                    |
| HSCP0114                              | The Inventory Scout request failed. Ensure<br>the removable media is inserted correctly into<br>the drive.                                                            | <ol> <li>Insert the properly formatted diskette into<br/>the drive</li> <li>Try using an alternate diskette</li> <li>If the error persists, call for HMC software<br/>support.</li> </ol>                             |
| HSCP0115                              | An error occurred while copying the Inventory<br>Scout data. Verify that a blank formatted<br>diskette is inserted correctly in the drive and<br>retry the operation. | <ol> <li>Ensure that there is enough free space<br/>on the media.</li> <li>Try using an alternate diskette and retry<br/>the operation.</li> <li>If the error persists, call for HMC software<br/>support.</li> </ol> |
| HSCP0117                              | An error occurred while trying to unmount the media.                                                                                                    | N/A                                                                                                    |
| HSCP0118                              | The Inventory Scout daemon was restarted successfully.                                                                                                    | N/A                                                                                                    |
| HSCP0119                              | The Inventory Scout daemon cannot be restarted. Reboot the HMC and try the operation again.                                                                           | Try the operation again. Reboot the HMC. If the error persists, call for HMC software support.                                                                                                    |
| HSCP0120                              | The CEC name is malformed                                                                                                    | Reboot the HMC. If the error persists, call for HMC software support.                                                                                                    |
| HSCP0121                              | The Inventory Scout request failed. An error occurred while copying data to removable media.                                                                          | <ol> <li>Retry the operation.</li> <li>Restart the <b>invscout</b> daemon</li> <li>If the error persists, call for HMC software support.</li> </ol>                                                                   |
| HSCP0122                              | The system partition(s) did not respond to query attempts.                                                                                                    | <ol> <li>Check to ensure that Service Focal Point<br/>is communicating correctly with the<br/>managed system.</li> <li>Reboot the HMC.</li> <li>If the error persists, call for HMC software<br/>support.</li> </ol>  |
| HSCP0123                              | Unable to start the terminal session using<br>available error data. Return to Service<br>Management interface and attempt to start<br>the TTY session from there.     | <ol> <li>Return to the Service Management<br/>interface and attempt to start the virtual<br/>terminal session.</li> <li>If the problem persists, contact your<br/>service representative.</li> </ol>                  |
| HSCP0124                              | Unrecoverable error attempting to start a TTY session. Return to Service Management interface and attempt to start the TTY session from there.                        | <ol> <li>Return to the Service Management<br/>interface and attempt to start the virtual<br/>terminal session.</li> <li>If the problem persists, contact your<br/>service representative.</li> </ol>                  |

| Platform<br>Management Error<br>Codes | Message                                                                                                    | Recovery Action                                                                                                    |
|---------------------------------------|----------------------------------------------------------------------------------------------------|----------------------------------------------------------------------------------------------------|
| HSCP0125                              | An incorrect user ID and password<br>combination was entered. Specify a valid<br>user ID and password and try the operation<br>again.                                                                                                    | <ol> <li>Specify a valid user ID and password and<br/>retry the operation.</li> <li>Ensure that the remote service (ftp) site is<br/>operational.</li> <li>If the problem persists, contact your<br/>service representative.</li> </ol>                                                                      |
| HSCP0126                              | The corrective service file was not found on<br>the server. Ensure the correct fully qualified<br>path and filename has been specified for the<br>'Patch file' field and retry the operation.                                             | <ol> <li>Specify a valid user ID and password and<br/>retry the operation.</li> <li>Ensure that the remote service (ftp) site is<br/>operational.</li> <li>If the problem persists, contact your<br/>service representative.</li> </ol>                                                                      |
| HSCP0127                              | An error occurred while unpacking the<br>corrective service file. The file may be<br>corrupt, or the HMC may have run out of disk<br>space. Try the operation again. If the problem<br>continues, contact your service<br>representative. |                                                                                                    |
| HSCP0128                              | A required file is missing from the service package. Contact your service representative.                                                                                                    | Contact your service representative.                                                                                                    |
| HSCP0129                              | An attempt was made to apply incorrect<br>service to this version of HMC software.<br>Ensure the correct service filename has been<br>specified and retry the operation.                                                                  | <ol> <li>Ensure that the correct service file name<br/>has been entered and try the operation<br/>again.</li> <li>If the problem persists, contact your<br/>service representative.</li> </ol>                                                                                                    |
| HSCP0130                              | The target directory for service file extraction does not exist. Contact your service representative.                                                                                                    | Reboot the HMC. If the error persists, call for HMC software support.                                                                                                    |
| HSCP0131                              | A fatal error occurred during service file<br>installation. The system may be unstable.<br>Contact your service representative                                                                                                    | Reboot the HMC. If the error persists, call for HMC software support.                                                                                                    |
| HSCP0135                              | Error {0} processing data on removable media.                                                                                                    | <ol> <li>Attempt to download and apply the<br/>service file again.</li> <li>Perform the Save Upgrade Data task to<br/>preserve configuration data and then<br/>reinstall the HMC from recovery CD as if<br/>an upgrade</li> <li>If the problem persists, contact your<br/>service representative.</li> </ol> |
| HSCP0136                              | The corrective service file was successfully copied to the HMC. Select the Frame 'Install Corrective Service' task to apply this update.                                                                                                  | Select the Frame <b>Install Corrective Service</b> task to apply this update.                                                                                                    |
| HSCP0137                              | The corrective service file was successfully<br>downloaded to the HMC. Select the Frame<br>'Install Corrective Service' task to apply this<br>update.                                                                                     | Select the Frame Install Corrective Service task to apply this update.                                                                                                    |

| Platform<br>Management Error<br>Codes | Message                                                                                                    | Recovery Action                                                             |
|---------------------------------------|----------------------------------------------------------------------------------------------------|-----------------------------------------------------------------------------|
| HSCP0138                              | An internal error occurred during Save<br>Upgrade Data processing. Refer to the HMC<br>console log for detailed information and<br>recovery actions. | Refer to the HMC console log for detailed information and recovery actions. |

| Service Focal Point<br>Error Codes | Message                                                                                                    | Recovery Action                                                                                                    |
|------------------------------------|----------------------------------------------------------------------------------------------------|----------------------------------------------------------------------------------------------------|
| HSCS0001                           | Unable to access RMC to obtain Serviceable Events.                                                                                                    | The HMC could not retrieve the Serviceable<br>Events. Wait and try the previous function<br>again. If error continues, shut down and<br>restart the HMC. If error persists, call for<br>HMC software support.                               |
| HSCS0002                           | Unable to process request.                                                                                                    | The HMC could not process your request.<br>Wait and try the previous function again. If<br>error continues, shut down and restart the<br>HMC. If error persists, call for HMC software<br>support.                                          |
| HSCS0003                           | Unable to update the attribute on the Serviceable Event.                                                                                                    | The HMC could not process your request to<br>make changes to the Serviceable Event. Wait<br>and try the previous function again. If error<br>continues, shut down and restart the HMC. If<br>error persists, call for HMC software support. |
| HSCS0004                           | Unable to locate Serviceable Event to update.                                                                                                    | The HMC could not locate the Serviceable<br>Event you are trying to view or update. It may<br>have expired or otherwise been closed. Exit<br>the Select Serviceable Event dialog and retry.                                                 |
| HSCS0005                           | Function Failed: Error occurred attempting to display a Serviceable Event panel.                                                                               | The HMC was unable to locate or launch a panel you have requested. This is an internal HMC error.                                                                                                    |
|                                    |                                                                                                    | <ol> <li>Perform Backup Critical Data task.</li> <li>Call for HMC software support.</li> </ol>                                                                                                    |
| HSCS0006                           | This Serviceable Event may contain more<br>information that this version of the HMC can<br>display. You may wish to upgrade your HMC<br>to the latest version. | In order to see Serviceable Event data made<br>available in more recent HMC versions,<br>upgrade this HMC to the most recent version<br>or switch to an HMC that has already been<br>upgraded.                                              |
| HSCS0008                           | Function Failed: An error occurred when retrieving machine names.                                                                                              | Not all functions may be operating. Wait and<br>try the previous function again. If error<br>continues, shut down and restart the HMC. If<br>error persists, call for HMC software support.                                                 |
| HSCS0020                           | Function Failed: An error occurred when launching the Service Focal Point Settings panel.                                                                      | Not all functions may be operating. Wait and<br>try the previous function again. If error<br>continues, shut down and restart the HMC. If<br>error persists, call for HMC software support.                                                 |
| HSCS0021                           | Function Failed: Error occurred getting information to display the Service Focal Point settings.                                                               | Not all functions may be operating. Wait and<br>try the previous function again. If error<br>continues, shut down and restart the HMC. If<br>error persists, call for HMC software support.                                                 |

| Service Focal Point<br>Error Codes | Message                                                                                                    | Recovery Action                                                                                                    |
|------------------------------------|----------------------------------------------------------------------------------------------------|----------------------------------------------------------------------------------------------------|
| HSCS0022                           | Function Failed: An error occurred when updating Service Focal Point settings.                                                                                                    | Not all functions may be operating. Wait and<br>try the previous function again. If error<br>continues, shut down and restart the HMC. If<br>error persists, call for HMC software support. |
| HSCS0023                           | Function Failed: Error occurred processing<br>button for the Service Focal Point Settings<br>Panel.                                                                                                    | Not all functions may be operating. Wait and<br>try the previous function again. If error<br>continues, shut down and restart the HMC. If<br>error persists, call for HMC software support. |
| HSCS0024                           | Function Failed: Error occurred processing<br>sort for the Service Focal Point Settings<br>Panel.                                                                                                    | Not all functions may be operating. Wait and<br>try the previous function again. If error<br>continues, shut down and restart the HMC. If<br>error persists, call for HMC software support. |
| HSCS0025                           | Function Failed: Error occurred processing<br>Double Click for the Service Focal Point<br>Settings Panel.                                                                                                    | Not all functions may be operating. Wait and<br>try the previous function again. If error<br>continues, shut down and restart the HMC. If<br>error persists, call for HMC software support. |
| HSCS0026                           | Service Focal Point settings have been saved successfully.                                                                                                    | None.                                                                                                    |
| HSCS0040                           | New FRU Location Code and Part Number must be entered.                                                                                                    | Enter the requested Location Code and Part Number.                                                                                                    |
| HSCS0041                           | A New FRU Part Number must be entered.                                                                                                    | Enter the requested Part Number.                                                                                                    |
| HSCS0042                           | There was nothing to apply.                                                                                                    | There were no changes to the FRU list to be added to the Serviceable Event.                                                                                                    |
| HSCS0043                           | The No FRUs to Update box was checked<br>but there are updated FRUs in the in the<br>pending table. If there are no FRUs to<br>update, remove the ones from the pending<br>table. If you want to update the FRUs from<br>the pending table, uncheck the check box. | None                                                                                                    |
| HSCS0044                           | The No FRUs to Update box was unchecked<br>and there are no updated FRUs in the in the<br>pending table. If there are no FRUs to<br>update, check the check box to indicate this.                                                                                  | None                                                                                                    |
| HSCS0045                           | Function Failed: An error occurred when<br>updating FRU information for the Serviceable<br>Event.                                                                                                    | Not all functions may be operating. Wait and<br>try the previous function again. If error<br>continues, shut down and restart the HMC. If<br>error persists, call for HMC software support. |
| HSCS0046                           | Function Failed: An error occurred when attempting to remove an item from the list.                                                                                                    | Not all functions may be operating. Wait and<br>try the previous function again. If error<br>continues, shut down and restart the HMC. If<br>error persists, call for HMC software support. |
| HSCS0047                           | Function Failed: An error occurred when attempting to Close the Serviceable Event                                                                                                    | Not all functions may be operating. Wait and<br>try the previous function again. If error<br>continues, shut down and restart the HMC. If<br>error persists, call for HMC software support. |
| HSCS0048                           | Function Failed: An error occurred when<br>adding FRU information for the Serviceable<br>Event.                                                                                                    | Not all functions may be operating. Wait and<br>try the previous function again. If error<br>continues, shut down and restart the HMC. If<br>error persists, call for HMC software support. |

| Service Focal Point<br>Error Codes | Message                                                       | Recovery Action                                                                                                    |
|------------------------------------|---------------------------------------------------------------|----------------------------------------------------------------------------------------------------|
| HSCS0049                           | Function Failed: An error occurred when processing the panel. | Not all functions may be operating. Wait and<br>try the previous function again. If error<br>continues, shut down and restart the HMC. If<br>error persists, call for HMC software support.                                                                                                    |
| HSCS0050                           | Function Failed: An error occurred when launching panel.      | Not all functions may be operating. Wait and<br>try the previous function again. If error<br>continues, shut down and restart the HMC. If<br>error persists, call for HMC software support.                                                                                                    |
| HSCS0060                           | Cannot change state from Unknown for machine                  | The requested machine state is not allowed<br>at this time. Close and then restart the<br>Enable/Disable panels for updated machine<br>information.                                                                                                    |
| HSCS0061                           | Insert scratch diskette number {0} of {1}.                    | Insert a scratch diskette and select the appropriate button.                                                                                                    |
| HSCS0062                           | Insert DVD cartridge and press the {0} button.                | Insert a formatted DVD cartridge and push the appropriate button.                                                                                                    |
| HSCS0064                           | No extended error data available.                             | Select a serviceable event that has extended error data associated with it.                                                                                                    |
| HSCS0065                           | Error writing to diskette: {0}                                | Make sure there is a diskette in the diskette drive. Try the operation again.                                                                                                    |
| HSCS0066                           | Error writing to DVD cartridge: {0}                           | Make sure there is a formatted DVD cartridge in the DVD drive. Try the operation again.                                                                                                    |
| HSCS0067                           | Error reading extended error data: {0}                        | Not all functions may be operating. Wait and<br>try the previous function again. If error<br>continues, shut down and restart the HMC. If<br>error persists, call for HMC software support.                                                                                                    |
| HSCS0068                           | Error creating temporary file: {0}                            | <ol> <li>Verify that the removable media is<br/>properly inserted in the drive and try the<br/>operation again.</li> <li>Try the operation with different media.</li> <li>Run PC Doctor to determine if there is a<br/>problem with the hardware.</li> <li>If the problem persists, call for HMC<br/>software support.</li> </ol> |
| HSCS0069                           | Error writing to temporary file: {0}                          | <ol> <li>Verify that the removable media is<br/>properly inserted in the drive and try the<br/>operation again.</li> <li>Try the operation with different media.</li> <li>Run PC Doctor to determine if there is a<br/>problem with the hardware.</li> <li>If the problem persists, call for HMC<br/>software support.</li> </ol> |
| HSCS0070                           | Error formatting diskette: {0}                                | Make sure there is a diskette in the diskette drive. Try the operation again.                                                                                                    |
| HSCS0071                           | Extended error data has been saved successfully.              | None                                                                                                    |
| HSCS0072                           | The saving of extended error data has been cancelled.         | No action. The operation was cancelled as a result of your request.                                                                                                    |

| Service Focal Point<br>Error Codes | Message                                                                                                    | Recovery Action                                                                                                    |
|------------------------------------|----------------------------------------------------------------------------------------------------|----------------------------------------------------------------------------------------------------|
| HSCS0080                           | Error encountered while getting the partition information.                                                                                                    | Not all functions may be operating. Wait and<br>try the previous function again. If error<br>continues, shut down and restart the HMC. If<br>error persists, call for HMC software support. |
| HSCS0081                           | Error encountered while reading the partition information.                                                                                                    | Not all functions may be operating. Wait and<br>try the previous function again. If error<br>continues, shut down and restart the HMC. If<br>error persists, call for HMC software support. |
| HSCS0082                           | Error encountered while getting the extended error data.                                                                                                    | Not all functions may be operating. Wait and<br>try the previous function again. If error<br>continues, shut down and restart the HMC. If<br>error persists, call for HMC software support. |
| HSCS0083                           | Unexpected error encountered while saving the extended error data.                                                                                                    | 1. Verify that the removable media is properly inserted in the drive and try the operation again.                                                                                           |
|                                    |                                                                                                    | <ol> <li>2. Try the operation with different media.</li> <li>3. Run PC Doctor to determine if there is a problem with the hardware.</li> </ol>                                              |
|                                    |                                                                                                    | 4. If the problem persists, call for HMC software support.                                                                                                    |
| HSCS0084                           | Error encountered while attempting to call home with the extended error information.                                                                                    | Not all functions may be operating. Wait and<br>try the previous function again. If error<br>continues, shut down and restart the HMC. If<br>error persists, call for HMC software support. |
| HSCS0085                           | Error encountered while attempting to call<br>home with the extended error information.<br>The call program returned a value of {0}.                                    | Not all functions may be operating. Wait and<br>try the previous function again. If error<br>continues, shut down and restart the HMC. If<br>error persists, call for HMC software support. |
| HSCS0086                           | Request to call home the extended error<br>information has been successfully submitted.<br>See the Service Agent application to monitor<br>the progress of the request. | The operation was successful. Use the<br>Service Agent application to monitor the<br>progress of the request.                                                                               |
| HSCS0087                           | Error encountered while attempting to call home the Serviceable Event.                                                                                                  | Not all functions may be operating. Wait and<br>try the previous function again. If error<br>continues, shut down and restart the HMC. If<br>error persists, call for HMC software support. |
| HSCS0088                           | Error encountered while attempting to call<br>home the Serviceable Event. The callsa<br>program returned a value of {0}.                                                | Not all functions may be operating. Wait and<br>try the previous function again. If error<br>continues, shut down and restart the HMC. If<br>error persists, call for HMC software support. |
| HSCS0089                           | Request to call home the Serviceable Event<br>has been successfully submitted. See the<br>Service Agent application to monitor the<br>progress of the request.          | Not all functions may be operating. Wait and<br>try the previous function again. If error<br>continues, shut down and restart the HMC. If<br>error persists, call for HMC software support. |
| HSCS0090                           | Unexpected return code encountered while creating a temporary packaging file: {0}                                                                                       | Not all functions may be operating. Wait and<br>try the previous function again. If error<br>continues, shut down and restart the HMC. If<br>error persists, call for HMC software support. |
| HSCS0096                           | No items selected when button was pressed.                                                                                                    | Not all functions may be operating. Wait and<br>try the previous function again. If error<br>continues, shut down and restart the HMC. If<br>error persists, call for HMC software support. |

| Service Focal Point<br>Error Codes | Message                                                                                                  | Recovery Action                                                                                                    |
|------------------------------------|----------------------------------------------------------------------------------------------------|----------------------------------------------------------------------------------------------------|
| HSCS0100                           | Please wait while the extended error data is being saved.                                                | The extended error data is being saved to the appropriate removable media.                                                                                                    |
| HSCS0101                           | Error writing to DVD cartridge.                                                                          | Ensure there is a formatted DVD cartridge in the DVD drive. Try the operation again.                                                                                              |
| HSCS0102                           | Error unmounting DVD cartridge after writing data successfully.                                          | Ensure there is a formatted DVD cartridge in the DVD drive. Try the operation again.                                                                                              |
| HSCS0103                           | DVD drive is already mounted.                                                                            | None                                                                                                    |
| HSCS0104                           | The LED request did not complete successfully.                                                           | <ol> <li>Retry the task.</li> <li>Log out and then back in to the HMC interface.</li> <li>Reboot the HMC.</li> <li>If the problem perceite cell HMC software</li> </ol>           |
|                                    |                                                                                                    | 4. If the problem persists, call HMC software support.                                                                                                    |
| HSCS0105                           | The LED request completed successfully.                                                                  | None.                                                                                                    |
| HSCS0106                           | Function failed: An error occurred attempting to display the LED Management panel.                       | <ol> <li>Retry the task.</li> <li>Log out and then back in to the HMC interface.</li> </ol>                                                                                       |
|                                    |                                                                                                    | <ol> <li>Reboot the HMC.</li> <li>If the problem persists, call HMC software support.</li> </ol>                                                                                  |
| HSCS0122                           | Function failed: An error occurred attempting to display the Hardware Services panel.                    | <ol> <li>Retry the task.</li> <li>Log out and then back in to the HMC interface.</li> <li>Reboot the HMC.</li> <li>If the problem persists, call HMC software support.</li> </ol> |
| HSCS0123                           | The System Attention LED for the selected machine is not supported. The system LED will not be activated | None.                                                                                                    |
| HSCS0124                           | The Identify LED for the selected FRU is not supported. The FRU LED will not be activated.               | None.                                                                                                    |

# **Virtual Terminal Errors**

When using a virtual terminal (VTERM), you might see an error code displayed in the bottom-left corner of the VTERM window. The following table lists the error codes and the recovery actions for each.

| Virtual Terminal<br>(VTERM) Error<br>Codes | Message                                                                                                    | Recovery Action                                                   |
|--------------------------------------------|----------------------------------------------------------------------------------------------------|-------------------------------------------------------------------|
| Comm 654                                   | The virtual terminal server is unable to<br>process this type of request.<br>An unknown error occurred during virtual<br>terminal device-type negotiations. | If the error persists, contact the system administrator for help. |
| Comm 655                                   | The socket connection to the Virtual Terminal server has been established and the session is waiting for negotiation to finish.                             | If the error persists, contact the system administrator for help. |

| Virtual Terminal<br>(VTERM) Error<br>Codes | Message                                                                                                    | Recovery Action                                                                                                    |
|--------------------------------------------|----------------------------------------------------------------------------------------------------|----------------------------------------------------------------------------------------------------|
| Comm 657                                   | The session is in the process of establishing<br>the TCP/IP connection to the virtual terminal<br>server.<br>When you close a session that displays<br>COMM 657, there may be some delay before<br>it closes. | The delay varies. You can close the browser.                                                                                                    |
| Comm 658                                   | The session is initializing the TCP/IP connection to the HMC.                                                                                                    | If the error persists, contact the system administrator for help.                                                                                                    |
| Comm 659                                   | The Virtual Terminal TCP connection to the session has not succeeded or has failed.                                                                                                    | <ul> <li>The TCP/IP connection to the virtual terminal server could not be established.</li> <li>You clicked Disconnect on the Communication menu.</li> <li>The virtual terminal server closed the TCP/IP connection either by application control or because it detected an error.</li> </ul> |

### **Operating States**

In the Contents area, an operating state is listed next to your managed system. Read the next section to learn more about what each of these states mean, and the actions you should take to recover.

Managed System Operating States: The following operating states apply to the managed system itself.

| State         | Description                                                                                          | Recovery Action                                                                                                    |  |
|---------------|----------------------------------------------------------------------------------------------------|----------------------------------------------------------------------------------------------------|--|
| Initializing  | The managed system is powered on and is initializing.                                                | Wait for initialization to complete. Initialization<br>can take up to an hour, depending on the<br>managed system's hardware and boot<br>configuration.                                                              |  |
| Ready         | The managed system is powered on and functioning normally.                                           | None                                                                                                    |  |
| No Power      | The managed system is powered off.                                                                   | None                                                                                                    |  |
| Error         | The managed system's operating system or hardware is experiencing errors.                            | If the managed system is set up to run as a<br>Full System Partition, the system will also<br>indicate an Error state. Read the managed<br>system operator panel.                                                    |  |
| Incomplete    | The HMC cannot gather complete partition, profile, and resource information from the managed system. | In the Contents area, highlight the managed system icon and select <b>Rebuild the</b><br><b>Managed System</b> from the menu.                                                                                        |  |
| No Connection | HMC cannot contact the managed system.                                                               | <ol> <li>Delete the managed system from the<br/>Navigation area by highlighting the<br/>managed system icon and selecting<br/><b>Delete</b> from the menu.</li> <li>Follow the instructions to delete the</li> </ol> |  |
|               |                                                                                                    | managed system from the Navigation area.                                                                                                    |  |
|               |                                                                                                    | <ol> <li>Reconnect to the managed system by<br/>checking that the cable connections are<br/>secure.</li> </ol>                                                                                                    |  |

| State            | Description                                                                         | Recovery Action                                                                                                    |
|------------------|-------------------------------------------------------------------------------------|----------------------------------------------------------------------------------------------------|
| Recovery         | The partition and profile data stored in the managed system is corrupted.           | In the Contents area, select the managed system icon and choose <b>Recover Partition Data</b> from the menu.                                                                                                    |
|                  |                                                                                     | • For the data to be restored, the managed system must be powered on using the Partition Standby power on option. If your system is not currently powered on in Partition Standby, it will be powered off first before powering on to Partition Standby mode. In this case, restoring data can take up to an hour. |
|                  |                                                                                     | OR                                                                                                    |
|                  |                                                                                     | <ul> <li>If you do not want to restore data from a<br/>backup source, select <b>Initialize</b> from the<br/>menu.</li> </ul>                                                                                                    |
|                  |                                                                                     | <b>Note:</b> Powering on using the Partition<br>Standby option will require that you power off<br>the managed system if the system is currently<br>using the Full System Partition.                                                                                                    |
| Version Mismatch | Your managed system's service processor level is higher than your HMC's code level. | Contact your service representative to<br>upgrade your HMC's level so that the levels<br>match.                                                                                                    |
| CUoD CTA         | You must accept the CUoD license.                                                   | To accept the license, do any of the following:                                                                                                    |
|                  |                                                                                     | <ul> <li>When you boot the HMC and managed<br/>system, click the Accept button on the<br/>License Agreement panel.</li> </ul>                                                                                                    |
|                  |                                                                                     | <ul> <li>If you have already booted the HMC and<br/>managed system, select the managed<br/>system in the Contents area. Select CUoD<br/>—&gt; Accept License. Click the Accept<br/>button.</li> </ul>                                                                                                    |
|                  |                                                                                     | • Power off the managed system, remove all CUoD resources from the managed system, and then power your managed system back on again.                                                                                                    |

*Partition Operating States:* The following operating states describe the logical partition you have created.

| State    | Description                                                                                                    | Recovery Action                                                                                                    |
|----------|----------------------------------------------------------------------------------------------------|----------------------------------------------------------------------------------------------------|
| Ready    | The partition is not yet active but is ready for activation.                                                                                             | None                                                                                                    |
| Starting | The partition is activated and is going through its booting routines.                                                                                    | None                                                                                                    |
| Running  | The partition has finished its booting routines.<br>The operating system can be performing its<br>booting routines or is in its normal running<br>state. | None                                                                                                    |
| Error    | Activation of this partition failed due to a hardware or operating system error.                                                                         | Select the partition and choose the <b>Read</b><br><b>Boot Error Value</b> task from the menu to see<br>the reasons for the activation failure."Boot<br>Error Values" on page 91 You can also try to<br>activate the partition again. |

| State         | Description                                                                                                    | Recovery Action                                                                                                    |
|---------------|----------------------------------------------------------------------------------------------------|----------------------------------------------------------------------------------------------------|
| Not Available | <ul><li>This partition is not available for use.</li><li>Reasons can include:</li><li>The managed system is powered off.</li></ul>                        | Turn on the power to the managed system<br>and select either Full System Partition or<br>Partition Standby during the power-on<br>process. |
|               | • The Full System Partition is not available<br>when the managed system is powered on<br>with the Partition Standby power-on option.                      |                                                                                                    |
|               | • Logical partitions are not available when<br>the managed system is powered on with<br>the Full System Partition power-on option.                        |                                                                                                    |
|               | • Affinity partitions are not available when<br>the managed system is powered on and<br>non-affinity partitions are activated first.                      |                                                                                                    |
|               | <ul> <li>Non-affinity partitions are not available<br/>when the managed system is powered on<br/>and affinity partitions are powered on first.</li> </ul> |                                                                                                    |
| Open Firmware | The partition was activated by a profile that specified an OPEN_FIRMWARE boot mode.                                                                       | None                                                                                                    |

# **Restoring Partition Resources**

The following section has procedures to help you restore partition resources that are stopped but are still assigned to a partition as a result of a failed dynamic logical partitioning operation. These resources are lost, or are unusable by any other partition until they have been unassigned.

**Restoring Processor Resources:** When you are dynamically adding processor resources to a partition, the HMC determines if there are any stopped processors in a running partition. If the HMC finds stopped, unused processors, a **Processor Information** button appears on the panel. When you click this button, the **Processor Recovery** window opens. This window displays each stopped processor's states, statuses, and the partitions to which they are currently assigned.

If no partition is performing a dynamic logical partitioning processor operations, you can unassign stopped processors from their partitions and free them for system use.

**Note:** If another user is in the middle of performing a dynamic logical partitioning processor operation on any partition, and you unassign stopped processors from that partition, you will cause the user's dynamic logical partitioning operation to fail.

To unassign stopped processors, do the following:

- 1. Log in to the HMC using either the System Administrator or Advanced Operator roles.
- 2. In the Navigation area, click the console's icon to expand the tree.
- 3. In the Navigation area, click the **Server and Partition** folder.
- 4. In the Contents area, click the Server Management icon.
- 5. In the Contents area, click the managed system's icon to expand the tree.
- 6. Select the partition to which you want to add the processors.
- 7. From the Selected menu, select Dynamic Logical Partitioning.
- 8. Select Processors.
- 9. The Dynamic Logical Partitioning window opens. Click Add resources to this partition.
- 10. If the **Processor Information** button appears underneath the **Number of CPUs to add** field, the HMC has discovered stopped processors on running partitions that you might be able to unassign, or free for system use. If the **Processor Information** button appears, click it. If it does not, you do not have processor resources to restore.

11. The **Restore Processors** window opens. This window displays each lost processor, along with the processor's state, status, and partition assignment. Select the processor you want to free and click **Unassign**. The processors you selected are then unassigned and freed for other partitions to use.

**Restoring Adapter Resources:** When you are dynamically adding adapter resources to a partition, the HMC determines if there are any stopped adapters in any running partition. If the HMC finds stopped, unused adapters, an **Adapter Information** button appears on the panel. When you click this button, the **Restore Adapters** window opens. This window displays each stopped adapter's state, status, and the partition to which it is assigned. If another user is not performing a dynamic logical partition operation, you can unassign stopped adapters from their partitions and free them for system use.

**Note:** If another user is in the middle of performing a dynamic logical partitioning adapter operation on any partition, and you unassign stopped adapters from that partition, you will cause the user's dynamic logical partitioning operation to fail.

To unassign stopped adapters from a running partition, do the following:

- 1. Log in to the HMC using either the System Administrator or Advanced Operator roles.
- 2. In the Navigation area, click the console's icon to expand the tree.
- 3. In the Navigation area, click the Server and Partition folder.
- 4. In the Contents area, click the Server Management icon.
- 5. In the Contents area, click the managed system's icon to expand the tree.
- 6. Select the partition to which you want to add the processors.
- 7. From the Selected menu, select Dynamic Logical Partitioning.
- 8. Select Adapters.
- 9. The Dynamic Logical Partitioning window opens. Click Add resources to this partition.
- 10. If the **Adapter Information** button appears underneath the **Adapters to add** field, the HMC has discovered stopped processors on running partitions that you might be able to unassign, or free for system use. If the **Adapter Information** button appears, click it. If it does not, you do not have adapter resources to restore.
- 11. The **Adapter Recovery** window opens. This window displays each lost adapter, along with the adapter's drawer, slot, type, state, and partition assignment. If you are sure that another user is not currently performing a dynamic logical partitioning operation, select the adapter you want to free and click **Unassign**. The adapters you selected are then unassigned and freed for system use.

**Restoring Memory Resources:** When you are dynamically adding, removing, or moving memory resources to a partition, the HMC determines if there is an inconsistency between the amount of memory being used by the partition and the amount of memory requested by the partition for pending memory changes.

If these amounts are not equal, a **Memory Information** button appears on the window. When you click this button, the **Restore Memory** window opens. This window displays each running partition's amount of memory in use, requested memory amount, the maximum and minimum profile memory values, and the total available system memory. If another user is not performing any dynamic logical partitioning memory operations, you can correct a partition's requested memory value amount so that it is equal to the memory amount currently in use. If the requested memory value is greater than the amount of memory actually in use, a correction of the requested memory amount will result in some memory being freed for other partitions to use. If another user is in the middle of performing a dynamic logical partitioning memory operation on a partition, and you correct the requested memory amount for that partition, you will cause the other user's dynamic logical partitioning operation to fail.

To correct requested memory amounts, do the following:

- 1. Log in to the HMC using either the System Administrator or Advanced Operator roles.
- 2. In the Navigation area, click the console's icon to expand the tree.

- 3. In the Navigation area, click the Server and Partition folder.
- 4. In the Contents area, click the Server Management icon.
- 5. In the Contents area, click the managed system's icon to expand the tree.
- 6. Select the partition to which you want to add the processors.
- 7. From the Selected menu, select Dynamic Logical Partitioning.
- 8. Select Memory.
- 9. The Dynamic Logical Partitioning window opens. Click Add resources to this partition.
- 10. If the **Memory Information** button appears underneath the **Destination Partition Details** field, the HMC has discovered memory inconsistencies. If the **Memory Information** button appears, click it. If it does not appear, you do not have memory resources to restore.
- 11. The **Restore Memory** window opens. This window displays the name of the partition that has the inconsistency, the amount of memory in use by this partition, the requested memory amount, this partition's minimum and maximum memory amounts, and the amount of free (system available) memory. Select the partition or partitions you want to correct, and click **Correct Requested Value**. The memory amount is then corrected and the **Dynamic Memory Configuration** window is updated with the new values.

### **Error Recovery Actions**

The recovery action for many error messages is to perform a rebuild managed system operation. This section has procedures to help rebuild a managed system. References to this procedure are indicated throughout the error message tables as appropriate.

**Rebuild is Indicated for Managed System:** For messages that indicate that a rebuild managed system operation is needed, do the following to be sure that the operation is necessary:

- 1. Verify you have the correct authority to perform the task.
  - If you do not, log in with the correct user authority and try the task again.
  - If you do have the correct authority, retry the task. If it still fails, continue with step 2.
- 2. Perform the Rebuild Managed System task (see "Steps to Rebuild a Managed System") then retry the failing task. If the task still fails, continue with step 3.
- 3. Reboot the HMC, then verify that the managed system is in *Ready* state.
  - If the managed system is in *Ready* state, retry the failing task. If the task still fails, call for HMC software support.
  - If the managed system is in any state other than *Ready*, (for example, not in *Connection* state, *Error* state, or another state) refer to "Managed System States for the HMC" on page 90 for the recovery procedure for the current state.

Steps to Rebuild a Managed System: To rebuild a managed system, do the following:

- 1. In the HMC contents area, select the managed system that you want to rebuild.
- 2. Select **Rebuild Managed System** from the Select menu or by clicking the right mouse button in the content area.
- 3. A confirmation window displays a message asking you to confirm whether you want to perform this task.

While this task is running, you cannot perform any other HMC functions. This task can take up to several minutes to complete.

#### Steps for Rebooting the HMC: To reboot the HMC, do the following:

- 1. From the Select menu, select **Console**.
- 2. Select Exit.
- 3. When you exit from your HMC session, you can choose to shut down, reboot, or log off from your session. Using the pull-down bar, select **reboot**.
- 4. Select Exit. The HMC reboots.

**Performing a File System Check on HMC Reboot:** In the event of an unexpected power loss or if the white reset button on the HMC is pressed, the system runs a file system check (fsck) on the next system reboot. If the automatic file system check fails, the HMC prompts the user to enter the HMC's root password so that it can perform a file system maintenance manually. If the following message displays: Enter the root password or hit Control-D to reboot., do the following to recover the HMC:

- 1. Type the following root password: passw0rd
- 2. To run a file-system check, type fsck *file system* where *file system* is the name of the file system that fails the file system check, such as *I* and *Ivar* in the field. When the checking is completed, a prompt window opens.
- 3. Type reboot.

OR

Press Ctrl-D to reboot the HMC interface.

### **Changing a Partition Host Name Manually**

If you need to change the host name of the partition manually, before changing the host name of the partition, do the following:

1. Run the following command (Skip this step if the AIX level is earlier than AIX 5.1 with 5100-02 Recommended Maintenance Package.):

/usr/sbin/rsct/bin/runact -c IBM.ManagementServer SetRTASPollingInterval Seconds=0

2. Run the following command:

/usr/sbin/rsct/bin/lsrsrc IBM.ManagementServer Hostname

The output displayed will be similar to the following: (If the partition is managed by multiple HMCs, there may be multiple entries, because each HMC has its own entry.)

resource 1: Hostname = "hmc1.mydomain.mycompany.com"

3. For each entry, remove the resource using the host name shown. For example, type the following: /usr/sbin/rsct/bin/rmrsrc -s'Hostname = "hmc1.mydomain.mycompany.com"' IBM.ManagementServer

. You can verify that all entries have been removed by performing Step 2 again.

4. Run the following command:

/usr/sbin/rsct/bin/rmcctrl -z

- 5. Change the host name of the partition.
- 6. Once the host name has been changed, run the following command: /usr/sbin/rsct/bin/rmcctrl -A

### Managed System States for the HMC

This section describes the states for a managed system that display on the HMC. Follow the procedures in this section to attempt to restore management of a system in one of the listed states.

**No Connection State:** In the No Connection state, the HMC has lost contact with the managed system, or power to the service processor has been removed. Do the following:

- 1. Check the operator panel on the managed system to verify that the power is on.
  - a. If the power light indicates that there is no power on the managed system operator panel, refer your system's user's guide for problem-determination procedures.
  - b. After power is restored, wait 5 minutes for the service processor to re-IPL and the HMC to re-establish contact. If the HMC can access partitions using a virtual terminal (VTERM) but the state is still *No Connection*, call for HMC support.
- 2. If the power indicator is on, wait 5 minutes for the HMC to attempt to reestablish contact. The service processor in the managed system may be in the process of turning power on. If partitions no longer respond, the system power is off.
- 3. From a telnet session from another system, attempt to ping or contact active partitions on this managed system.

If the partitions are active, do the following:

- a. Verify that the serial cable on the HMC is firmly connected and that it is not damaged.
- b. Reboot the HMC.
- c. Reset the Service Processor.
- 4. If the managed system is running and restarting the HMC did not resolve the problem, call for HMC software support.

*Incomplete State:* In the *Incomplete* state, the HMC is unable to collect information required to build a complete representation of the managed system. Do the following:

1. Select **Rebuild Managed System** from the Managed System Task list. If the state goes to *Recovery*, see "Recovery State." If the state does not go to *Recovery*, continue with the next step.

Note: This operation performed in the next step may take up to ten minutes to complete.

2. Reboot the HMC. If the state goes to Recovery, see "Recovery State."

If the state remains *Incomplete*, verify whether there is a redundant HMC and verify that no one is entering commands from the alternate HMC.

Repeat step 1. If it still fails, go to the next step.

- 3. Restore the profile data (see task list). The profile-data restore task is a full restore from a backup copy.
- 4. Verify that the HMC serial cable is securely attached to the HMC and that it is not damaged.
- 5. Reset the service processor.
- 6. If the problem persists, call for service.

**Recovery State:** In the *Recovery* state, profile data stored in the managed system has been cleared or corrupted. Do the following:

- 1. Select **Recover partition data** from the managed system task list to restore or initialize profile data.
- 2. If the state changes to *Incomplete*, see "Incomplete State" for recovery procedures.
- 3. If the state changes to *No Connection*, see "No Connection State" on page 90 for recovery procedures.
- 4. If the restore fails, reset the service processor.
- 5. Clear NVRAM (nonvolatile memory), and repeat steps 1 through 4.
- 6. If the problem persists, call for HMC software support.

*Error State:* The *Error* state automatically generates a call to the service support center if the function is enabled. If the function is not enabled, call for HMC software support.

**Open Firmware State:** In the Open Firmware state, the partition has been activated. You can open a virtual terminal window to the partition and enter open firmware commands.

#### **Boot Error Values**

If a problem occurs during the boot process and initial loading of the console software, the following table contains the boot error values and messages that might display on the HMC.

| Boot Error Values | Message                                |
|-------------------|----------------------------------------|
| 0x0A              | NOT_ENOUGH_PARTITION_LICENSED_MEMORY   |
| 0x00              | NO_ERROR                               |
| 0x01              | NO_GLOBAL_SERVER                       |
| 0x02              | NO_CONTIGUOUS_PAGE_TABLE_MEMORY        |
| 0x03              | NO_CONTIGUOUS_REAL_MODE_MEMORY         |
| 0x04              | NOT_ENOUGH_PARTITION_LOGICAL_MEMORY    |
| 0x05              | ALL_ASSIGNED_PROCESORS_ARE_NOT_WORKING |

| Boot Error Values | Message                                        |
|-------------------|------------------------------------------------|
| 0x06              | NO_PROCESSORS_ASSIGNED                         |
| 0x07              | INVALID_PROCESSOR_ASSIGNED_FOR_ALPAR_PARTITION |
| 0x08              | NO_MEMORY_AVAILABLE_FOR_ALPAR_PARTITIONS       |
| 0x60              | ANOTHER_SERVICE_AUTHORITY_PARTITION_IS_ACTIVE  |
| 0x7F              | FAIL_TO_BOOT                                   |
| 0x80              | I/O_SLOT_ASSIGNMENT_ERROR                      |
| 0xAC              | AIX_OS_TERM_WITH_CRASH_CODE                    |

# **HMC Recovery Procedure**

If attempts to recover the HMC were not successful, use this procedure:

- 1. Verify that the serial cable is securely attached to the managed system and is not damaged.
- 2. There are two dedicated HMC serial ports on the managed system. Move the cable to the second port. If does not resolve problem, continue with the next step.
- 3. Back up the customer profile data.
- 4. Shut down the HMC.
- 5. Run hardware diagnostics (PC Doctor). If an error is detected, repair the HMC.
- 6. Move serial cable on the HMC PC to the alternate serial port.
- 7. Turn on the Power to the HMC.
- 8. If there is still no connection and the managed system is still running, review the HMC logs for errors. Save the logs and core files.
  - a. Call HMC software support.
  - b. Use PE mode.

#### Releasing an HMC Lock on the Managed System

If you have two HMCs connected to your managed system, one HMC temporarily locks the other out while it is performing operations. This action prevents the other HMC from operating on the managed system because simultaneous operations could cause conflicting results. If the interface is locked, most console operations automatically wait for the lock to release.

However, in the rare event that an HMC has a problem that prevents the lock from being properly released, you may need to manually unlock the connection to the managed system. Typically, if one HMC has locked the connection, you must unlock it from the other HMC, which then allows other HMCs to communicate with the managed system and run further commands.

To release a lock on a managed system, you must be a member of one of the following roles:

- System Administrator
- Advanced Operator

To release an HMC lock, do the following:

- 1. In the Contents area, select the managed system.
- 2. In the menu, click **Selected**.
- 3. Select Release Console Lock.

## **Chapter 6. Removal and Replacement Procedures**

This chapter contains service procedures and procedures to help remove and replace parts that are part of the HMC.

Depending on the system configuration, when you are directed to exchange FRUs, run tests, or change configuration data, the customer's interface to the managed system may not be available. Before starting any of these tasks, notify the customer.

When you exchange a system board, battery, or adapter, follow the configuration procedures in this manual to ensure correct operation.

**Attention:** Removing power from a HMC may cause loss of data on the disk drives. If power must be removed, select **Power Off** from the HMC user interface. This action shuts down the operating system and turns off the power to the HMC. See "Powering On and Off" on page 4.

## **Service Procedures**

The service procedures in this section help in performing maintenance tasks and installing updates to the HMC.

## **General Information**

**Attention:** The system board, adapters, memory modules, and processor modules can be damaged by electrostatic discharge. If you are directed to exchange FRUs in a HMC, refer to the "Handling Electro-Static Discharge (ESD) Sensitive Devices" in the 6578, 6792, 8305 or 8187 maintenance information manuals.

When you are referred to the hardware maintenance manual for the personal computer, use the hardware maintenance manual for the appropriate personal computer machine type.

Depending on the system configuration, when you are directed to exchange FRUs, run tests, or change configuration data, the customer's interface to the system hardware may not be available. Berfore starting any of these tasks, notify the customer.

When you exchange a system board, battery, or adapter, follow the configuration procedures in this manual to ensure correct operation.

When you exchange a disk drive, ensure the licensed internal code is loaded on the new drive. Use the "Restore the Hard Disk" procedures in the hardware maintenance manual for the personal computer machine type.

Removing power from the HMC may cause loss of data on the disk drive. If power must be removed, shut down the HMC. See "Powering On and Off" on page 4.

## **Restoring the HMC Image**

**Attention:** This procedure will restore the HMC image onto the disk drive in the HMC PC. Before performing this procedure, contact HMC software support and also ensure that the customer has backups for all critical console data.

Refer to the *IBM Hardware Management Console for pSeries Installation and Operations Guide*, order number SA38-0590 when performing the following procedures:

- 1. Correct any error conditions on the HMC hardware.
- 2. Reload the HMC system image, as follows:
  - a. Turn on the HMC power.
  - b. Locate the HMC system image DVD and insert it into the DVD drive on the HMC personal computer.
  - c. Turn the HMC power off and then on, and allow the system to boot from the DVD.
  - d. When the boot stops, follow the instructions on the screen to install the HMC system image.
- 3. Restore the customer's critical console data.
- 4. Reboot the HMC.

#### **Backup Profiles**

Refer to the *IBM Hardware Management Console for pSeries Installation and Operations Guide*, form number SA38-0590.

#### System Board Configuration

Your HMC system is based on one of the following listed PC machine types and models. Use the follwing table when cross referencing between a PC and pSeries HMC Machine Type and Model Number.

| pSeries HMC Machine Type and<br>Model Number | Personal Computer Machine Type and Model Number | Supporting Hardware Maintenance<br>Manual Part Number |
|----------------------------------------------|-------------------------------------------------|-------------------------------------------------------|
| 7040 (FC 7315)                               | 6578 Model KLU                                  | 06P1504                                               |
| 7040 (FC 7316)                               | 6792 Model 31U                                  | 24P2934                                               |
| 7310 Model CR2                               | 8676 Model 22X                                  | 48P9908                                               |
| 7310 Model CR3                               | 8737 Model 22U                                  | 25K8109                                               |
| 7310 Model C03                               | 8187 Model F4U                                  | 74P2661                                               |
| 7310 Model C04                               | 8141 Model 31U                                  | 19R0486                                               |
| 7315 Model C01 (FC 7316)                     | 6792 Model 31U                                  | 24P2934                                               |
| 7315 Model C02                               | 8305 Model 41U                                  | 24P2969                                               |
| 7315 Model C03                               | 8187 Model F4U<br>(without POV)                 | 74P2661                                               |
| 7315 Model C04                               | 8141 Model 31U                                  | 19R0486                                               |
| 7315 Model CR2                               | 8676 Model 22X                                  | 48P9908                                               |
| 7315 Model CR3                               | 8837 Model 22U                                  | 25K8109                                               |

For information about system board specifications, refer to "Related Publications" on page x for a listing of PC hardware maintenance manuals. The publications are available through the following web site:

http://www.pc.ibm.com

#### **Configuring the System**

Refer to the *IBM Hardware Management Console for pSeries Installation and Operations Guide*, form number SA38-0590, when performing the following procedures.

### Update Device Microcode

Refer to the *IBM Hardware Management Console for pSeries Installation and Operations Guide*, form number SA38-0590, when performing the following procedures.

## **Updating HMC Code**

Refer to the *IBM Hardware Management Console for pSeries Installation and Operations Guide*, form number SA38-0590. If there are upgrades to the HMC hardware, ensure that the hardware updates are performed first.

**Obtaining HMC Image:** Refer to the *IBM Hardware Management Console for pSeries Installation and Operations Guide*, form number SA38-0590.

#### Reloading the Hardware Management Console Image:

- 1. Locate the Hardware Management Console Backup CD. The customer should have this CD stored in a safe place in the event it is needed to recover the HMC.
- 2. Insert the CD into the DVD-RAM, and close the drive.
- 3. If the power is on, exit the HMC, and turn off the console power.
- 4. Turn on the HMC power. When the system loads from the Hardware Management Console Backup CD, the HMC automatically loads itself onto the disk drive of the HMC.
  - **Note:** If the HMC does not load the HMC Backup CD, it may be because the DVD-RAM drive is not set to be a boot device. Use the Setup Utility program to make the DVD-RAM a boot device, as follows:
    - a. Turn off the power to the HMC and watch the in-use lights until they go off.
    - b. Turn on the power to the HMC.
    - c. When the Setup Utility prompt displays on the screen during start-up, press F1. The Setup Utility menu displays.
    - d. Follow the instructions on the screen to change the Start Options to make the DVD-RAM the boot device. Additional information about the Setup Utility Program can be found in the PC hardware maintenance manual. Refer to "Related Publications" on page x for a listing of PC hardware maintenance manuals. The publications are available through the following web site:

http://www.pc.ibm.com

When you complete this procedure, if you changed the boot device list, be sure to reset the boot device list to enable the system to boot from the disk drive.

- 5. When the installation is complete, remove the CD from the DVD-RAM drive and reboot the system.
- 6. Instruct the customer to restore their console data from their backup copies. The customer can find the procedure under "Restoring Console Data" in the *IBM Hardware Management Console for pSeries Installation and Operations Guide*, order number SA38-0590.

#### **PC Configuration**

Refer to the *IBM Hardware Management Console for pSeries Installation and Operations Guide*, form number SA38-0590, when performing the following procedures.

## **Removals and Replacements**

For removal and replacement procedures that are not described here, refer to "Related Publications" on page x for a listing of PC hardware maintenance manuals. The publications are available through the following web site:

http://www.pc.ibm.com

## Installing or Removing the 8-Port ASYNC Adapter

When an 8-Port ASYNC Adapter is installed in the HMC, the adapter must be configured using the following procedure.

#### **Configuring a Serial Adapter**

You can use your HMC to configure adapters that are installed in your HMC. When performing this task, all serial adapters in the system must be configured at the same time. When adding an additional adapter, the original adapter must also be reconfigured. If you do not reconfigure the original adapter, its original definition will be lost.

To configure serial adapters, do the following:

- 1. In the Navigation area, click the HMC Maintenance icon.
- 2. In the Contents area, double-click the System Configuration icon.
- 3. In the Contents area, click Configure Serial Adapter.
- 4. The Working window opens. Type 1 to select Configure Serial Adapter(s)
- 5. The configuration utility guides you through a series of questions.

For an 8-port adapter, you must provide the following questions with the following answers:

- a. Question: How many boards would you like to install? Answer: Type the total number of 8-Port and/or 128-Port async adapters in the system.
- b. Question: Board #1. What type of board is this? ( L for list) Answer: Board type 15
- c. Question: Do you want to set Altpin on this board? ( y or n ) Answer: No

If two 8-port adapters are installed in the system, the HMC asks the following questions:

- a. Question: Board #2. What type of board is this? ( L for list) Answer: Board type 15
- b. Question: Do you want to set Altpin on this board? ( y or n ) Answer: No

For a 128-port adapter, you must provide the following questions with the following answers:

- a. Question: How many boards would you like to install? Answer: The total number of 8-Port and/or 128-Port async adapters that are installed in the HMC PC.
- b. Question: Board #1. What type of board is this? ( L for list) Answer: Board type 16 (IBM 128-Port async PCI)
- c. Question: How many ports does this digiBoard have? Possible values:

| 1) 8  | 5) 40 | 9) 72  | 13) 104 |
|-------|-------|--------|---------|
| 2) 16 | 6) 48 | 10) 80 | 14) 112 |
| 3) 24 | 7) 56 | 11) 88 | 15) 120 |
| 4) 32 | 8) 64 | 12) 96 | 16) 128 |

Board #1 How many ports? (1-16) Answer: Count the total number of Enhanced RANs you are attaching to the 128-Port async adapter and multiply by 2. Type the selection number 4), for 32 in this example, at the prompt.

#### d. Question: Do you want to set Altpin on this board? ( y or n ) Answer: No

If two 128-Port async adapters are installed in the system, the utility repeats the previous sequence of questions for each. The configuration utility guides you through a series of questions.

Note: The term C/CON is synonymous with Enhanced RAN or RAN.

- a. Question: How many C/X cards do you have? Answer: Type the total number of 128-Port async adapters installed in the HMC PC.
- b. Question: How many C/CONs (RANs) are connected to card 1 line 1? Answer: Type the total number of RANs on line 1. For this example, two concentrators (RANs) are connected to line 1.
- c. Question: What type of wiring scheme are you going to use for card 1, line 1? Answer: A
- d. Enter the type of communication mode to use on line 1. (Type L for a list) Answer: 14
- e. Question: How many ports does this C/CON (RAN) support? (conc #1) Answer: 16
- f. Question: How many C/CONs (RANs) are connected to card 1, line 2? Answer: Type the number of RANs connected to line 2.

Reboot your HMC to load the adapter device driver.

**Configuring RS422 Ports on an 8-Port Adapter:** This task allows you to switch a port from RS232 to RS422. Use this task for ports that are connected to a frame's power supply.

Note: Managed systems should continue to use the default RS232 port type.

To configure RS422 ports on an 8-Port adapter connected to the HMC, do the following:

- 1. In the Navigation area, click the HMC Maintenance icon.
- 2. In the Contents area, double-click the **System Configuration** icon.
- 3. In the Contents area, click Configure Serial Adapter.
- 4. The Working window opens. Select Configure RS422 ports on an 8-port Adapter.
- 5. From the menu, select the 8-port adapter you want to configure.
- 6. From the menu, select the port change.

Removing the 8-Port ASYNC Adapter: To remove an 8-port ASYNC adapter, do the following:

- 1. Obtain the root password from the customer.
- 2. Log in with the ID **hscpe** and open a service shell. To open a service shell, go to "How to Create a Service Shell or View a HMC Log" on page 11.
- 3. Type su -, then log in with the root password.
- 4. At the command prompt, type /usr/sbin/digiConf
- 5. When prompted, set the configuration to the correct number of adapters in the HMC.

## Installing or Removing the 128-Port ASYNC Adapter

The 128-Port ASYNC adapter is an option for the HMC. It must be configured by the service representative when the HMC is installed. The 128-Port ASYNC adapter software is installed in the HMC base software installation package.

#### **128-Port ASYNC Adapter Connector**

The HMC 128-Port ASYNC adapter installation differs from the installation in AIX. The 128-Port ASYNC adapter has two 15-pin D-shell connectors on it. The connector that is closest to the edge connector that plugs into the HMC PC is line 1. The remote access nodes (RANs) are cabled in a daisy chain and are terminated using a line terminator. The following figure shows the adapter.

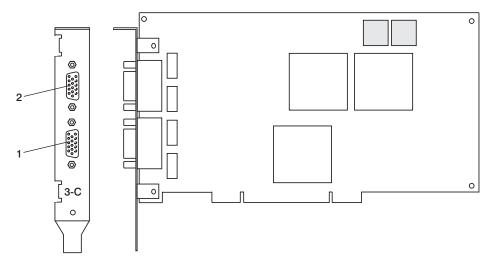

The following figure shows an example of a typical RAN configuration. RANs are connected to both line 1 and line 2 of the adapter in this example.

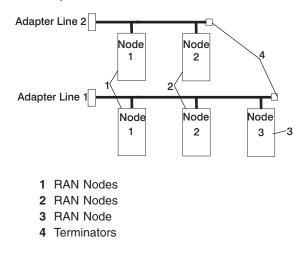

- Up to eight RANS can be attached to one adapter. If four are attached to line one, only four more can be attached to line 2.
- RANs *must* be numbered in ascending order. The RAN closest to the adapter is assigned as node 1. No gaps in the numbering should occur. Example, numbering RANs as 1, 3, 4 in a line will cause configuration problems.

#### Setting a RAN Node Number

The AIX Asynchronous Communications Guide provides information about configuring and running diagnostics on the 128-Port ASYNC Adapter and associated RANs. To access the AIX Asynchronous Communications Guide, see the IBM eServer pSeries Information Center at

http://publib16.boulder.ibm.com/pseries/en\_US/infocenter/base. Click **AIX documentation**. The 128-Port ASYNC adapter identifies RANs by their node numbers. Each RAN in a daisy chain must have a unique node number (*1n-4n*), which must be set during installation. The node numbers must be assigned in ascending order with the lowest number assigned to the RAN closest to the 128-Port ASYNC adapter. The following figure shows the front panel of a RAN.

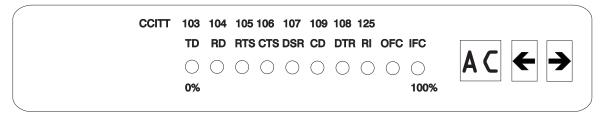

To set the RAN node number, do the following:

- 1. Turn the RAN on and wait for the power-on self-test (POST) to complete.
- 2. When P1 is displayed on the front panel seven-segment LED display, press the Left Arrow button once. The current node number is displayed, for example, *1n* for node 1.
- 3. Press the Right Arrow button to advance the node number through the eight possible settings (1n-8n).
- 4. When the desired node number is displayed, press the Left Arrow button again to select the number. The display should now read *Pn* (indicating a pass condition). If there was an error, the display reads *En*.

In the case of duplicate node numbers, the RAN farthest from the host adapter displays En, instead of AC, when the system is started.

## **Removing an Adapter**

After you remove a 128-Port ASYNC adapter, do the following:

- 1. Obtain the root password from the customer.
- 2. Log in with the ID **hscpe** and open a service shell. To open a service shell, see "How to Create a Service Shell or View a HMC Log" on page 11.
- 3. Type su -, then login with the root password.
- 4. At the command prompt, type /usr/sbin/digiConf.
- 5. When prompted, set the configuration to the correct number of adapters in the HMC.

## **Exchanging a Disk Drive**

When you exchange a disk drive, ensure that the licensed internal code is installed on the new drive. Use the "Restore Hard Disk" procedures, refer to "Related Publications" on page x for a listing of PC hardware maintenance manuals. The publications are available through the following web site:

http://www.pc.ibm.com

# Replacing the Planar and Performing the Flash (BIOS/VPD) update procedure

After replacing the system planar, you should perform the flash BIOS/VPD update.

**Attention:** Refer to the information label located inside the system unit cover for any model-specific information.

To perform the flash (BIOS/VPD) update procedure, do the folowing:

- 1. Power off the computer.
- 2. Insert the flash update diskette into drive A.
- 3. Power on the computer.
- 4. When the Update Utility window opens, select the country/keyboard, then press Enter.
- 5. If the computer serial number was previously recorded, the number is displayed with an option to update it. Press **Y** to update the serial number.
- 6. Type the 7-digit serial number of the computer you are servicing, then press Enter.
- 7. Follow the instructions on the screen to complete the flash (BIOS/VPD) update procedure.

## Chapter 7. Hardware Management Console Parts

This section contains part number information for parts that are added to the base personal computer. These additional parts when added to one of the following listed personal computers makeup your HMC. For personal computer parts information not listed, refer to the hardware maintenance manual for the personal computer on which you are servicing. To access the personal computer hardware maintenance manuals, go to the following web address:

#### http://www.pc.ibm.com

The following table contains a cross reference equivilant of the HMC machine type and model number to the personal computer machine type and model number.

| pSeries HMC Machine Type and<br>Model Number | Personal Computer Machine Type and Model Number | Supporting Hardware Maintenance<br>Manual Part Number |
|----------------------------------------------|-------------------------------------------------|-------------------------------------------------------|
| 7040 (FC 7315)                               | 6578 Model KLU                                  | 06P1504                                               |
| 7040 (FC 7316)                               | 6792 Model 31U                                  | 24P2934                                               |
| 7310 Model CR2                               | 8676 Model 22X                                  | 48P9908                                               |
| 7310 Model CR3                               | 8737 Model 22U                                  | 25K8109                                               |
| 7310 Model C03                               | 8187 Model F4U                                  | 74P2661                                               |
| 7310 Model C04                               | 8141 Model 31U                                  | 19R0486                                               |
| 7315 Model C01 (FC 7316)                     | 6792 Model 31U                                  | 24P2934                                               |
| 7315 Model C02                               | 8305 Model 41U                                  | 24P2969                                               |
| 7315 Model C03                               | 8187 Model F4U<br>(without POV)                 | 74P2661                                               |
| 7315 Model C04                               | 8141 Model 31U                                  | 19R0486                                               |
| 7315 Model CR2                               | 8676 Model 22X                                  | 48P9908                                               |
| 7315 Model CR3                               | 8837 Model 22U                                  | 25K8109                                               |

## Parts Listing for a 6578-KLU

Feature code 7315 was released as HMC machine type 7040 and used the PC machine type 6578-KLU for its base configuration. If necessary, to cross reference to the original PC hardware maintenance manuals, go to "Related Publications" on page x.

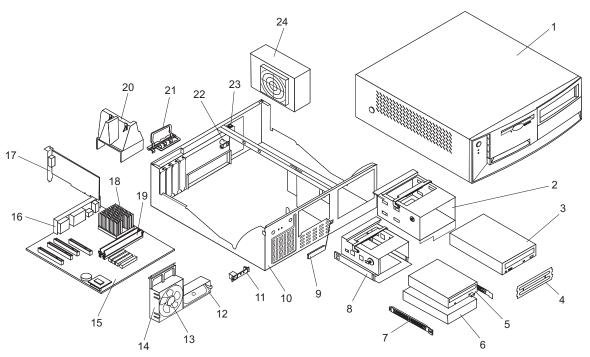

#### Parts Listing for a 6578-KLU

| Index | Description                        | Units | Part Numbers |
|-------|------------------------------------|-------|--------------|
| 1     | Top cover assembly stealth black   | 1     | 49P4367      |
| 2     | DASD Bracket                       |       | 09N5746      |
| 3     | DVD-RAM Drive (Black)              |       | 24P3615      |
|       | DVD-RAM Drive (White)              |       | 19K1537      |
| 4     | Bezel Kit                          |       | 09N5732      |
| 5     | FDD 3.5" 1.44MB (w/o bezel)        |       | 75H9550      |
|       | Diskette Drive (Japan)             |       | 75H9552      |
| 6     | HDD 40GB 7200RPM                   |       | 19K1568      |
|       | HDD 30GB 7200RPM                   |       | 19K1567      |
|       | IDE: Hard Drive Cable              |       | 37L4525      |
| 7     | DASD Rail Kit                      |       | 19K5331      |
| 8     | 3.5 DASD Bracket                   |       | 06P2734      |
| 9     | RFID Antenna                       |       | 03K9654      |
| 10    | Chassis assembly                   |       | 49P4369      |
| 11    | Control panel assembly             |       | 37L5092      |
| 12    | Speaker assembly                   |       | 01K4909      |
|       |                                    |       | 00N5151      |
| 13    | Fan assembly                       |       | 33L2594      |
| 14    | Fan Sink                           | 1     | 06P2458      |
| 12-14 | Fan/Speaker/Power Switch Assembly  |       | 01K4909      |
| 15    | Planar (Spartan-G 10/100/1000 POV) | 1     | 02R4085      |
| 16    | Planar EMC shield                  |       | 09N5770      |
| 17    | PCI: nVidia Vanta (16MB)           |       | 25P4058      |
| 18    | Processor P4 2.4 GHz               | 1     | 48P7684      |
|       |                                    |       | 59P1991      |
|       |                                    |       | 02R4517      |
| 19    | Memory 256MB NP SDRAM              |       | 33L3305      |
| 20    | Air Baffle Duct                    |       | 06P2733      |
| 21    | I/O cam bracket                    |       | 09N5734      |
| 22    | Keylock Assembly                   |       | 09K9829      |
| 23    | C2 Switch Assembly                 |       | 09K9827      |
| 24    | Power Supply                       |       | 00N7685      |
|       | Power Supply (Japan)               |       | 00N7687      |
|       | Power Supply (China)               |       | 00N7689      |
|       | Power Supply (China)               |       | 24P6883      |
|       | Power Supply (China)               |       | 24P6885      |

The following table contains part descriptions and part numbers for parts not shown in the 6578 Model KLU illustration.

| Description                                                      | Units | Part Numbers |
|------------------------------------------------------------------|-------|--------------|
| 5.25 locking handle                                              |       | 09N5747      |
| 5.25 EMC Shield                                                  |       | 19K5548      |
| 3.5 locking handle                                               |       | 09N5748      |
| PS/2 2 Button Mouse (black)                                      |       | 24P0383      |
| Bezel kit (black)                                                |       | 49P4371      |
| 50-foot 9-9 pin serial cable, connects HMC to system             |       | 44P0206      |
| 10/100 Ethernet Adapter (FC 4962)                                |       | 09P5023      |
| Token Ring Adapter Cable (9 Pin D-Shell to STP)                  |       | 6339098      |
| PCI: 16/4 Token Ring Mngt                                        |       | 34L5009      |
| Battery                                                          |       | 33F8354      |
| COM Port to Modem Async Cable                                    |       | 21L4322      |
| PC Doctor Diagnostic Diskette                                    |       | 21H4251      |
| US Power Cord                                                    |       | 93F2364      |
| Mouse, Three-Button USB                                          |       | 09N5532      |
| Mouse, Three-Button USB (ScrollPoint-white)                      |       | 12J4546      |
| Mouse, Three-Button USB (ScrollPoint-black)                      |       | 28L1865      |
| 128 port async adapter                                           |       | 93H6545      |
| Wrap plug                                                        |       | 43G0928      |
| Terminator                                                       |       | 43G0926      |
| 9-25 pin serial cable connects from fanout cable to system HMC 1 |       | 31L7196      |
| 8 port async adapter                                             |       | 93H6541      |
| Fanout cable                                                     |       | 07L9822      |
| Wrap plug                                                        |       | 6298964      |
| Bracket                                                          |       | 03K8992      |
| 9-25 pin serial cable connects from fanout cable to system HMC 1 |       | 31L7196      |

## Parts Listing for a 7040 (FC 7316) and 7315-C01

HMC machine type 7315 Model C01 or HMC machine type 7040 feature code 7316 uses the PC machine type 6792 Model 31U for its base configuration. If necessary, to cross reference to the original PC hardware maintenance manuals, go to "Related Publications" on page x.

| pSeries HMC Machine Type and<br>Model Number | Personal Computer Machine Type<br>and Model Number | Supporting Hardware Maintenance<br>Manual Part Number |
|----------------------------------------------|----------------------------------------------------|-------------------------------------------------------|
| 7040 (FC 7315)                               | 6578 Model KLU                                     | 06P1504                                               |
| 7040 (FC 7316)                               | 6792 Model 31U                                     | 24P2934                                               |
| 7310 Model CR2                               | 8676 Model 22X                                     | 48P9908                                               |
| 7310 Model CR3                               | 8737 Model 22U                                     | 25K8109                                               |
| 7310 Model C03                               | 8187 Model F4U                                     | 74P2661                                               |
| 7310 Model C04                               | 8141 Model 31U                                     | 19R0486                                               |
| 7315 Model C01 (FC 7316)                     | 6792 Model 31U                                     | 24P2934                                               |
| 7315 Model C02                               | 8305 Model 41U                                     | 24P2969                                               |
| 7315 Model C03                               | 8187 Model F4U<br>(without POV)                    | 74P2661                                               |
| 7315 Model C04                               | 8141 Model 31U                                     | 19R0486                                               |
| 7315 Model CR2                               | 8676 Model 22X                                     | 48P9908                                               |
| 7315 Model CR3                               | 8837 Model 22U                                     | 25K8109                                               |

Parts Listing for a 7040 (FC 7316) and 7315-C01

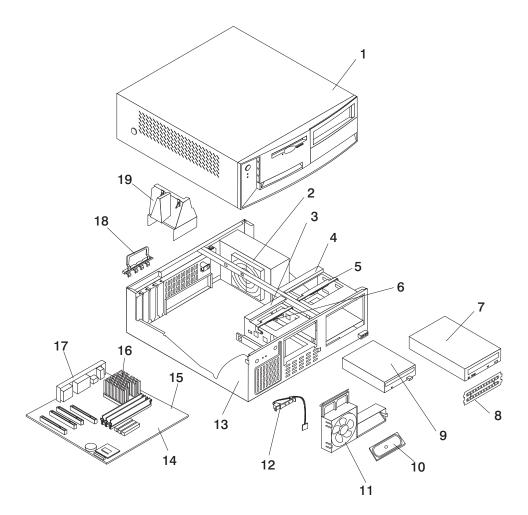

| Index | Description                                               | Units | Part Numbers                  |
|-------|-----------------------------------------------------------|-------|-------------------------------|
| 1     | Top cover assembly stealth black                          | 1     | 49P4367                       |
| 2     | 185W Power Supply                                         |       | 24P6883<br>49P2127            |
| 2     | Power Supply (China)                                      |       | 24P6885                       |
| 3     | DASD Bracket                                              |       | 06P2734                       |
| 4     | DASD Bracket                                              |       | 09N5746                       |
| 5     | 5.25 Locking Handle                                       |       | 09N5747                       |
| 6     | 3.5 Locking Handle                                        |       | 09N5748                       |
| 7     | DVD-RAM Drive (Black)DVD-RAM Drive<br>(Black)CD-ROM Drive |       | 24P3615<br>33P3309<br>33P3243 |
|       | DVD-RAM Drive cable                                       |       | 37L5098                       |
|       | DVD Cable                                                 |       | 19P0484 (1)                   |
|       | DVD Media (Blank)                                         |       | 19P0862 (5 pack)              |
| 8     | Shield 5.25 EMC                                           |       | 19K5548                       |
| 9     | Diskette Drive                                            |       | 75H9550                       |
|       | Diskette Drive (Japan)                                    |       | 75H9552                       |
|       | Diskette Cable                                            |       | 33L2596                       |
| 10    | Speaker assembly                                          |       | 01K4909<br>00N5151            |
| 11    | 92mm Fan w/Grommets                                       |       | 33L2594                       |
| 12    | Control Panel Power switch                                |       | 37L5092                       |
| 13    | Chassis assembly                                          |       | 49P4369                       |
| 14    | Planar: 10/100 EtherNet                                   |       | 25P5090<br>73P0546            |
| 15    | Processor P4 2.0 GHzFan sink                              | 1     | 73P0570<br>48P7205<br>32P4004 |
| 16    | Memory 512MB DIMM, EDO ECC                                |       | 33L3307<br>10K0049            |
| 17    | I/O cam bracket                                           |       | 09N5734                       |
| 19    | Air Baffle Duct                                           |       | 06P2733<br>32P4707            |

#### Parts Listing for a 7040 (FC 7316) and 7315-C01

The following table contains part descriptions and part numbers for parts not shown in the 7315 Model C01 illustration.

| Description                        | Units | Part Numbers |
|------------------------------------|-------|--------------|
| Planar (Spartan-G 10/100/1000 POV) | 1     | 02R4085      |
| Bezel kit stealth black            |       | 49P4371      |
| Mouse PS/2 2 button stealth black  |       | 24P0383      |
| Battery                            |       | 33F8354      |
| COM2 Port to Modem Async Cable     |       | 21L4322      |
| PC Doctor Diagnostic Diskette      |       | 21H4251      |
| PCI: nVidia Vanta (16MB)           |       | 25P4058      |
| ASYNC 8 Way Adapter                |       | 93H6541      |
| ASYNC 128 Way Adapter              |       | 93H6545      |
| 10/100 Ethernet Adapter            |       | 09P5023      |
| Mouse                              |       | 24P0507      |
| HDD 40GB 7200RPM                   |       | 19K1568      |
| IDE: Hard Drive Cable              |       | 37L4525      |
| 7852 Modem                         | 1     | 01K1263      |

## Parts Listing for a 7315-C02

Machine type 7315-C02 uses a personal computer machine type of 8305 Model 41U for its base configuration. If necessary, to cross reference to the original PC hardware maintenance manuals, go to "Related Publications" on page x.

| pSeries HMC Machine Type and<br>Model Number | Personal Computer Machine Type and Model Number | Supporting Hardware Maintenance<br>Manual Part Number |
|----------------------------------------------|-------------------------------------------------|-------------------------------------------------------|
| 7040 (FC 7315)                               | 6578 Model KLU                                  | 06P1504                                               |
| 7040 (FC 7316)                               | 6792 Model 31U                                  | 24P2934                                               |
| 7310 Model CR2                               | 8676 Model 22X                                  | 48P9908                                               |
| 7310 Model CR3                               | 8737 Model 22U                                  | 25K8109                                               |
| 7310 Model C03                               | 8187 Model F4U                                  | 74P2661                                               |
| 7310 Model C04                               | 8141 Model 31U                                  | 19R0486                                               |
| 7315 Model C01 (FC 7316)                     | 6792 Model 31U                                  | 24P2934                                               |
| 7315 Model C02                               | 8305 Model 41U                                  | 24P2969                                               |
| 7315 Model C03                               | 8187 Model F4U<br>(without POV)                 | 74P2661                                               |
| 7315 Model C04                               | 8141 Model 31U                                  | 19R0486                                               |
| 7315 Model CR2                               | 8676 Model 22X                                  | 48P9908                                               |
| 7315 Model CR3                               | 8837 Model 22U                                  | 25K8109                                               |

Parts Listing for a 7315-C02

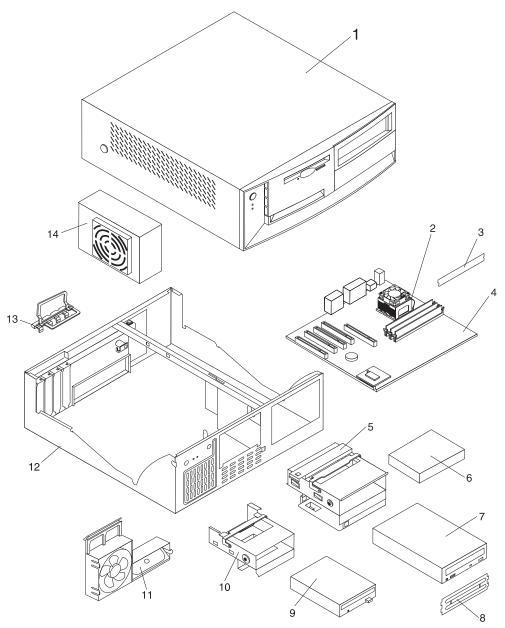

#### Parts Listing for a 7315-C02

| Index | Description                                               | Units | Part Numbers                  |
|-------|-----------------------------------------------------------|-------|-------------------------------|
| 1     | Top cover assembly stealth black                          | 1     | 49P4367                       |
| 2     | Processor P4 2.4 GHz                                      | 1     | 73P0576<br>48P7684            |
|       | Fan Sink                                                  | 1     | 32P4004                       |
| 3     | Memory 512MB SDRAM, NP                                    |       | 33L3307                       |
| 4     | Planar (10/100/1000 )                                     | 1     | 02R4086<br>49P1602            |
| 5     | 5.25 locking handle                                       |       | 09N5747                       |
| 6     | HDD 40GB 7200RPM                                          |       | 19K1568                       |
| 7     | DVD RAM Drive (Black)DVD RAM Drive<br>(Black)CD-ROM Drive |       | 24P3615<br>33P3309<br>33P3243 |
|       | DVD-RAM Drive cable                                       |       | 37L5098                       |
|       | CD-ROM/DVD Cable                                          |       | 19P0484                       |
|       | DVD R/W Media (blank)                                     |       | 19P0862 (5 pack)              |
| 8     | Shield 5.25 EMC                                           |       | 19K5548                       |
| 9     | Diskette Drive                                            |       | 75H9550                       |
|       | Diskette Drive (Japan)                                    |       | 75H9549                       |
|       | Diskette Cable                                            |       | 49P4764                       |
| 10    | 3.5 locking handle                                        |       | 09N5748                       |
| 11    | Speaker assembly                                          |       | 01K4909<br>00N5151            |
| 12    | Power SupplyPower Supply (China)                          |       | 24P6883<br>49P2127<br>24P6885 |
| 13    | Chassis assembly                                          |       | 49P4369                       |
| 14    | I/O cam bracket                                           |       | 09N5734                       |

The following table contains part descriptions and part numbers for parts not shown in the 7315 Model C02 illustration.

| Description                       | Units | Part Numbers |
|-----------------------------------|-------|--------------|
| Mouse PS/2 2 button stealth black |       | 24P0383      |
| Bezel kit stealth black           |       | 49P4371      |
| Battery                           |       | 33F8354      |
| PC Doctor Diagnostic Diskette     |       | 21H4251      |
| System Board                      |       | 49P1602      |
| COM2 Port to Modem Async Cable    |       | 21L4322      |
| ASYNC 8 Way Adapter               |       | 93H6541      |
| ASYNC 128 Way Adapter             |       | 93H6545      |
| 10/100 Ethernet Adapter           |       | 09P5023      |
| Mouse (USB)                       |       | 24P0507      |

## Parts Listing for a 7310-CR2 and a 7315-CR2

Machine type 7315-CR2 uses a personal computer machine type of 8676 Model 22X for its base configuration. If necessary, to cross reference to the original PC hardware maintenance manuals, go to "Related Publications" on page x.

| pSeries HMC Machine Type and<br>Model Number | Personal Computer Machine Type<br>and Model Number | Supporting Hardware Maintenance<br>Manual Part Number |
|----------------------------------------------|----------------------------------------------------|-------------------------------------------------------|
| 7040 (FC 7315)                               | 6578 Model KLU                                     | 06P1504                                               |
| 7040 (FC 7316)                               | 6792 Model 31U                                     | 24P2934                                               |
| 7310 Model CR2                               | 8676 Model 22X                                     | 48P9908                                               |
| 7310 Model CR3                               | 8737 Model 22U                                     | 25K8109                                               |
| 7310 Model C03                               | 8187 Model F4U                                     | 74P2661                                               |
| 7310 Model C04                               | 8141 Model 31U                                     | 19R0486                                               |
| 7315 Model C01 (FC 7316)                     | 6792 Model 31U                                     | 24P2934                                               |
| 7315 Model C02                               | 8305 Model 41U                                     | 24P2969                                               |
| 7315 Model C03                               | 8187 Model F4U<br>(without POV)                    | 74P2661                                               |
| 7315 Model C04                               | 8141 Model 31U                                     | 19R0486                                               |
| 7315 Model CR2                               | 8676 Model 22X                                     | 48P9908                                               |
| 7315 Model CR3                               | 8837 Model 22U                                     | 25K8109                                               |

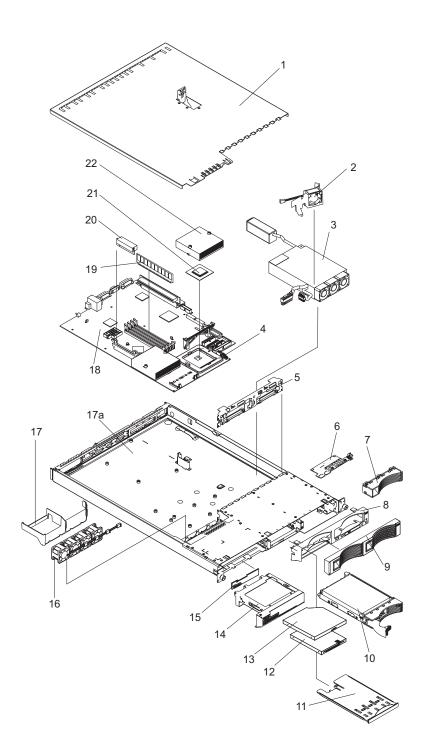

#### Parts Listing for a 7315-CR2

| Index | Description                             | Units | Part Numbers |
|-------|-----------------------------------------|-------|--------------|
| 1     | Top cover assembly                      | 1     | 24P0708      |
| 2     | Fan, DASD                               | 1     | 00N6991      |
| 3     | Power Supply (332W)                     |       | 49P2090      |
| 4     | Heatsink Retention Module               | 1     | 24P0836      |
| 5     | Hot-Swap SCSI Backplane                 |       | 32P1932      |
| 6     | Operator Information Card               |       | 48P9086      |
| 7     | Bezel Filler                            |       | 06P6245      |
| 8     | Bezel, Hot Swap Trim                    |       | 24P0720      |
| 9     | Bezel, Non-Hot Swap Trim                |       | 24P0723      |
| 10    | 40GB IDE Drive (7200<br>RPM)            |       | 19K1568      |
| 11    | USB Tray                                |       | 32P0580      |
| 12    | 12.7, 3 MODE Diskette<br>Drive          |       | 36L8645      |
| 13    | 24X CD-ROM drive<br>(primary)           |       | 06P5263      |
| 13    | 24X CD-ROM drive                        |       | 33P3231      |
| 13    | DVD-RAM                                 |       | 33P3307      |
| 14    | Bracket, CD-ROM<br>Drive/Diskette Drive |       | 32P1925      |
| 15    | Interposer Card                         |       | 48P9028      |
| 16    | Microprocessor Fan                      |       | 24P1118      |
| 17    | Baffle                                  |       | 24P0742      |
| 17a   | Chassis                                 |       | 32P1924      |
| 18    | System Board                            |       | 25R3039      |
| 19    | 256 PC2100 ECC Memory<br>DIMM           |       | 09N4306      |
| 19    | 512 MB Memory DIMM                      |       | 09N4307      |
| 19    | 1 GB Memory DIMM                        |       | 09N4308      |
| 20    | 9.0 1U/13A VRM Card,                    |       | 74P4407      |
| 21    | 533/3.06-0K L3<br>Microprocessor        |       | 02R8908      |
| 22    | 533 Heatsink                            |       | 24P0891      |

The following table contains part descriptions and part numbers for parts not shown in the 7315 Model CR2 illustration.

| Description                                                                                                    | Units   | Part Numbers |
|----------------------------------------------------------------------------------------------------|---------|--------------|
| 3.0V Battery                                                                                                    |         | 33F8354      |
| Mouse                                                                                                    |         | 24P0507      |
| Mouse Cable                                                                                                    |         | 00N6954      |
| C2T Cable (FC 4271) 0.26 m, HMC to HMC,<br>(Keyboard/Video/Mouse)                                                                                                    |         | 00N7003      |
| C2T Cable (FC 4272) 2 m, HMC to HMC,<br>(Keyboard/Video/Mouse)                                                                                                    |         | 00N7006      |
| PC Doctor Diagnostic Diskette                                                                                                    |         | 21H4251      |
| -48V Connector                                                                                                    |         | 01R1199      |
| 40x20 Fan Assembly Duct                                                                                                    |         | 24P0892      |
| 1U Tool-less Rail Kit                                                                                                    |         | 24P1121      |
| Service Label                                                                                                    |         | 33P2339      |
| Eserver xSeries Nameplate                                                                                                    |         | 33P2205      |
| Non-Hot Swap Hard Disk Drive Rail Kit                                                                                                    |         | 32P1928      |
| 3.5V Riser Assembly                                                                                                    |         | 25P3359      |
| Jumper Cord                                                                                                    |         | 36L8886      |
| CD-ROM Drive Power Cable                                                                                                    |         | 24P0867      |
| CD-ROM Signal Cable                                                                                                    |         | 24P0851      |
| Hard Disk Drive Power Fixed 2-Drop Cable                                                                                                    |         | 24P0865      |
| Cable, switch and USB                                                                                                    |         | 24P0853      |
| Cable, diskette drive signal                                                                                                    |         | 24P0790      |
| Cable, IDE drive                                                                                                    |         | 24P0788      |
| Hot-Swap SCSI Assembly Cable                                                                                                    |         | 24P0786      |
| Cable, hard disk drive 4-pin power                                                                                                    |         | 24P0622      |
| Hard Disk Drive Backplane to System Board Cable                                                                                                    |         | 00N6988      |
| Power cord                                                                                                    |         | 6952300      |
| <b>Miscellaneous parts kit</b> - contains: CD-ROM drive spring rod (1);<br>spring rod (1); screws (10); PCI card support bracket (1); icon light<br>light pipe (1); CD-ROM drive blank bezel (1); diskette drive blank b<br>M3x5 screws (18); I/O bracket (2) fan bracket (1); 40 mm by 20 m<br>(1) (all models) FRU | 32P1926 |              |

## Parts Listing for a 7310-CR3 and a 7315-CR3

Machine type 7315-CR3 uses a personal computer machine type of 8837 Model 22U for its base configuration. If necessary, to cross reference to the original PC hardware maintenance manuals, go to "Related Publications" on page x. The CR3 requires a minimum HMC microcode level of Version 4 Release 4.0 to be installed in the HMC.

| pSeries HMC Machine Type and<br>Model Number | Personal Computer Machine Type and Model Number | Supporting Hardware Maintenance<br>Manual Part Number |
|----------------------------------------------|-------------------------------------------------|-------------------------------------------------------|
| 7040 (FC 7315)                               | 6578 Model KLU                                  | 06P1504                                               |
| 7040 (FC 7316)                               | 6792 Model 31U                                  | 24P2934                                               |
| 7310 Model CR2                               | 8676 Model 22X                                  | 48P9908                                               |
| 7310 Model CR3                               | 8737 Model 22U                                  | 25K8109                                               |
| 7310 Model C03                               | 8187 Model F4U                                  | 74P2661                                               |
| 7310 Model C04                               | 8141 Model 31U                                  | 19R0486                                               |
| 7315 Model C01 (FC 7316)                     | 6792 Model 31U                                  | 24P2934                                               |
| 7315 Model C02                               | 8305 Model 41U                                  | 24P2969                                               |
| 7315 Model C03                               | 8187 Model F4U<br>(without POV)                 | 74P2661                                               |
| 7315 Model C04                               | 8141 Model 31U                                  | 19R0486                                               |
| 7315 Model CR2                               | 8676 Model 22X                                  | 48P9908                                               |
| 7315 Model CR3                               | 8837 Model 22U                                  | 25K8109                                               |

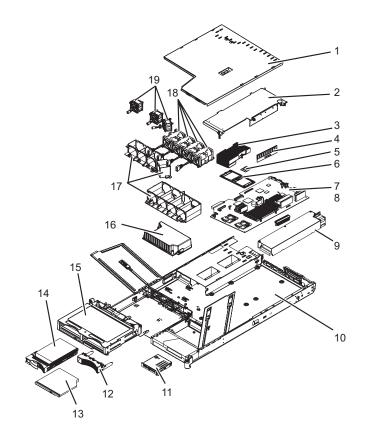

#### Notes:

- 1. Field replaceable units (FRUs) must be serviced only by qualified field service technicians.
- 2. Customer replaceable units (CRUs) can be replaced by the customer. A definition of Tier 1 and Tier 2 CRUs for this model HMC is:

#### Tier 1 CRU

Uses a procedure that a customer is capable of doing without input from a service representative. The procedure used to service this type of component is usually required to be done by the customer.

#### Tier 2 CRU

Uses a procedure that a customer is capable of doing, but may require support from a service representative. The procedure used to service this component is usually not required to be done by the customer.

3. If the part you are replacing is not identified as being either Tier 1 or Tier 2 call your service representative to service the FRU.

| Index | Description                                                                                                    | FRU | Tier 1<br>CRUs | Tier 2<br>CRUs | Part Number |
|-------|----------------------------------------------------------------------------------------------------|-----|----------------|----------------|-------------|
| 1     | Top cover                                                                                                    |     | *              |                | 23K4219     |
| 2     | Riser card assembly, PCI                                                                                                    |     |                | *              | 23K4211     |
|       | Riser card (PCI-X                                                                                                    |     | *              |                | 90P1957     |
| 3     | Heat sink (field replaceable unit)                                                                                                    |     |                |                | 90P5281     |
| 4     | Memory, 512MB ECC DRR                                                                                                    |     | *              |                | 13N1424     |
| 5     | Microprocessor, 3.2GHz (field replaceable unit)                                                                                                    |     |                |                | 13N2357     |
| 6     | Heat sink retention module (field replaceable unit)                                                                                                    |     |                |                | 90P5282     |
| 7     | System board (field replaceable unit)<br><b>Note:</b> When ordering or replacing a CR3 system<br>board you must order the HMC BIOS Update CD. The<br>FRU part number 03N4720. |     |                |                | 25R9195     |
| 8     | VRM, 1U/75A (on system board)                                                                                                    |     | *              |                | 24R2698     |
| 9     | Power Supply                                                                                                    |     | *              |                | 24R2559     |
| 10    | Chassis (field replaceable unit)                                                                                                    |     |                |                | 90P5284     |
| 11    | Operator information panel (field replaceable unit)                                                                                                    |     |                |                | 23K4490     |
|       | Operator information card (field replaceable unit) (not shown)                                                                                                    |     |                |                | 48P9086     |
| 12    | Bezel filler panel, hard disk drive                                                                                                    |     | *              |                | 59P5236     |
| 13    | DVD-RAM Drive                                                                                                    | *   |                |                | 26K5411     |
| 13    | DVD R/W Media                                                                                                    |     |                | *              | 18P7250     |
| 14    | HDD 80 GB SATA                                                                                                    |     | *              |                | 71P7293     |
|       | Cartridge SATA (not shown)                                                                                                    |     |                | *              | 23K4209     |
| 15    | Cage assembly, 3.5 in. SCSI hard disk drive, with CD and hard disk drive backplanes                                                                                           | *   |                |                | 73P8007     |
| 16    | Power backplane                                                                                                    | *   |                |                | 23K4515     |
| 17    | Fan holder with fan backplanes                                                                                                    | *   |                |                | 23K4992     |
| 18    | Fan, 40x40x56                                                                                                    |     | *              |                | 33P2335     |
| 19    | Fan, 40x40x28                                                                                                    |     | *              |                | 23K4217     |

Table 1. 7315 Model CR3 Parts listing

#### Table 1. 7315 Model CR3 Parts listing (continued)

| Index | Description                    | FRU | Tier 1<br>CRUs | Tier 2<br>CRUs | Part Number |
|-------|--------------------------------|-----|----------------|----------------|-------------|
|       | Battery, 3.0V                  |     | *              |                | 33F8354     |
|       | Bezel filler panel, SATA drive |     | *              |                | 23K4990     |
|       | Bezel filler panel, DVD drive  |     | *              |                | 23K4300     |

#### Table 2. 7315 Model CR3 Parts listing (continued)

| Index | Description                                                                                                    | FRU | Tier 1<br>CRUs | Tier 2<br>CRUs | Part Number |
|-------|----------------------------------------------------------------------------------------------------|-----|----------------|----------------|-------------|
|       | Cable, fan power (field replaceable unit)                                                                                                    |     |                |                | 33P2352     |
|       | Cable management arm                                                                                                    |     | *              |                | 90P1958     |
|       | Cable, signal, front panel                                                                                                    |     |                | *              | 25R4052     |
|       | Filler panel                                                                                                    |     | *              |                | 26K8680     |
|       | Kit, miscellaneous parts (all models)<br>Bezel blank filler<br>EIA bracket assembly, left<br>EIA bracket assembly, right<br>Rail set, DVD<br>Power supply filler<br>Screw, 3.5mm<br>Screw, M3.5 steel |     |                | *              | 90P5285     |
|       | Kit, toolless rail                                                                                                    |     | *              |                | 23K4218     |
|       | Riser card, PCI-X 1.0                                                                                                    |     | *              |                | 90P1957     |
|       | Service label                                                                                                    |     | *              |                | 23K4220     |
|       | Service label, generic                                                                                                    |     | *              |                | 23K4991     |
|       | USB connector cable, front panel (field replaceable unit)                                                                                                    |     |                |                | 23K4215     |
|       | Y cord, 1345mm                                                                                                    |     |                | *              | 25R2567     |
|       | HMC BIOS Update CD                                                                                                    |     |                |                | 03N4720     |

## Parts Listing for a 7310-C03 and a 7315-C03

Machine type 7315-C03 uses a personal computer machine type of 8187 Model F4U for its base configuration. If necessary, to cross reference to the original PC hardware maintenance manuals, go to "Related Publications" on page x.

| pSeries HMC Machine Type and<br>Model Number | Personal Computer Machine Type and Model Number | Supporting Hardware Maintenance<br>Manual Part Number |
|----------------------------------------------|-------------------------------------------------|-------------------------------------------------------|
| 7040 (FC 7315)                               | 6578 Model KLU                                  | 06P1504                                               |
| 7040 (FC 7316)                               | 6792 Model 31U                                  | 24P2934                                               |
| 7310 Model CR2                               | 8676 Model 22X                                  | 48P9908                                               |
| 7310 Model CR3                               | 8737 Model 22U                                  | 25K8109                                               |
| 7310 Model C03                               | 8187 Model F4U                                  | 74P2661                                               |
| 7310 Model C04                               | 8141 Model 31U                                  | 19R0486                                               |
| 7315 Model C01 (FC 7316)                     | 6792 Model 31U                                  | 24P2934                                               |
| 7315 Model C02                               | 8305 Model 41U                                  | 24P2969                                               |
| 7315 Model C03                               | 8187 Model F4U<br>(without POV)                 | 74P2661                                               |
| 7315 Model C04                               | 8141 Model 31U                                  | 19R0486                                               |
| 7315 Model CR2                               | 8676 Model 22X                                  | 48P9908                                               |
| 7315 Model CR3                               | 8837 Model 22U                                  | 25K8109                                               |

Parts Listing for a 7315-C03 or 7310-C03

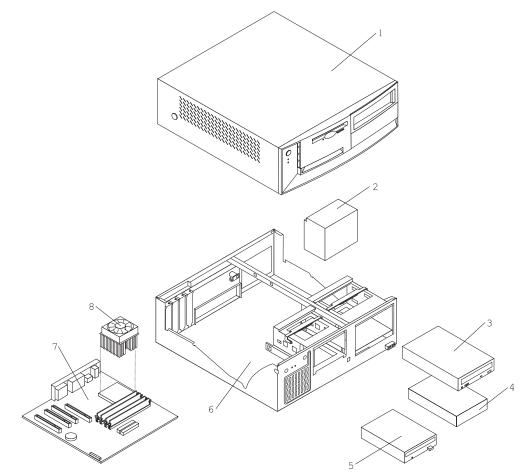

| Index | Description                         | Units | Part Numbers       |
|-------|-------------------------------------|-------|--------------------|
| 1     | Top cover assembly                  | 1     | 88P5962            |
| 2     | Power supply, 230W                  | 1     | 74P4300<br>74P4301 |
| 3     | DVD-RAM                             |       | 24P3615<br>33P3309 |
|       | DVD-RW drive                        |       | 26K5383            |
|       | CD-ROM drive                        |       | 33P3243            |
| 4     | HDD, 40 GB EIDE                     | 1     | 19K1568            |
| 5     | FDD, 3.5 1.44 MB                    |       | 76H4091            |
| 6     | Chassis/top cover kit               |       | 88P5963            |
| 7     | System board, Gigabit<br>E-net, POV |       | 19R2562            |
| 8     | Intel P4 3.0 GHz                    |       | 88P5870            |
|       | Fan sink                            |       | 01R3330<br>32P4004 |

The following table contains part descriptions and part numbers for parts not shown in the 7315 Model C03 illustration.

| Description                   | Units | Part Numbers |
|-------------------------------|-------|--------------|
| 256 MB SDRAM                  |       | 31P9121      |
| 512 MB SDRAM                  |       | 31P9122      |
| RFID antenna - velcro         |       | 03K9654      |
| 3.0V Battery                  |       | 33F8354      |
| Speaker with cable            |       | 00N5151      |
| COM Port to Modem Async Cable |       | 21L4322      |
| Cable, C2 assembly            |       | 09K9827      |
| PC Doctor Diagnostic Diskette |       | 21H4251      |
| 5.25 EMC shield               |       | 19K5548      |
| Retention kit                 |       | 88P5915      |
| Planar shield kit             |       | 88P5931      |
| Cable, FDD                    |       | 88P6515      |
| Cable, HDD                    |       | 88P5928      |
| Cable, ATA66 1 drop           |       | 88P5967      |
| Cable, ATA66 2 drop           |       | 88P5971      |
| Cable, SATA                   |       | 88P5927      |
| Service label                 |       | 88P5964      |
| Bezel kit                     |       | 49P4371      |
| Pivot lock, 3.5 FDD           |       | 09N5748      |
| Pivot lock, 5.25 DASD         |       | 09N5747      |
| Fan bracket assembly          |       | 88P6700      |
| Misc. hardware kit            |       | 88P5965      |
| Cable, CD-ROM audio           |       | 75H9219      |
| Mouse                         |       | 24P0507      |
| Keylock assembly, random      |       | 88P5920      |
| HDD mounting bracket assembly |       | 88P5916      |
| Cable assembly, power/LED     |       | 37L5092      |
| Cable, second serial port     |       | 49P4530      |
| Cable, dual USB 2.0           |       | 49P4365      |
| ASYNC 8 Way Adapter           |       | 93H6541      |
| ASYNC 128 Way Adapter         |       | 93H6545      |
| 10/100 Ethernet Adapter       |       | 09P5023      |

## Parts Listing for a 7310-C04 and a 7315-C04

Machine type 7315-C04 uses a personal computer machine type of 8141 Model 31U for its base configuration. If necessary, to cross reference to the original PC hardware maintenance manuals, go to "Related Publications" on page x.

| pSeries HMC Machine Type and<br>Model Number | Personal Computer Machine Type and Model Number | Supporting Hardware Maintenance<br>Manual Part Number |
|----------------------------------------------|-------------------------------------------------|-------------------------------------------------------|
| 7040 (FC 7315)                               | 6578 Model KLU                                  | 06P1504                                               |
| 7040 (FC 7316)                               | 6792 Model 31U                                  | 24P2934                                               |
| 7310 Model CR2                               | 8676 Model 22X                                  | 48P9908                                               |
| 7310 Model CR3                               | 8737 Model 22U                                  | 25K8109                                               |
| 7310 Model C03                               | 8187 Model F4U                                  | 74P2661                                               |
| 7310 Model C04                               | 8141 Model 31U                                  | 19R0486                                               |
| 7315 Model C01 (FC 7316)                     | 6792 Model 31U                                  | 24P2934                                               |
| 7315 Model C02                               | 8305 Model 41U                                  | 24P2969                                               |
| 7315 Model C03                               | 8187 Model F4U<br>(without POV)                 | 74P2661                                               |
| 7315 Model C04                               | 8141 Model 31U                                  | 19R0486                                               |
| 7315 Model CR2                               | 8676 Model 22X                                  | 48P9908                                               |
| 7315 Model CR3                               | 8837 Model 22U                                  | 25K8109                                               |

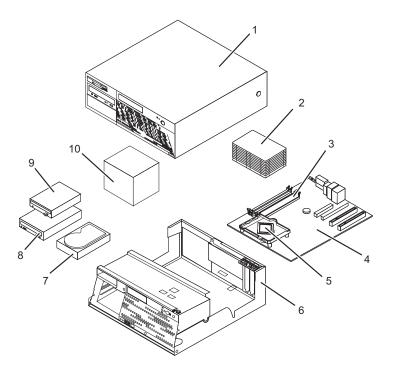

#### Notes:

- 1. Field replaceable units (FRUs) must be serviced only by qualified field service technicians.
- 2. Customer replaceable units (CRUs) can be replaced by the customer. A definition of Tier 1 and Tier 2 CRUs for this model HMC is:

#### Tier 1 CRU

Uses a procedure that a customer is capable of doing without input from a service representative. The procedure used to service this type of component is usually required to be done by the customer.

#### Tier 2 CRU

Uses a procedure that a customer is capable of doing, but may require support from a service representative. The procedure used to service this component is usually not required to be done by the customer.

3. If the part you are replacing is not identified as being either Tier 1 or Tier 2 call your service representative to service the FRU.

| Index | Description                      | FRU | Tier 1<br>CRU | Tier 2<br>CRU | Part Number |
|-------|----------------------------------|-----|---------------|---------------|-------------|
| 1     | Top Cover Asm                    |     | *             |               | 89P6730     |
| 2     | Heat sink                        |     | *             |               | 89P6729     |
| 3     | 256MB PC2 3200 Memory DDR1       |     | *             |               | 73P2683     |
| 3     | 512MB PC2 3200 Memory DDR1       |     | *             |               | 73P2684     |
| 4     | System board 10/1000 w/ POV      | *   |               |               | 29R8260     |
| 5     | 3.2 GHZ Prescott P4              | *   |               |               | 19R0497     |
| 6     | Chassis and top cover kit        | *   |               |               | 89P6732     |
| 7     | HDD 40GB SATA                    |     |               | *             | 71P7312     |
| 8     | DVD RAM Media                    |     | *             |               | 09P5407     |
| 8     | DVD Drive (Black)                |     | *             |               | 26K5383     |
| 9     | 3.5 - 1.44MB 2 MODE FDD wo/Bezel |     |               | *             | 76H4091     |
| 10    | Power Supply 310 Watt            | *   |               |               | 24R2574     |

Table 3. 7315 Model C04 Parts listing

The following table contains part descriptions and part numbers for parts not shown in the 7315 Model C04 illustration.

Table 4. 7315 Model C04 Parts listing (continued)

| Description                                 | FRU | Tier 1<br>CRU | Tier 2<br>CRU | Part Number |
|---------------------------------------------|-----|---------------|---------------|-------------|
| HDD Mounting Brkt Asm                       |     |               | *             | 88P5916     |
| Speaker Asm, internal (All EXCEPT CAU CBU)  |     | *             |               | 00N5151     |
| Cable, Second Serial Port                   |     |               | *             | 49P4530     |
| Retention module assembly                   |     |               | *             | 89P6725     |
| Device Retaining Clips                      |     |               | *             | 13N2449     |
| PC-Doctor Diagnostic Diskette               |     | *             |               | 21H4251     |
| Fan and Duct Asm                            | *   |               |               | 39K5014     |
| System board shield                         |     |               | *             | 89P6727     |
| Cable, SATA (all models)                    |     |               | *             | 89P6728     |
| Bezel Kit (all models)                      |     | *             |               | 89P6731     |
| Cable and Front USB/Audio Card (all models) | *   |               |               | 89P6733     |
| Cable, 2-drop IDE                           |     |               | *             | 89P6734     |
| Cable, FDD                                  |     |               | *             | 89P6735     |
| Shield, Blank FDD                           |     | *             |               | 89P6736     |
| Miscellaneous Hardware kit                  |     | *             |               | 89P6737     |
| Cable, 1394 Front                           |     |               | *             | 89P6738     |
| Cable, Power/LED                            |     |               | *             | 89P6739     |
| Battery, 3.0V                               |     | *             |               | 33F8354     |
| Mouse, (Black)                              |     | *             |               | 09N5532     |

## HMC modem cable part numbers

The following tables contain HMC modem cable part number information along with the name of the country where used.

## **Telephone Cable Information**

The following table contains a listing of countries along with the telephone cable name and part number where used.

| Primary Country | Cable Name | Cable Part Number |
|-----------------|------------|-------------------|
| Austria         | AUS        | 21H4902           |
| Australia       | AUZ        | 75G3807           |
| Belgium         | BEL        | 21H4903           |
| Denmark         | DN         | 75G3812           |
| Finland         | FN         | 75G3809           |
| France          | FR         | 75G3803           |
| Germany         | GE         | 75G3804           |
| Hong Kong       | нк         | 75G3808           |
| Israel          | ISR        | 21H4905           |
| Italy           | IT         | 75G3802           |
| Netherlands     | NL         | 75G3810           |
| South Africa    | SAF        | 21H4904           |
| Sweden          | SW         | 75G3806           |
| Switzerland     | SZ         | 75G3811           |
| United Kingdom  | UK         | 75G3805           |
| United States   | US         | 87G6236           |

## **External Modems - Multitech II MT5600BA**

The following table lists the external modem part number along with the primary country where used.

| Primary Country | Modem Part Number |
|-----------------|-------------------|
| United States   | 80P5336           |
| Australia       | 80P3786           |
| Europe          | 80P3788           |
| United Kingdom  | 80P3790           |
| China           | 80P5337           |

## **Internal Modem**

When ordering a replacement internal modem for your HMC use part number 80P4702.

## **Power Cords**

For your safety, the manufacturer provides a power cord with a grounded attachment plug to use with this product. To avoid electrical shock, always use the power cord and plug with a properly grounded outlet.

Power cords used in the United States and Canada are listed by Underwriter's Laboratories (UL) and certified by the Canadian Standards Association (CSA).

For units intended to be operated at 115 volts: Use a UL-listed and CSA-certified cord set consisting of a minimum 18 AWG, Type SVT or SJT, three-conductor cord, a maximum of 15 feet in length and a parallel blade, grounding-type attachment plug rated 15 amperes, 125 volts.

For units intended to be operated at 230 volts (U.S. use): Use a UL-listed and CSA-certified cord set consisting of a minimum 18 AWG, Type SVT or SJT, three-conductor cord, a maximum of 15 feet in length and a tandem blade, grounding-type attachment plug rated 15 amperes, 250 volts.

For units intended to be operated at 230 volts (outside the U.S.): Use a cord set with a grounding-type attachment plug. The cord set should have the appropriate safety approvals for the country in which the equipment will be installed.

The power cables used by your system are listed by country and shown in the following illustration and table.

The power cords listed in the following table are specifically designed for a country or region and are usually available only in that country or region.

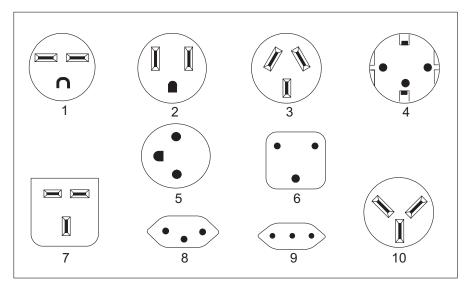

| Index | Part Number | Countries and Regions where Used                                                                                                    |  |  |  |  |
|-------|-------------|----------------------------------------------------------------------------------------------------|--|--|--|--|
| 1     | 1838574     | Thailand                                                                                                    |  |  |  |  |
| 2     | 6952301     | Bahamas, Barbados, Bermuda, Bolivia, Brazil, Canada, Cayman Islands,<br>Colombia, Costa Rica, Dominican Republic, Ecuador, El Salvador, Guatemala,<br>Guyana, Haiti, Honduras, Jamaica, Japan, Korea (South), Liberia, Mexico,<br>Netherlands Antilles, Nicaragua, Panama, Peru, Philippines, Saudi Arabia,<br>Suriname, Taiwan, Trinidad (West Indies), United States of America, Venezuela                                                                                                    |  |  |  |  |
| 3     | 13F9940     | Argentina, Australia, China (PRC), New Zealand, Papua New Guinea, Paraguay, Uruguay, Western Samoa                                                                                                    |  |  |  |  |
| 4     | 13F9979     | Afghanistan, Algeria, Andorra, Angola, Austria, Belgium, Benin, Bulgaria, Burkina<br>Faso, Burundi, Cameroon, Central African Rep., Chad, China (Macau S.A.R.),<br>Czech Republic, Egypt, Finland, France, French Guiana, Germany, Greece,<br>Guinea, Hungary, Iceland, Indonesia, Iran, Ivory Coast, Jordan, Lebanon,<br>Luxembourg, Malagasy, Mali, Martinique, Mauritania, Mauritius, Monaco,<br>Morocco, Mozambique, Netherlands, New Caledonia, Niger, Norway, Poland,<br>Portugal, Romania, Senegal, Slovakia, Spain, Sudan, Sweden, Syria, Togo,<br>Tunisia, Turkey, former USSR, Vietnam, former Yugoslavia, Zaire, Zimbabwe |  |  |  |  |
| 5     | 13F9997     | Denmark                                                                                                    |  |  |  |  |
| 6     | 14F0015     | Bangladesh, Burma, Pakistan, South Africa, Sri Lanka                                                                                                    |  |  |  |  |
| 7     | 14F0033     | Antigua, Bahrain, Brunei, Channel Islands, China (Hong Kong S.A.R.), Cyprus,<br>Dubai, Fiji, Ghana, India, Iraq, Ireland, Kenya, Kuwait, Malawi, Malaysia, Malta,<br>Nepal, Nigeria, Polynesia, Qatar, Sierra Leone, Singapore, Tanzania, Uganda,<br>United Kingdom, Yemen, Zambia                                                                                                    |  |  |  |  |
| 8     | 14F0051     | Liechtenstein, Switzerland                                                                                                    |  |  |  |  |
| 9     | 14F0069     | Chile, Ethiopia, Italy, Libya, Somalia                                                                                                    |  |  |  |  |
| 10    | 14F0087     | Israel                                                                                                    |  |  |  |  |

## **Appendix A. Service Focal Point**

This chapter provides information about using the Service Focal Point application.

Service representatives use the HMC as the starting point for all service issues. The HMC groups various system management issues at one control point, allowing service representatives to use the Service Focal Point application to determine an appropriate service strategy.

Traditional service strategies become more complicated in a partitioned environment. Each partition runs on its own, unaware that other partitions exist on the same system. If one partition reports an error for a shared resource, such as a managed system power supply, other active partitions report the same error. The Service Focal Point application enables service representatives to avoid long lists of repetitive call-home information by recognizing that these errors repeat, and the filtering them into one error code.

Errors that require service are reported to the HMC as *serviceable events*. Because the HMC stores these serviceable events for 90 days and then discards them, it is important to have the partition and HMC date and time set correctly. For instance, if the date on a partition's software is set 90 days *behind* the HMC's set time, the serviceable events reported from this partition are immediately discarded. For more information about setting the HMC's date and time, see the *IBM Hardware Management Console for pSeries Installation and Operations Guide*, order number SA38-0590. To set the partition's date and time, see the documentation provided with the operating system that is running on that partition.

#### **Getting Started**

When you are setting up Service Focal Point, keep the following in mind:

- If the time configured on a partition is 90 days older than time configured on the HMC, serviceable events cannot be reported.
- Verify that the HMC host names are defined. For more information on using fully qualified and short host names, see the *IBM Hardware Management Console for pSeries Installation and Operations Guide*, order number SA38-0590.
- If you need to add or change a partition name, see *IBM Hardware Management Console for pSeries Installation and Operations Guide.*

#### **Testing Error Reporting**

To ensure that Service Focal Point is configured properly, generate a test error by doing the following:

- 1. In the partition, run diagnostics to test the managed system's operator panel.
- 2. When the diagnostics window asks you if you see **0000** on the managed system's operator panel, select **NO**. This action generates an error.
- 3. In the SRN window, type Enter to proceed.
- 4. When the system asks you if you want the error sent to Service Focal Point, select YES.
- 5. Type F3 to exit diagnostics.
- 6. Wait for one minute while the managed system sends the error to Service Focal Point.
- Check the Serviceable Event window to ensure that the error was sent to Service Focal Point and that Service Focal Point reported the error. For more information about working with serviceable events, see "Working With Serviceable Events" on page 135.

#### **Service Focal Point Settings**

The Service Focal Point Settings task in the Contents area allows you to configure your HMC's Service Focal Point application.

Note: The Advanced Operator, Operator and Viewer roles have read-only access to the following tasks.

#### **Automatic Call-Home Feature**

You can configure the HMC to automatically call an appropriate service center when it identifies a serviceable event.

To enable or disable the call-home feature, you must be a member of one of the following roles:

- System Administrator
- · Service Representative

To enable or disable the call-home feature for one or more systems, do the following:

- **Note:** It is strongly recommended that you not disable the call-home feature. When you disable the call-home feature, serviceable events are not automatically reported to your service representative.
- 1. In the Navigation area, click the Service Applications icon.
- 2. In the Navigation area, double-click the **Service Focal Point** icon.
- 3. In the Contents area, click Service Focal Point Settings.
- 4. The Service Focal Point Settings window opens. Select the **CEC Call Home** tab on the top of the window.
- 5. Click on the managed system you want to enable or disable.
- 6. Click **Enable** to enable call-home for the selected system, or click **Disable** to disable call-home for the selected system.
- 7. Click **OK**.

#### Setting Up Surveillance

Service Focal Point surveillance generates serviceable events when it detects communication problems between the HMC and its managed systems.

You can configure how you want the HMC to survey the following:

- · The number of disconnected minutes considered an outage
- · The number of connected minutes you want the HMC to consider a recovery
- · The number of minutes between outages considered a new incident

To set up surveillance, you must be a member of one of the following roles:

- System Administrator
- Service Representative

To set up surveillance, do the following:

- 1. In the Navigation area, click the Service Applications icon.
- 2. In the Navigation area, double-click the Service Focal Point icon.
- 3. In the Contents area, select Service Focal Point Settings.
- 4. The Service Focal Point Settings window opens. Select the **Surveillance Setup** tab on the top of the window.
- 5. In the first field, select the number of minutes you want the HMC to wait before sending a disconnection error message.

- 6. In the second field, select the amount of connection time that the HMC is considered to be recovered. This amount is expressed in minutes.
- 7. In the third field, select the number of minutes between outages that you want the HMC to wait before sending a new incident report.
- 8. Select one or more managed systems from the table in the lower part of the window and then click **Enable** or **Disable**. Surveillance is then either enabled or disabled for the selected managed systems.

#### **Enabling Surveillance Notifications**

You can enable or disable surveillance-error notification from this HMC to connected managed systems. Enabling this notification causes errors to be passed to the Service Agent application for notification.

To set up surveillance, you must be a member of one of the following roles:

- System Administrator
- · Service Representative

To set up surveillance-error notification, do the following:

- 1. In the Navigation area, click the **Service Applications** icon.
- 2. In the Navigation area, double-click the Service Focal Point icon.
- 3. In the Contents area, select Service Focal Point Settings.
- 4. The **Service Focal Point Settings** window opens. Select the **Surveillance Notification** tab on the top of the window.
- 5. Select one or more managed systems from the list and then click **Enable** or **Disable**. Surveillance notification is then either enabled or disabled for the selected managed systems.

#### **Working With Serviceable Events**

You can view, add, or update serviceable event information, including error details.

#### **Viewing Serviceable Events**

To view serviceable events, you must be a member of one of the following roles:

- System Administrator
- Service Representative
- Advanced Operator
- Operator
- Viewer

To view a serviceable event, do the following:

- 1. In the Navigation area, click the Service Applications icon.
- 2. In the Navigation area, double-click the Service Focal Point icon.
- 3. In the Contents area, click Select Serviceable Event.
- 4. Designate the set of serviceable events you want to view. Click **OK** when you are finished.
- 5. The Serviceable Event Overview window opens, and the entries displayed are ordered by time stamp. Each line in the Serviceable Event Overview window corresponds to one error within a serviceable event. On this window, designate the set of serviceable events you want to view by specifying your search criteria (such as event status or error class).

**Note:** Only events that match *all* of the criteria that you specify are shown. When you are finished, click **OK**.

When you select a line in the Serviceable Event Overview window, all lines in the same serviceable event are selected. To open the Serviceable Event Details window for the selected event, select the event and click **Event Details**.

#### **Viewing Serviceable Event Details**

To view serviceable event details, do the following:

- 1. Perform the steps in "Viewing Serviceable Events" on page 135.
- 2. The Serviceable Event Details window opens, showing extended serviceable event information, including the following:
  - Status
  - · Earliest original time stamp of any managed object
  - AIX error log
  - Should this error ever get called home?
  - · Error was called home
  - · Pointer to extended error-data collection on the HMC

The window's lower table displays all of the errors associated with the selected serviceable event. The information is shown in the following sequence:

- Failing device system name
- Failing device machine type/model/serial
- Error class
- · Descriptive error text

#### Viewing Serviceable Event Error Details

To view serviceable event error details, do the following:

- 1. Perform the steps in "Viewing Serviceable Event Details."
- 2. Select an error in the lower table, and click Error Details.

#### **Viewing Service Processor Error Details**

To view service processor error details, do the following:

- 1. Perform the steps in "Viewing Serviceable Event Error Details."
- 2. If the serviceable event error details you are viewing are for a service processor-class error, the lower table on the resulting window contains service processor errors. Select a service processor error from the lower table, and click **Service Processor Error Details** to see further details.

#### Saving and Managing Extended Error Data

To save extended error (EE) data, do the following:

- 1. Perform the steps in "Viewing Serviceable Event Details."
- Click Save EE Data. To save extended error data for only *one* error associated with the serviceable event (rather than for the entire serviceable event), select the error from the lower table and then click Error Details. In the next menu, click Manage EE Data.

#### **Viewing and Adding Serviceable Event Comments**

To add comments to a serviceable event, you must be a member of the Service Representative role.

To add comments to a serviceable event, do the following:

Note: You cannot edit or delete previous comments.

1. Perform the steps in "Viewing Serviceable Event Details."

- Select the error to which you want to add comments to and click Comments.... If you want to close the event and add comments, click Close Event from this window. The Serviceable Event Comments window opens.
- 3. Type your name and add comments as appropriate. You can also review previous comments, but you cannot edit this information.
- 4. If you clicked **Comments** on the Serviceable Event Details window, clicking **OK** commits your entry and returns you to the Serviceable Event Details window.

If you clicked **Close Event** on the Serviceable Event Details window, clicking **OK** commits all changes and opens the Update FRU Information window. For more information about updating field replaceable unit information, see "Updating Field Replaceable Unit (FRU) Information."

#### **Closing a Serviceable Event**

To close a serviceable event, do the following:

- 1. Perform the steps in "Viewing Serviceable Event Details" on page 136.
- 2. Select the error to which you want to add comments and click Comments....
- 3. Click Close Event from this window. The Serviceable Event Comments window opens.
- 4. Click **OK** to commit your comments. The **Update FRU Information** window displays. See "Updating Field Replaceable Unit (FRU) Information" for information on completing this window. Click **OK** on the **Update FRU Information** window to close the serviceable event.
  - **Note:** You must close a serviceable event after it has been serviced to ensure that if a similar error is reported later, it is called home. If an old problem remains open, the new similar problem is reported as a duplicate. Duplicate errors are neither reported nor called home to a service center. Close a serviceable event when the partition that reports the error is active. Closing the event causes the new status of the serviceable event to be properly sent to the partition.

#### **Updating Field Replaceable Unit (FRU) Information**

This task allows you to update the FRU information you changed or modified as a result of this serviceable event. From this panel, you can also activate and deactivate LEDs and search for other serviceable events that contain the same FRU entries.

To update FRU information, do the following:

- 1. Perform the steps in "Viewing Serviceable Event Details" on page 136.
- 2. Click **FRU Information...** . The Update FRU Information window opens.

The lower table shows any parts that you have replaced or added during your current update session but that have not been committed to the serviceable event. The changes from the lower table are committed by clicking the **OK** or **Apply**.

From this window, you can also activate and deactivate LEDs and search for other Serviceable Events that contain the same FRU entries.

#### **Replacing an Existing FRU**

To replace a part already listed for this serviceable event, do the following:

- 1. Perform the steps in "Updating Field Replaceable Unit (FRU) Information."
- 2. In the upper table, double-click the part you want to replace.
- 3. If the FRU has a new part number, type it in the New FRU Part Number field.
- 4. Click **Replace FRU**. The Update FRU Information window displays the FRU replacement information in the lower table. Click **OK** or **Apply** to commit the changes to the serviceable event.

### Adding a New FRU

You can add a part to the serviceable event that was not listed in the upper table of the Update FRU Information window. To add a new FRU for this serviceable event, do the following:

- 1. Perform the steps in "Updating Field Replaceable Unit (FRU) Information" on page 137.
- 2. Click Add New FRU to List.
- 3. Type the FRU's location code and its part number in the appropriate fields.
- 4. Click **Add to List**. The Update FRU Information window opens and displays the newly added FRU in the lower table.
- 5. Click **OK** or **Apply** to commit these changes to the serviceable event.
  - **Note:** After you click **OK** or **Apply**, you cannot change this information. If you clicked the **Close Event** button in the Serviceable Event Details window, then clicking **OK** also completes the close dialog and changes the status of the serviceable event to *Closed*.

#### **Viewing Serviceable Event Partition Information**

You can view partition information associated with this serviceable event. This information includes each affected partition's state and resource use.

- 1. Perform the steps in "Viewing Serviceable Event Details" on page 136.
- 2. Click Partition Info....

#### **Hardware Service Functions**

The following section describes the Hardware Service Functions tool for the HMC.

#### Activating and Deactivating FRU Identity LEDs

This task allows you to activate or deactivate a managed system's system attention LED or any FRU identity LED. FRU identity LEDs are helpful in determining which FRUs need servicing.

To activate or deactivate a managed system's System Attention LED, do the following:

- 1. In the Navigation area, click the Service Applications icon.
- 2. In the Navigation area, double-click the Service Focal Point icon.
- 3. In the Contents area, select Hardware Service Functions. The LED Management window opens.
- 4. In the LED Management window, select one or more managed systems from the table.
- 5. Select either **Activate LED** or **Deactivate LED**. The associated System Attention LED is then either turned on or off.

To activate or deactivate a FRU associated with a particular managed system, do the following:

- 1. In the Navigation area, click the Service Applications icon.
- 2. In the Navigation area, double-click the Service Focal Point icon.
- 3. In the Contents area, click Hardware Service Functions. The LED Management window opens.
- 4. In the LED Management window, select one managed system from the table.
- 5. Click the List FRUs... button. The list of FRU slot indices and their respective current LED states display.
- 6. Select one or more FRU slot indexes.
- 7. Click either the Activate LED or the Deactivate LED button.

The associated FRU Identity LEDs are now either enabled (blinking) or off.

## **Appendix B. Environmental Notices**

#### **Product Recycling and Disposal**

This unit contains materials such as circuit boards, cables, electromagnetic compatibility gaskets and connectors which may contain lead and copper/beryllium alloys that require special handling and disposal at end of life. Before this unit is disposed of, these materials must be removed and recycled or discarded according to applicable regulations. IBM offers product-return programs in several countries. For country specific instructions refer to the following web site: http://www.ibm.com/ibm/environment/products/prp.phtml

This product may contain a sealed lead acid, nickel cadmium, nickel metal hydride, lithium, or lithium ion battery. Consult your user manual or service manual for specific battery information. The battery must be recycled or disposed of properly. Recycling facilities may not be available in your area. For information on disposal of batteries, contact your local waste disposal facility.

In the United States, IBM has established a collection process for reuse, recycling, or proper disposal of used IBM sealed lead acid, nickel cadmium, nickel metal hydride, and other battery packs from IBM Equipment. For information on proper disposal of these batteries, please contact IBM at 1-800-426-4333. Have the IBM part number listed on the battery available prior to your call.

#### **Environmental Design**

The environmental efforts that have gone into the design of this system signify IBM's commitment to improve the quality of its products and processes. Some of these accomplishments include the elimination of the use of Class 1 ozone-depleting chemicals in the manufacturing process and reductions in manufacturing wastes. For more information, contact an IBM account representative.

#### **Acoustical Noise Emissions**

The equivalent continuous A-weighted sound pressure level at workstations (emission sound pressure level at the 1-meter bystander positions) does not exceed 70 dB(A).

Der Geräuschpegel der Einheit ist kleiner oder gleich 70 db(A).

## **Appendix C. Notices**

This information was developed for products and services offered in the U.S.A.

The manufacturer may not offer the products, services, or features discussed in this document in other countries. Consult the manufacturer's representative for information on the products and services currently available in your area. Any reference to the manufacturer's product, program, or service is not intended to state or imply that only that product, program, or service may be used. Any functionally equivalent product, program, or service that does not infringe any intellectual property right of the manufacturer may be used instead. However, it is the user's responsibility to evaluate and verify the operation of any product, program, or service.

The manufacturer may have patents or pending patent applications covering subject matter described in this document. The furnishing of this document does not give you any license to these patents. You can send license inquiries, in writing, to the manufacturer.

The following paragraph does not apply to the United Kingdom or any country where such provisions are inconsistent with local law: THIS MANUAL IS PROVIDED "AS IS" WITHOUT WARRANTY OF ANY KIND, EITHER EXPRESSED OR IMPLIED, INCLUDING, BUT NOT LIMITED TO, THE IMPLIED WARRANTIES OF NON-INFRINGEMENT, MERCHANTABILITY OR FITNESS FOR A PARTICULAR PURPOSE. Some states do not allow disclaimer of express or implied warranties in certain transactions; therefore, this statement may not apply to you.

This information could include technical inaccuracies or typographical errors. Changes are periodically made to the information herein; these changes will be incorporated in new editions of the publication. The manufacturer may make improvements and/or changes in the product(s) and/or the program(s) described in this publication at any time without notice.

Information concerning products made by other than the manufacturer was obtained from the suppliers of those products, their published announcements, or other publicly available sources. The manufacturer has not tested those products and cannot confirm the accuracy of performance, compatibility or any other claims related to products made by other than the manufacturer. Questions on the capabilities of products made by other than the manufacturer to the suppliers of those products.

#### **Product Recycling and Disposal**

This unit contains materials such as circuit boards, cables, electromagnetic compatibility gaskets and connectors which may contain lead and copper/beryllium alloys that require special handling and disposal at end of life. Before this unit is disposed of, these materials must be removed and recycled or discarded according to applicable regulations. IBM offers product-return programs in several countries. Information on product recycling offerings can be found on IBM's Internet site at http://www.ibm.com/ibm/environment/products/prp.shtml

IBM encourages owners of information technology (IT) equipment to responsibly recycle their equipment when it is no longer needed. IBM offers a variety of programs and services to assist equipment owners in recycling their IT products. Information on product recycling offerings can be found on IBM's Internet site at http://www.ibm.com/ibm/environment/products/prp.shtml.

#### **Battery Return Program**

This product may contain sealed lead acid, nickel cadmium, nickel metal hydride, lithium, or lithium ion battery. Consult your user manual or service manual for specific battery information. The battery must be recycled or disposed of properly. Recycling facilities may not be available in your area. For information on disposal of batteries outside the United States, go to

http://www.ibm.com/ibm/environment/products/batteryrecycle.shtml or contact your local waste disposal facility.

In the United States, IBM has established a return process for reuse, recycling, or proper disposal of used IBM sealed lead acid, nickel cadmium, nickel metal hydride, and other battery packs from IBM Equipment. For information on proper disposal of these batteries, contact IBM at 1-800-426-4333. Please have the IBM part number listed on the battery available prior to your call.

In the Netherlands, the following applies:

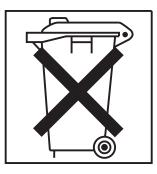

For Taiwan:

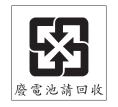

Please recycle batteries.

## Index

### Α

about this book ix ac, power cables 6 accessing information x acoustical noise emissions 139 adapters configuring RS422 ports on an 8-port 100 configuring serial 98 adding FRUs 138 serviceable event comments 136 automatic call home overview 134

## В

backup profiles 96 battery disposal, recycling 139 boot error values 91

## С

cables ac power 6 cabling, HMC 2 cabling, managed system 2 configuration, system 96 configuration, system board 96 console hardware logs, viewing 11

## D

diagnostic procedures 17 diagnostics 9 diskette drive MAP 25 diskette MAP 28 display problems MAP 29 DVD RAM MAP 26

## Ε

emissions noise 139 entry MAP 14 error code to FRU index 31 error messages 31 *perform a file system check* indicated 90 *reboot the HMC* indicated 89 *rebuild managed system* indicated 89 backup and restore 59 CIMOM 63 HMC 64 inventory scout 31 error messages (continued) managed system 44, 73 managed system resource 48 operating system reset 58 panel 65 partition 50 profile 55 profile data 34 recovery actions 89 service focal point 80 system profile 56 unity class 62 user management 66 virtual terminal 59, 84 errors virtual terminal 84 Ethernet MAP 24 extended error data managing 136

#### F

flow, diagnostic 9 FRU updating information 137 FRU identity LEDs activating 138 deactivating 138 FRU index, error code 31 FRUs adding 138 replacing 137

#### Η

hardware service functions 138 activating and deactivating FRU identity LEDs 138 highlighting ix HMC viewing the software log 11 HMC cabling 2 HMC code update 98 HMC lock releasing 93 HMC log 11 HMC software support 11 HMC, overview 1

image, restoring the HMC 96 information, accessing x inspection guide, service 6 installing 128–port ASYNC adapter 101 installing 8–port ASYNC adapter 98

#### L

laser compliance statement v laser safety information v locations 4 logical partitions operating states 86

## Μ

maintenance analysis procedures 9 managed system error state 91 incomplete state 91 no connection state 90 open firmware state 91 recovery state 91 error messages 73 operating states 85 states 90 managed system cabling 2 managed system testing 19 managed system, operation 2 managing extended error data 136 MAP 1020 problem determination 15 MAP 1520 problem determination 17 MAP 1530 testing the HMC 17 MAP, disk drive 25 MAP, diskette 28 MAP, display problems 29 MAP, DVD MAP 26 MAP, entry 14 MAP, Ethernet 24 MAP, modem 21 MAPs 9, 12 microcode update 96 modem MAP 21

#### Ν

noise emissions 139

## 0

on/off, power 4 online publications x operating states error 91 HMC 90 incomplete 91 managed system 85 no connection 90 partition 86 recovery 91 recovery 91 recovery information 85 operation, managed system 2 overview service focal point 133 Overview, diagnostic 9 overview, HMC 1

#### Ρ

partition operating states 86 parts list 105 6578-KLU 106 7315-C01 109 7315-C02 113 7315-C03 124 7315-C04 127 7315-CR2 116 7315-CR3 120 console parts 105 power cords 130 PC configuration 98 power cables, ac 6 power-on self-test 4 powering off 4 powering on 4 preface ix problem determination 15, 17 application overview 11 viewing the HMC console log 11 procedures, diagnostic 17 procedures, maintenance analysis 12 procedures, removal and replacement 95 procedures, service 95 product disposal 139 profiles, backup 96 publications accessing x online x

#### R

recover information incomplete state 91 recovery 9 recovery information 31 error 89 error state 91 managed system operating states 85 operating states 85, 86 rebooting the HMC 89 rebuilding a managed system 89 recovery procedure 93 recovery state 91 virtual terminal errors 84 recycling 139 removal and replacement procedures 95 removal and replacements 98 replacing FRUs 137 restore information no connection state 90 operating states 90 restoring the HMC image 96 RS422 ports configuring on an 8-port adapter 100

## S

safety notices v laser compliance statement v self-test, power-on 4 serial adapters configuring 98 service focal point activating and deactivating FRU identity LEDs 138 adding FRUs 138 call home overview 134 closing a serviceable event 137 enabling surveillance notifications 135 error messages 80 hardware service functions 138 overview 133 replacing FRUs 137 saving and managing extended error data 136 serviceable events 135 setting up surveillance 134 settings 134 testing error reporting 133 updating FRU information 137 viewing and adding serviceable event comments 136 viewing error details 136 viewing service processor error details 136 viewing serviceable event details 136 viewing serviceable event partition information 138 viewing serviceable events 135 service inspection guide 6 service procedures 95 service shell 11 serviceable event viewing partition information 138 serviceable events adding comments 136 selecting and viewing 135 updating FRU information 137 viewing comments 136 viewing details 136 viewing error details 136 viewing service processor error details 136 working with 135 shell, service 11 software support 11 specifications 4 support, HMC software 11 symptom to action list 31 system board configuration 96 system configuration 96 system connection, managed 19 system unit locations 4 system unit testing 18

## T

test 9 testing system unit 18 testing the HMC 17

## U

update device microcode 96 update HMC ocode 98 updating FRU information 137 user error messages 66

## V

viewing serviceable event comments 136 serviceable event details 136 serviceable event error details 136 serviceable event partition information 138 viewing hardware console logs 11 virtual terminal errors 84

## Readers' Comments — We'd Like to Hear from You

Hardware Management Console for pSeries Maintenance Guide

Publication No. SA38-0603-05

#### Overall, how satisfied are you with the information in this book?

|                                                             | Very Satisfied | Satisfied | Neutral | Dissatisfied | Very Dissatisfied |  |  |  |
|-------------------------------------------------------------|----------------|-----------|---------|--------------|-------------------|--|--|--|
| Overall satisfaction                                        |                |           |         |              |                   |  |  |  |
| How satisfied are you that the information in this book is: |                |           |         |              |                   |  |  |  |
|                                                             | Very Satisfied | Satisfied | Neutral | Dissatisfied | Very Dissatisfied |  |  |  |
| Accurate                                                    |                |           |         |              |                   |  |  |  |
| Complete                                                    |                |           |         |              |                   |  |  |  |
| Easy to find                                                |                |           |         |              |                   |  |  |  |
| Easy to understand                                          |                |           |         |              |                   |  |  |  |
| Well organized                                              |                |           |         |              |                   |  |  |  |
| Applicable to your tasks                                    |                |           |         |              |                   |  |  |  |

Please tell us how we can improve this book:

Thank you for your responses. May we contact you?  $\Box$  Yes  $\Box$  No

When you send comments to IBM, you grant IBM a nonexclusive right to use or distribute your comments in any way it believes appropriate without incurring any obligation to you.

Name

Address

Company or Organization

Phone No.

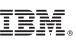

Fold and Tape

Cut or Fold

Fold and Tape

Please do not staple

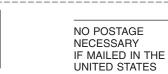

# **BUSINESS REPLY MAIL**

FIRST-CLASS MAIL PERMIT NO. 40 ARMONK, NEW YORK

POSTAGE WILL BE PAID BY ADDRESSEE

Information Development Department H6DS-905-6C006 11501 Burnet Road Austin, TX 78758-3493

Hardbalahahdalahahahahahdahahlahah

Fold and Tape

Please do not staple

Fold and Tape

Along Line

# IBW ®

Printed in USA

February 2005

SA38-0603-05

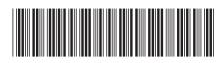